#### ΤΕΧΝΟΛΟΓΙΚΟ ΕΚΠΑΙΔΕΥΤΙΚΟ ΙΔΡΥΜΑ ΜΕΣΟΛΟΓΓΙΟΥ

### ΤΜΗΜΑ ΤΗΛΕΠΙΚΟΙΝΩΝΙΑΚΩΝ ΣΥΣΤΗΜΑΤΩΝ & ΔΙΚΤΥΩΝ

# ΠΤΥΧΙΑΚΗ ΕΡΓΑΣΙΑ

 " Μελέτη, σχεδιασμός και ανάπτυξη on-line εικονικού εργαστηρίου (Virtual Lab) για το μάθημα «Λογική Σχεδίαση»."

Παπαγρηγορίου Ελένη-Μαρία Α.Μ. 0173

Συλεούνη Ελένη Α.Μ. 0062

ľ

ΕΠΙΒΛΕΠΟΥΣΑ: Μαράτου Βασιλική,

ΝΑΥΠΑΚΤΟΣ 2013

 " Μελέτη, σχεδιασμός και ανάπτυξη on-line εικονικού εργαστηρίου (Virtual Lab) για το μάθημα «Λογική Σχεδίαση»."

# ΠΤΥΧΙΑΚΗ ΕΡΓΑΣΙΑ

Παπαγρηγορίου Ελένη Μαρία

Συλεούνη Ελένη

Επιβλέπουσα Μαράτου Βασιλική

Εγκρίθηκε από την τριµελή εξεταστική επιτροπή την 2013

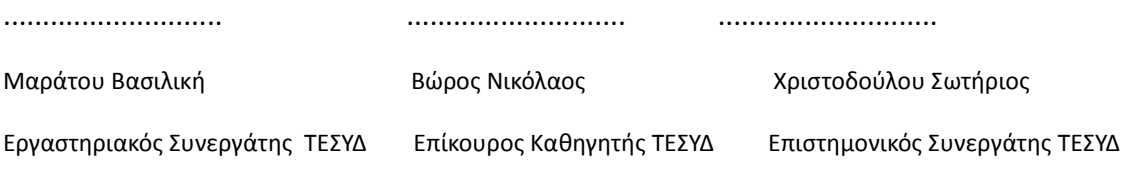

Ναύπακτος, 11/02/2013

### Πίνακας Περιεχομένων

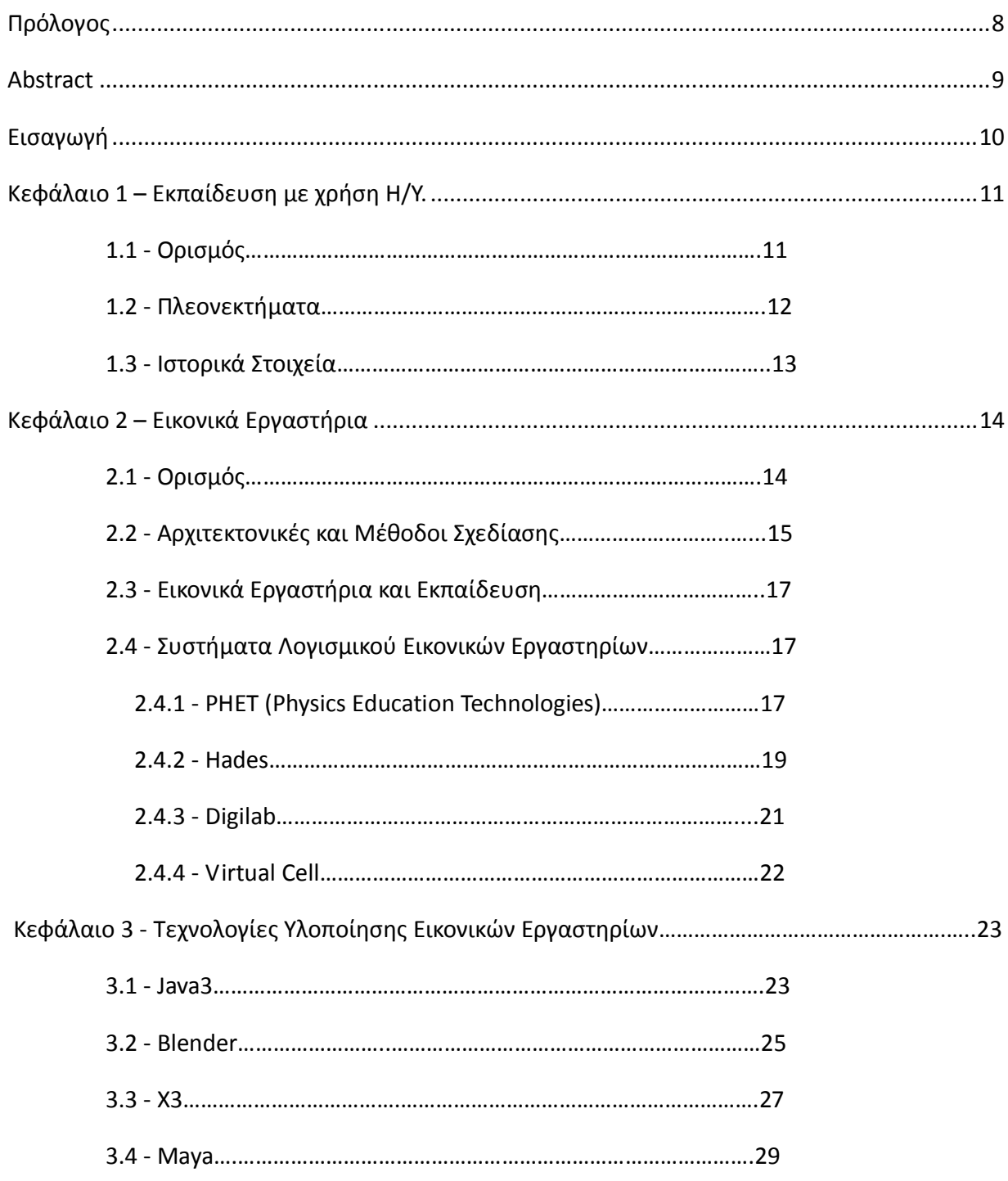

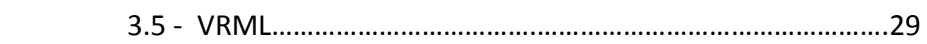

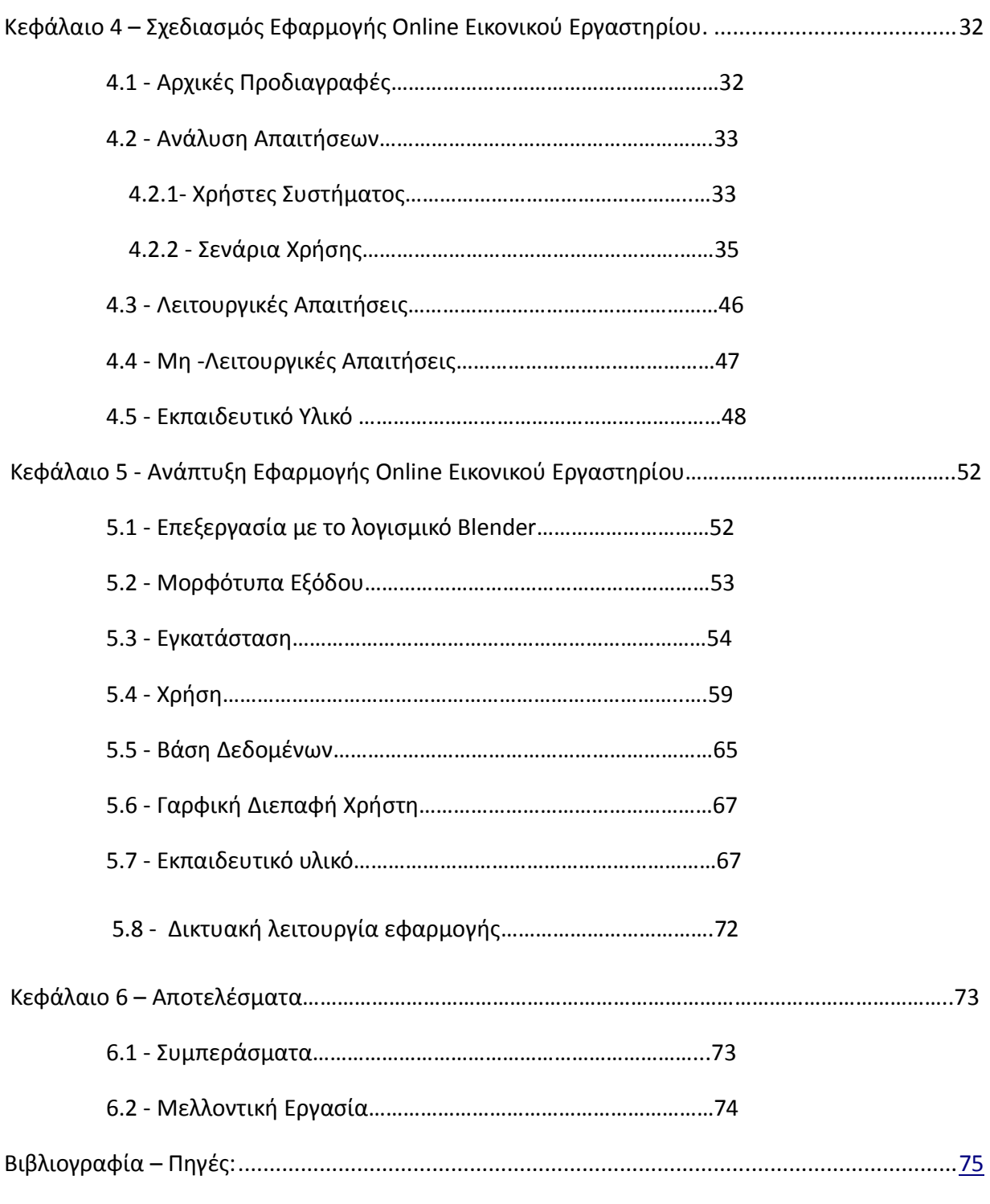

## Ευρετήριο Εικόνων

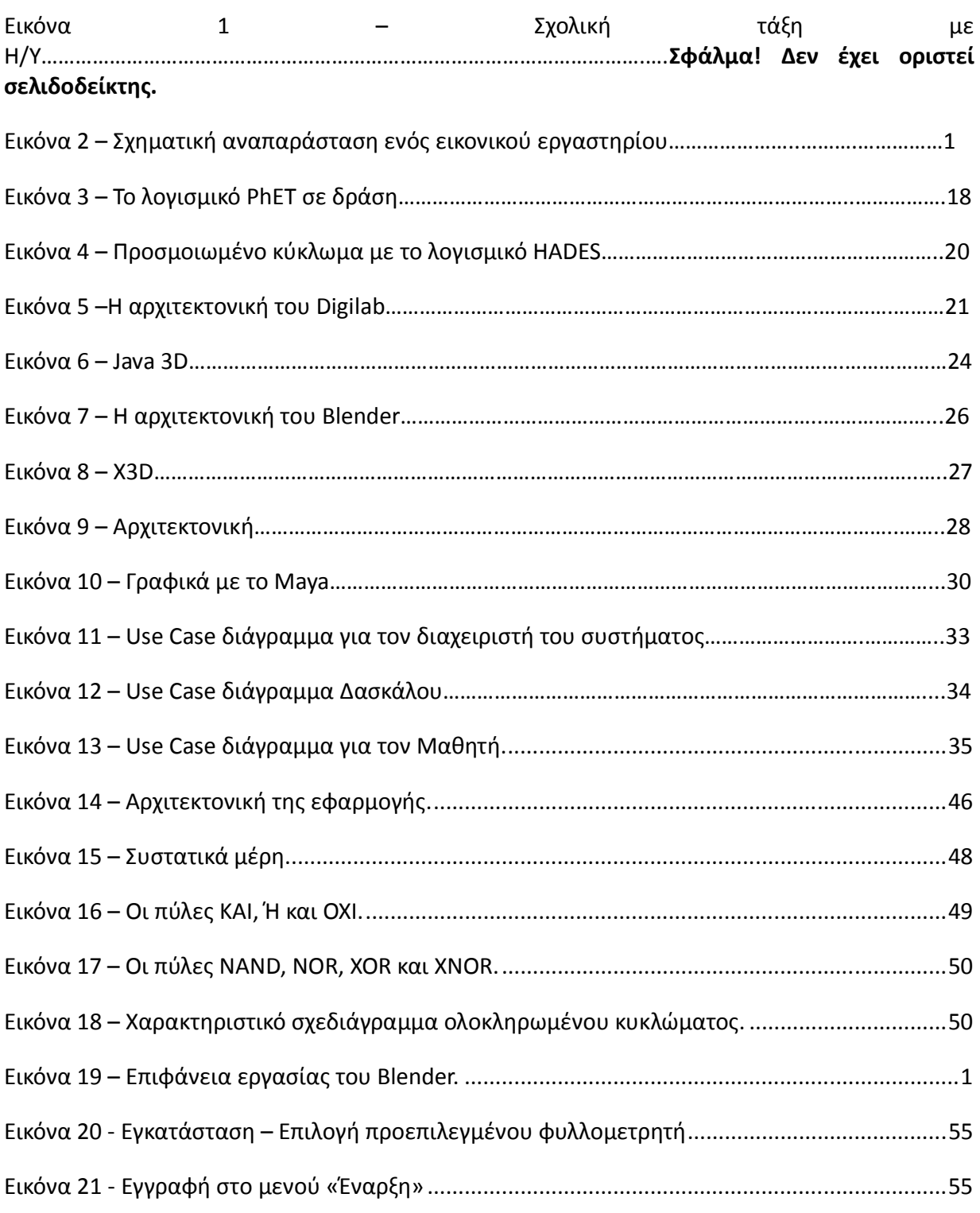

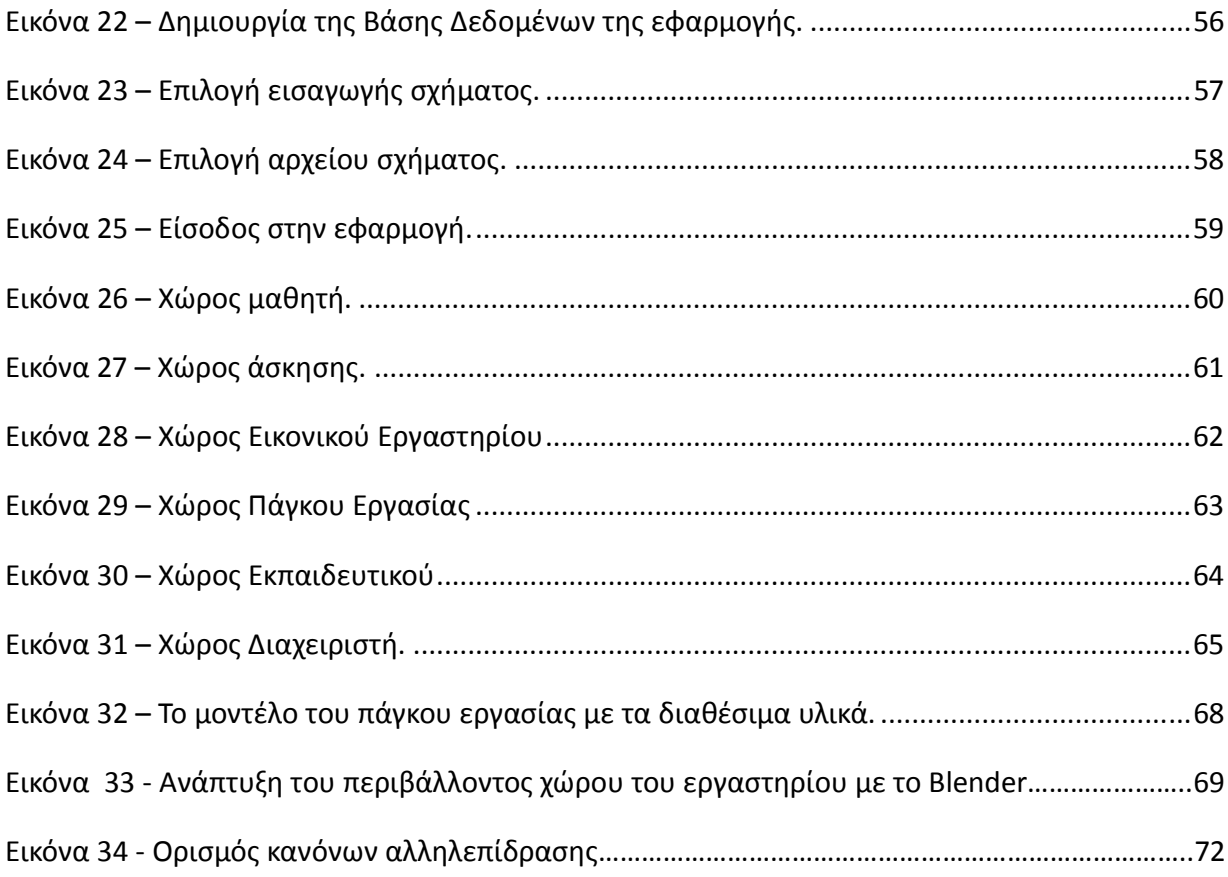

### Ευρετήριο Πινάκων

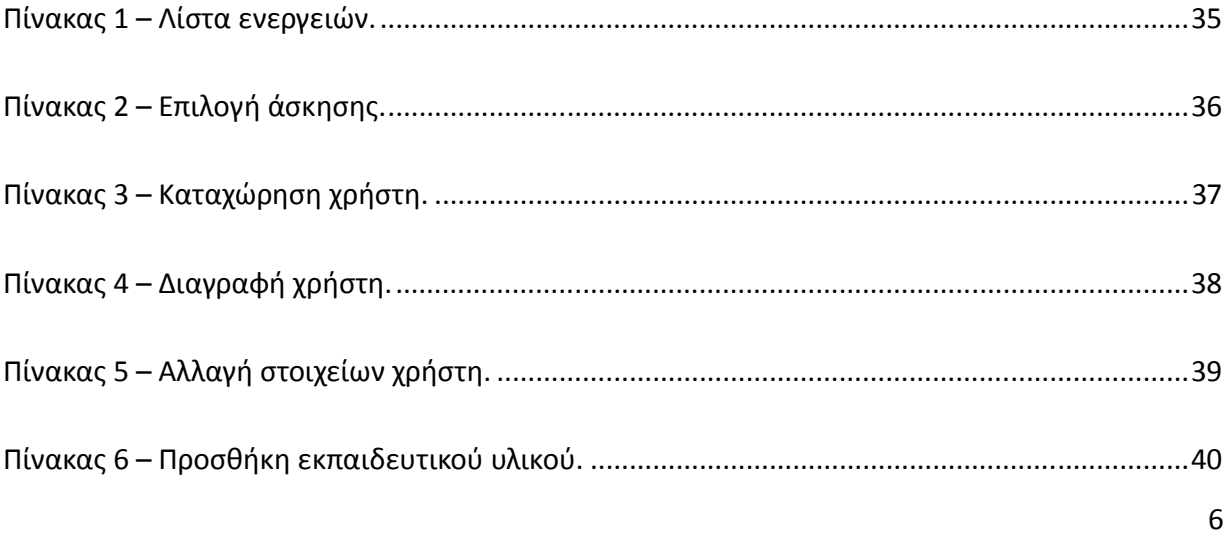

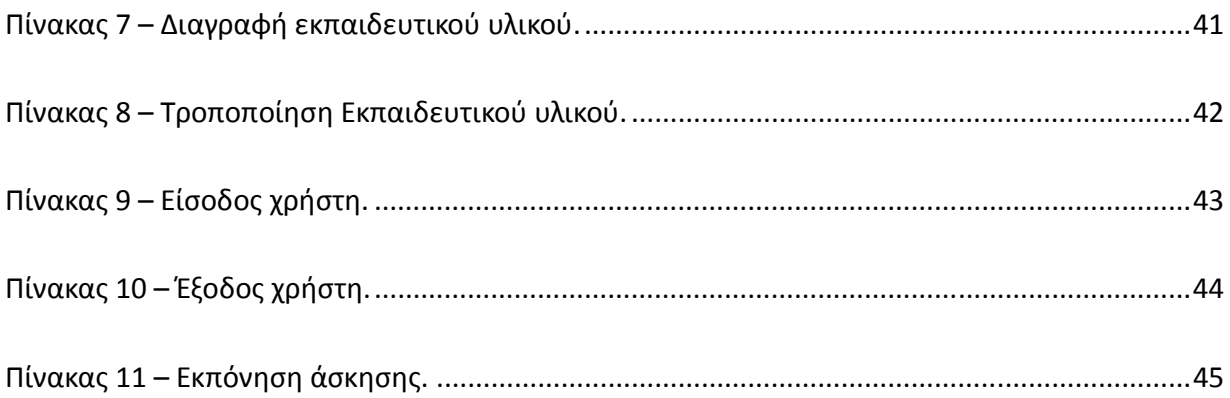

# Πρόλογος

Η ανάπτυξη της τεχνολογίας των υπολογιστών και της επιστήμης της πληροφορικής έφεραν επαναστατικές αλλαγές στις μεθόδους εκπαίδευσης. Δόθηκε η δυνατότητα για εκπαίδευση και εξάσκηση με χρήση υπολογιστών και κατάλληλων προγραμμάτων εκπαιδευτικού λογισμικού. Στην παρούσα εργασία, επιδιώκεται η σχεδίαση και η ανάπτυξη ενός εικονικού, on-line εργαστηρίου που θα πραγματεύεται έννοιες και θα βοηθάει στην διδασκαλία του μαθήματος "Λογική Σχεδίαση". Σκοπός της συγκεκριμένης εργασίας είναι η ανάλυση απαιτήσεων και ο σχεδιασμός, με τη γλώσσα UML, μιας ολοκληρωμένης εκπαιδευτικής πλατφόρμας για τη δημιουργία ενός εικονικού εργαστηρίου για το μάθημα της Λογικής Σχεδίασης. Παράλληλα, θα διερευνηθούν και θα αξιολογηθούν εναλλακτικές τεχνολογίες υλοποίησης του εικονικού εργαστηρίου. Με βάση την αξιολόγηση των διαθέσιμων τεχνολογιών, θα επιλεγεί η κατάλληλη πλατφόρμα υλοποίησης στην οποία θα υλοποιηθεί το εικονικό εργαστήριο. Το τελικό αποτέλεσμα είναι ένα πλήρως λειτουργικό λογισμικό, το οποίο θα δίνει τη δυνατότητα σε φοιτητές και σπουδαστές να πραγματοποιήσουν ασκήσεις για το μάθημα της Λογικής Σχεδίασης σε ένα εικονικό εργαστήριο, το οποίο θα είναι διαθέσιμο και μέσω του διαδικτύου.

Λέξεις – Κλειδιά: Εκπαιδευτικό, Λογισμικό, Διαδικτυακό, Online, Εικονικό, Εργαστήριο, Λογική, Σχεδίαση, UML, Blender.

## **Abstract**

The development of computer technology and computer science have brought revolutionary changes in methods of education. It has given the opportunity to train and practice using computers and appropriate educational software programs. In this thesis we present the design and development of a virtual, on-line laboratory which will address concepts and assists in teaching the course "Logic Design". The purpose of this study is to analyze requirements and design, with language UML, of a comprehensive educational platform to create a virtual laboratory for the course of Logic Design. It will explore and evaluate alternative technologies implementation of the virtual laboratory. Based on the evaluation of available technologies, we selected a suitable implementation platform which will be implemented in the lab. The final result is a fully functional software, which enables students and students to perform exercises for the class of Logic Design in a virtual laboratory, which will be available through the Internet.

Keywords: Educational, Software, Technologies, Web-Based, Online, Virtual Laboratory, Digital Design, UML, Blender

## Εισαγωγή

Η ανάπτυξη της τεχνολογίας των υπολογιστών και της επιστήμης της πληροφορικής έφεραν επαναστατικές αλλαγές στις μεθόδους εκπαίδευσης. Δόθηκε η δυνατότητα για εκπαίδευση και εξάσκηση με χρήση υπολογιστών και κατάλληλων προγραμμάτων εκπαιδευτικού λογισμικού. Μεταξύ των τεχνικών που μπορούν να χρησιμοποιηθούν στην εκπαίδευση με λογισμικό είναι αυτή της 'εικονικής πραγματικότητας'. Φαίνεται ότι δεν είναι μακριά η ημέρα κατά την οποία η εργαστηριακή κυρίως εξάσκηση θα γίνεται σε μια 'εικονική πραγματικότητα'.Για παράδειγμα, με την σημερινή κατάσταση στο χώρο της τεχνολογίας των υπολογιστών και του λογισμικού, είναι εφικτή η αποτελεσματική εκπαίδευση στο χειρισμό οργάνων μέσω της προσομοίωσης. Οι προσομοιωτές είναι λογισμικό με το οποίο αναπαρίσταται η πραγματική λειτουργία ενός οργάνου. Σε μια πιο εξελιγμένη μορφή μπορεί να αναπαραστήσει και τις πραγματικές πειραματικές και εκπαιδευτικές διαδικασίες με αποτέλεσμα να αποτελεί ένα εξαιρετικό εργαλείο στην εκπαίδευση.Οι δυνατότητες και τα πλεονεκτήματα της άσκησης σε μια εικονική πραγματικότητα (εικονικό εργαστήριο) είναι πολλά και σημαντικά:μεγαλύτερη ασφάλεια στην εκτέλεση των ασκήσεων, δυνατότητα λειτουργίας πολύπλοκων οργάνων από κάθε σπουδαστή, πολύ χαμηλό κόστος λειτουργίας των εργαστηρίων και μεγάλη ελευθερία στο πρόγραμμα εξάσκησης. Βεβαίως οι παιδαγωγικές, κοινωνικές ή άλλες συνέπειες της εφαρμογής αυτών των νέων μεθόδων στην εκπαίδευση μένει να διερευνηθούν. Στην παρούσα εργασία, επιδιώκεται η σχεδίαση και η ανάπτυξη ενός εικονικού, on-line εργαστηρίου που θα πραγματεύεται έννοιες και θα βοηθάει στην διδασκαλία του μαθήματος "Λογική Σχεδίαση". Σκοπός της συγκεκριμένης εργασίας είναι η ανάλυση απαιτήσεων και ο σχεδιασμός, με τη γλώσσα UML, μιας ολοκληρωμένης εκπαιδευτικής πλατφόρμας για τη δημιουργία ενός εικονικού εργαστηρίου για το μάθημα της Λογικής Σχεδίασης. Παράλληλα, θα διερευνηθούν και θα αξιολογηθούν εναλλακτικές τεχνολογίες υλοποίησης του εικονικού εργαστηρίου. Με βάση την αξιολόγηση των διαθέσιμων τεχνολογιών, θα επιλεγεί η κατάλληλη πλατφόρμα υλοποίησης στην οποία θα υλοποιηθεί το εικονικό εργαστήριο.Το τελικό αποτέλεσμα είναι ένα πλήρως λειτουργικό λογισμικό, το οποίο θα δίνει τη δυνατότητα σε φοιτητές και σπουδαστές να πραγματοποιήσουν ασκήσεις για το μάθημα της Λογικής Σχεδίασης σε ένα εικονικό εργαστήριο, το οποίο θα είναι διαθέσιμο και μέσω του διαδικτύου. Στο πρώτο κεφάλαιο, γίνεται μια εισαγωγή στο ευρύ και διαθεματικό τεχνολογικό πεδίο των εκπαιδευτικών τεχνολογιών. Προσδιορίζεται το εκπαιδευτικό λογισμικό σαν κατηγορία εφαρμογών λογισμικού και παρουσιάζονται ιστορικά στοιχεία και βασικές αρχές Στο δεύτερο κεφάλαιο, θα αναλυθεί περισσότερο αυτή η κατηγορία συστημάτων λογισμικού και θα παρουσιαστούν οι βασικές αρχές που τα χαρακτηρίζουν. Επίσης, θα παρουσιαστούν συνοπτικά και ορισμένα συστήματα που έχουν αναπτυχθεί και έχουν αγκαλιαστεί από την εκπαιδευτική κοινότητα. Στο τρίτο κεφάλαιο, μελετώνται με περισσότερη προσοχή οι εφαρμογές εικονικών εργαστηρίων, όπου ένα από τα πιο σημαντικά σημεία στην διαδικασία της ανάπτυξης είναι ο προγραμματισμός τους ο ίδιος. Αυτή τη στιγμή υπάρχουν σε χρήση πολλές λύσεις για τους προγραμματιστές τέτοιων εφαρμογών. Κάθε σχετική γλώσσα, τεχνολογία ή εργαλείο έχει τα πλεονεκτήματα, τα μειονεκτήματα και τα ιδιαίτερα χαρακτηριστικά του. Γίνεται μια περιήγηση στα πιο γνωστά και δημοφιλή εργαλεία.

Στο τέταρτο κεφάλαιο, μελετώνται οι προδιαγραφές ενός συστήματος online εικονικού εργαστηρίου, με αντικείμενο την προσομοίωση ενός εργαστηρίου λογικής σχεδίασης. Στο πέμπτο κεφάλαιο, παρουσιάζεται ένας αναλυτικός οδηγός χρήσης της εφαρμογής και περιγράφεται η αρχιτεκτονική του και τα ενδότερα της υλοποίησης. Τέλος, στο έκτο κεφάλαιο, συνοψίζεται η μελέτη που έχει γίνει πάνω στην εκπαιδευτική τεχνολογία, το εκπαιδευτικό λογισμικό και τα εικονικά εργαστήρια και συνδυάζεται με την εμπειρία που αποκτήθηκε κατά την διαδικασία της ανάπτυξης της εφαρμογής.

# Κεφάλαιο 1 – Εκπαίδευση με χρήση Η/Υ.

Στο κεφάλαιο αυτό θα γίνει μια εισαγωγή στο ευρύ και διαθεματικό τεχνολογικό πεδίο των εκπαιδευτικών τεχνολογιών.

#### 1.1 Ορισμός

Η εκπαιδευτική τεχνολογία (educational technology) αφορά την δημιουργία, χρήση και διαχείριση τεχνολογικών πόρων με απώτερο σκοπό την υποβοήθηση μιας εκπαιδευτικής διαδικασίας" [8]. Η υποβοήθηση αφορά τόσο την διευκόλυνση του εκπαιδευτή να μεταδώσει συγκεκριμένη γνώση στον εκπαιδευόμενο όσο και την προσπάθεια για αύξηση της αποδοτικότητας της κάθε εκπαιδευτικής διαδικασίας.

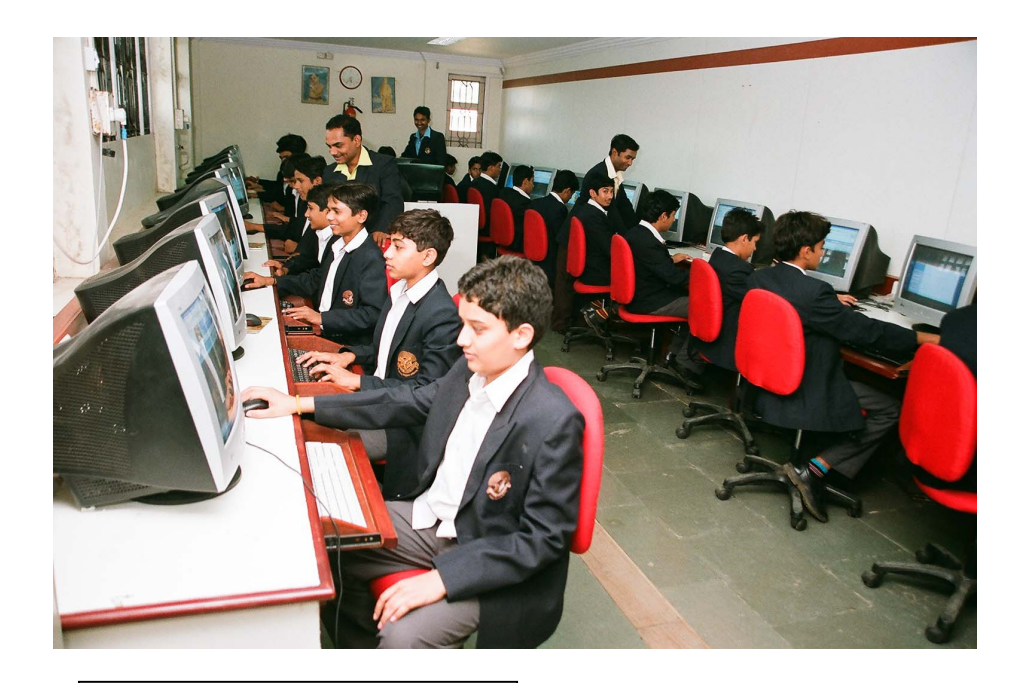

Εικόνα 1 – Σχολική τάξη με Η/Υ.

Η εκπαιδευτική τεχνολογία συχνά συγκεράζεται με τις διάφορες θεωρίες μάθησης (learning theories) και διδασκαλίας (instructional theory). Ενώ η δεύτερη αφορά περισσότερο "τη θεωρία και πρακτική του σχεδιασμού, της ανάπτυξης, της αξιοποίησης, της διαχείρισης και της αξιολόγησης διαδικασιών και πόρων στα πλαίσια μιας εκπαιδευτικής διαδικασίας" σύμφωνα με το [9], η εκπαιδευτική τεχνολογία περιλαμβάνει άλλα συστήματα που ενισχύουν την ανθρώπινη ικανότητα. Έτσι λοιπόν, η εκπαιδευτική τεχνολογία περιλαμβάνει, χωρίς όμως να περιορίζεται σε, λογισμικό ηλεκτρονικών συσκευών (software), υλικό (hardware), καθώς επίσης και σε διαδικτυακές υπηρεσίες και εφαρμογές [10]. χαρακτηριστικό πρόσφατο παράδειγμα είναι τα wiki και τα weblogs (ή blogs). Η τεχνολογία στην εκπαίδευση, είναι κάτι πιο απλό και αφορά όλα εκείνα τα εργαλεία, τα οποία μπορούν να χρησιμοποιηθούν στην διαδικασία της εκπαίδευσης. Η εκπαιδευτική τεχνολογία προσδιορίζεται από μια ευρεία ερμηνεία του όρου "τεχνολογία". Η τεχνολογία μπορεί να αφορά υλικά αντικείμενα που χρησιμοποιούνται από τον άνθρωπο, όπως μηχανές ή hardware, αλλά επίσης μπορεί να περιλαμβάνει μεθόδους, μορφές οργάνωσης της εκπαιδευτικής διαδικασίας ή και τεχνικές.

#### 1.2 Πλεονεκτήματα

Όπως διαφάνηκε στην προηγούμενη ενότητα, η εκπαιδευτική τεχνολογία σκοπεύει στην βελτίωση του αποτελέσματος μιας εκπαιδευτικής διαδικασίας ή την βελτίωση των όρων διεξαγωγής της διαδικασίας καθ' αυτής. Μερικά από τα πλεονεκτήματα, παρατίθενται αμέσως παρακάτω:

- 1. Εύκολη πρόσβαση στο εκπαιδευτικό υλικό. Ο εισηγητής του μαθήματος μπορεί να αναρτήσει το εκπαιδευτικό υλικό στην ιστοσελίδα του μαθήματος (website), σε ψηφιακή μορφή. Αυτό σημαίνει πως οι εκπαιδευόμενοι μπορούν να συμμετάσχουν στην εκπαίδευση, σύγχρονα ή ασύγχρονα και ανεξάρτητα της γεωγραφικής τους θέσης. Με την εξάπλωση των τεχνολογιών ευρυζωνικής πρόσβασης, πρόσβαση στο εκπαιδευτικό υλικό μπορεί να γίνει και εντυπωσιακά γρήγορα [10].
- 2. Κίνητρο για τον εκπαιδευόμενο. Κατά την διδασκαλία με χρήση ηλεκτρονικού υπολογιστή, είναι δυνατή η άμεση εξαγωγή απαντήσεων και κατά συνέπεια η αξιολόγηση του εκπαιδευόμενου. Επιπλέον, ο ηλεκτρονικός υπολογιστής είναι, αντίθετα με τον μέσο άνθρωπο, πολύ πιο υπομονετικός και πολύ λιγότερο επικριτικός, πράγμα που για μερικούς εκπαιδευόμενους μπορεί να αποτελεί ένα κίνητρο για την συνέχιση της μάθησης. Σύμφωνα με τον ερευνητή James Kulik, ο οποίος μελέτησε την επίδραση των εκπαιδευτικών τεχνολογιών στην αποδοτικότητα μαθητών, οι εκπαιδευόμενοι μαθαίνουν περισσότερες γνώσεις σε μικρότερο χρονικό διάστημα εφόσον δέχονται εντολές από υπολογιστή. Επίσης παρουσιάζουν μια πιο θετική διάθεση απέναντι σε τάξεις οι οποίες είναι βασισμένες σε υπολογιστές [12].
- 3. Συμμετοχικότητα. Το εκπαιδευτικό υλικό μπορεί να χρησιμοποιηθεί από ευρύτερο κοινό ενώ πολλοί περισσότεροι είναι οι εκπαιδευόμενοι που μπορούν να συμμετέχουν σε κάθε συνεδρία της εκπαιδευτικής διαδικασίας [11].
- 4. Βελτίωση της γραφής. Οι εκπαιδευόμενοι αισθάνονται πιο άνετα να επεξεργάζονται κείμενα σε ηλεκτρονικά συστήματα γραφής (word processors). Αυτό έχει και σαν αποτέλεσμα την άνοδο της ποιότητας γραφής [11].
- 5. Τα υποκείμενα της διαδικασίας μαθαίνουν ευκολότερα. Έχει σχεδιαστεί και υλοποιηθεί μια πληθώρα λογισμικών που βοηθούν παιδιά και έφηβους να διδαχθούν μια πληθώρα γνωστικών αντικειμένων [12].
- 6. Μέτρηση και βελτίωση των αποτελεσμάτων. Η σωστή δόμηση της εκπαιδευτικής διαδικασίας καθώς και των εργαλείων μέτρησης της αποδοτικότητας είναι σε θέση να διασφαλίσει σωστές και εύκολες μετρήσεις της μεταβολής της αποδοτικότητας των εκπαιδευόμενων.
- 7. Διαφοροποιημένη διδασκαλία. Οι εκπαιδευτικές τεχνολογίες δίνουν την δυνατότητα στους εκπαιδευόμενους να συμμετάσχουν ενεργά στην εκπαιδευτική διαδικασία και να ακολουθηθούν διαφοροποιημένες στρατηγικές μάθησης και αξιολόγησης. Διευρύνεται η εξατομικευμένη διδασκαλία. Επίσης, οι εκπαιδευόμενοι ενθαρρύνονται να χρησιμοποιούν πολυμεσικά υλικά για την εκμάθηση του αντικειμένου καθώς και να χρησιμοποιήσουν δημιουργικά τις αποκτηθείσες γνώσεις είτε για καλύτερη εμπέδωση είτε για την απόκτηση νεώτερων γνώσεων[10].

#### 1.3 Ιστορικά Στοιχεία

Η εκπαιδευτική τεχνολογία, ιστορικά, τοποθετείται στα μέσα της δεκαετίας του '60. Ωστόσο, οι πρόδρομοι της έννοιας ανάγονται αρκετά πίσω στο παρελθόν. Συγκεκριμένα, υπάρχουν δύο τάσεις, από τις οποίες η πρώτη συνδέεται με την εισαγωγή τεχνικό-οπτικό-ακουστικών μέσων στην εκπαίδευση και η δεύτερη με την πρακτική εφαρμογή της ψυχολογίας και της παιδαγωγικής. Τελικά, νέα οπτικοακουστικά μέσα αναπτύχθηκαν ευρέως, με τη διάδοση της τεχνολογικής εξέλιξης πέρα από την προφορική παράδοση και τη γραφή.

Παραδείγματα αυτών είναι το σχολικό ραδιόφωνο (συνίσταται στη διδασκαλία ξένων γλωσσών), η εκπαιδευτική τηλεόραση, με ταινίες οι οποίες συνήθως έχουν δραματικό-ιστορικόεπιστημονικό περιεχόμενο με μεγάλη σημασία στη σύγχρονη εκπαίδευση. Με τις ταινίες όχι μόνο προκαλείται το ενδιαφέρον των μαθητών αλλά και δίνεται η δυνατότητα στο δάσκαλο να υποβάλει ερωτήσεις και να επαναπροβάλει σημεία που θεωρεί σημαντικά.

Επίσης, η βιντεοκάμερα και ο προβολέας διαφανειών μπορούν να αντικαταστήσουν τον μαυροπίνακα, δίνοντας τη δυνατότητα για την προβολή εικόνων - σχεδίων - κειμένων απαλλάσσοντας τον διδάσκοντα από τον κόπο της συνεχούς γραφής σε αυτόν.

# Κεφάλαιο 2 – Εικονικά Εργαστήρια

Η ανάπτυξη της τεχνολογίας των υπολογιστών και της επιστήμης της πληροφορικής έφεραν επαναστατικές αλλαγές στις μεθόδους εκπαίδευσης. Δόθηκε η δυνατότητα για εκπαίδευση και εξάσκηση με χρήση υπολογιστών και κατάλληλων προγραμμάτων εκπαιδευτικού λογισμικού. Μεταξύ των τεχνικών που μπορούν να χρησιμοποιηθούν στην εκπαίδευση με λογισμικό είναι αυτή της 'εικονικής πραγματικότητας'. Στο κεφάλαιο αυτό θα προσδιοριστεί αυτή η κατηγορία συστημάτων λογισμικού και θα παρουσιαστούν οι βασικές αρχές που τα χαρακτηρίζουν. Επίσης, θα παρουσιαστούν συνοπτικά και ορισμένα συστήματα που έχουν αναπτυχθεί και έχουν αγκαλιαστεί από την εκπαιδευτική κοινότητα.

#### 2.1 Ορισμός

Αν και είναι πολυάριθμα τα συστήματα λογισμικού που τα τελευταία χρόνια έχουν κατασκευαστεί και διανεμηθεί με τον χαρακτηρισμό "εικονικό εργαστήριο", εντούτοις, δεν υπάρχει σήμερα κοινώς αποδεκτή περιγραφή για το τι είναι το εικονικό εργαστήριο. Με τις σημερινές τεχνολογικές δυνατότητες στο εικονικό εργαστήριο χρησιμοποιείται η προσομοίωση διαδικασιών και λειτουργιών.

Για παράδειγμα, μπορεί να αναπαρασταθεί η λειτουργία ενός χημικού αναλυτικού οργάνου με χρήση κατάλληλου μαθηματικού ή εμπειρικού μοντέλου. Το αναλυτικό όργανο χρησιμοποιείται για να γίνουν χημικές αναλύσεις (μετρήσεις). Για κάθε αναλυτικό όργανο υπάρχουν μια σειρά παράμετροι που επηρεάζουν την μέτρηση (καταγραφόμενο σήμα) που είναι ένας αριθμός, μια καμπύλη ή ένα φάσμα. Η επιλογή των κατάλληλων παραμέτρων μπορεί να επηρεάσει την ποιότητα και το μέγεθος της μέτρησης. Με χρήση ενός προσομοιωτή λειτουργίας του αναλυτικού οργάνου είναι δυνατόν να ασκηθεί ένας σπουδαστής στο να επιλέγει τις βέλτιστες παραμέτρους λειτουργίας του οργάνου, ώστε να έχει το καλύτερο δυνατό (άριστο) αποτέλεσμα (μέτρηση).

Είναι προφανές ότι η εξάσκηση του σπουδαστή σε ένα 'εικονικό' (μη πραγματικό, κατά αναπαράσταση) όργανο ή μηχάνημα προσφέρει δυνατότητες που δεν παρέχονται στον κλασικό τρόπο εξάσκησης. Αρκεί να αναφέρει κανείς, ότι για παράδειγμα σε επίπεδο προπτυχιακών σπουδών σχεδόν ποτέ δεν δίνεται η δυνατότητα στους σπουδαστές στα πλαίσια μιας συμβατικής εξάσκησης να ασκηθούν στα περισσότερα από τα υπάρχοντα πραγματικά εργαστηριακά όργανα. Οι περισσότερες ασκήσεις γίνονται με τη μέθοδο της επίδειξης από τον επιβλέποντα. Αλλά και σε επίπεδο μεταπτυχιακών σπουδών περνά πολύς χρόνος πριν ο σπουδαστής αφεθεί να λειτουργήσει ένα όργανο ή μηχάνημα μόνος του. Επιπλέον, με τις τεχνικές αυτές μπορούν να προσομοιωθούν και άλλες διαδικασίες.

#### 2.2 Αρχιτεκτονικές και μέθοδοι Σχεδίασης

Στα πλαίσια της διδασκαλίας σε ένα παραδοσιακό εργαστήριο, όλος ο απαραίτητος εξοπλισμός συντηρείται και εγκαθίσταται από τον υπεύθυνο του εργαστηρίου. Κάθε πείραμα διεξάγεται από τον μαθητή και είναι βασισμένο στον διαθέσιμο εξοπλισμό και στην διδαχθείσα θεωρία. Το κύριο πρόβλημα είναι ότι συχνά τα εργαστήρια δεν έχουν τους διαθέσιμους πόρους (διδακτικές ώρες, προσωπικό, υλικά και άλλα) για να καλύψουν τις ανάγκες όλων των μαθητών. Επιπλέον, συχνά προκύπτουν προβλήματα που επηρεάζουν τα αποτελέσματα και γενικότερα την εξέλιξη του πειράματος.

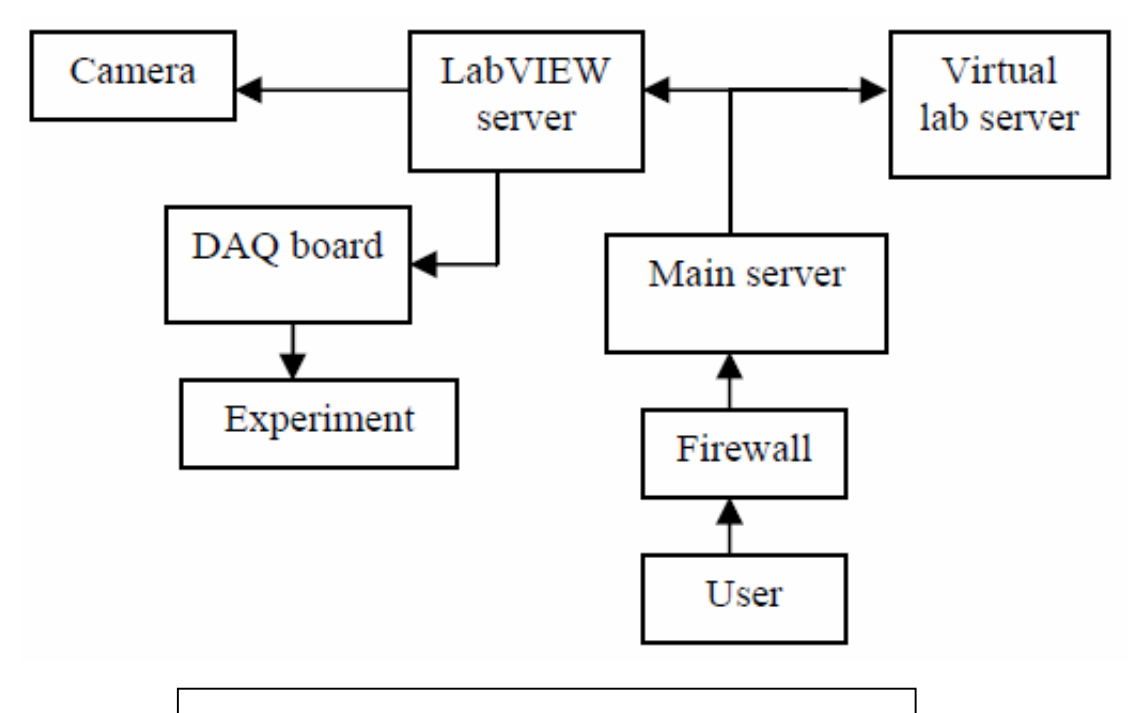

Εικόνα 2 – Σχηματική αναπαράσταση ενός εικονικού εργαστηρίου.

Συνήθως τα πειράματα διεξάγονται προκειμένου να αποδειχθεί κάποιο σημείο της θεωρίας. Έτσι, κατά την διάρκεια του πειράματος, ο εκπαιδευόμενος περιορίζεται σχεδόν αποκλειστικά στο state testing. Επιπλέον, τα πειράματα ενός εργαστηρίου περιλαμβάνουν και επιδείξεις. Όλα αυτά τα προβλήματα είναι σε θέση να ξεπεράσει ένα λογισμικό ηλεκτρονικού υπολογιστή που προσομοιώνει τις συνθήκες που επικρατούν σε ένα εργαστήριο.

Για την παραγωγή τέτοιων συστημάτων, χρησιμοποιούνται συχνά τεχνολογίες εικονικής πραγματικότητας (Virtual Reality - VR). Με την χρήση τους γίνεται η αξιοποίηση της εγκυρότητας ενός σχεδιασμού, η επιλογή του εξοπλισμού και η μελέτη των παραμέτρων του πειράματος από την πλευρά του εκπαιδευόμενου.

Με την χρήση της εικονικής πραγματικότητας δημιουργούνται διαδραστικές προσομοιώσεις που αναπαριστούν ένα πραγματικό ή ένα αφαιρετικό σύστημα. Η προσομοίωση είναι ένα computer based μοντέλο, που παρέχει τα κατάλληλα δεδομένα για την οπτικοποίηση του πειράματος. Το οπτικό περιβάλλον μπορεί να πάρει πολλές μορφές και μπορεί να είναι μια πολύ ρεαλιστική αναπαράσταση ενός φυσικού συστήματος [3].

Παράλληλα, η ανάπτυξη του Διαδικτύου ανέδειξε την αξία του σαν εκπαιδευτικό και επικοινωνιακό εργαλείο. Αναπόφευκτα, η ανάπτυξη των εικονικών εργαστηρίων θα αξιοποιούσε το Διαδίκτυο. Η δημιουργία διαδικτυακών, πολυμεσικών εφαρμογών σαν εκπαιδευτικά εργαλεία, κάνει την διαδικασία της μάθησης πιο εύκολη, επιτρέπει στους εκπαιδευόμενους να μαθαίνουν με τους δικούς τους ρυθμούς και ενθαρρύνει την διαδραστική μάθηση.

Μια από τις παραδοχές που γίνονται κατά την σχεδίαση και την ανάπτυξη ενός εικονικού εργαστηρίου είναι πως όλες οι εισαγωγές, οι πρακτικές και η προετοιμασία των πειραμάτων γίνονται εντός της εφαρμογής. Τα κύρια χαρακτηριστικά του θα μπορούσαν να συνοψιστούν στα παρακάτω σημεία:

- Το εικονικό εργαστήριο είναι ουσιαστικά ένα animated περιβάλλον με υπερσυνδέσμους κειμένου, βοηθητικά βίντεο και διαδραστικές υπο-εφαρμογές για εξάσκηση του χρήστη.
- Τα πειράματα από την πλευρά του χρήστη-εκπαιδευόμενου διεξάγονται πάνω σε μια εικονική πλακέτα (mock board), που απεικονίζεται με όσο το δυνατόν πιο ρεαλιστικά γραφικά. Ο χρήστης αλληλεπιδρά με την πλακέτα μέσω των εργαλείων που του παρέχει ο ηλεκτρονικός υπολογιστής, όπως ακριβώς και σε ένα παραδοσιακό εργαστήριο.
- Η εφαρμογή του εικονικού εργαστηρίου μπορεί να εκτελείται είτε σαν αυτόνομη εφαρμογή είτε μέσω φυλλομετρητή.
- Η έξοδος του πειράματος μπορεί να είναι μια πολυμεσική αναπαράσταση πχ βίντεο του συστήματος που σχεδιάστηκε, μαζί με τεκμηρίωση, αξιολόγηση και βαθμολόγηση σε σχέση με το αν και κατά πόσον επετεύχθησαν οι εκπαιδευτικοί σκοποί του πειράματος.

#### 2.3 Εικονικά Εργαστήρια και Εκπαίδευση

Στα πλαίσια της χρήσης ενός λογισμικού τύπου "εικονικού εργαστηρίου" είναι δυνατός ο πειραματισμός και η σχεδίαση μιας διάταξης η οποία αποτελείται από "εικονικά" όργανα, συσκευές και άλλα στοιχεία και αντικείμενα που θα ήταν παρόντα και σε ένα πραγματικό εργαστήριο. Δίνεται στον εκπαιδευόμενο η δυνατότητα να ρυθμίσει παραμέτρους εκτέλεσης του πειράματος, να παρατηρήσει τις επιπτώσεις που προκαλούνται και να μετρήσει την επίδραση που έχουν.

Σε ένα εικονικό εργαστήριο είναι δυνατή η διεξαγωγή πειραμάτων όπως αυτά που θα πραγματοποιούνταν σε ένα φυσικό εργαστήριο, με τη διαφορά ότι με αυτά δεν ερευνώνται αντικείμενα της φύσης αυτά καθ' αυτά, αλλά μια "φύση" που ζει μέσα στα κυκλώματα του υπολογιστή και εκδηλώνεται με χρώματα, με σχήματα (στατικά ή κινούμενα), με ήχους και άλλα μέσα. Ουσιαστικά μελετάται μια προσομοίωση της φύσης η οποία έχει κατασκευαστεί από τους σχεδιαστές του λογισμικού που χρησιμοποιείται και διαφέρει από τη μελέτη της φύσης όπως γίνεται στο εργαστήριο.

#### 2.4 Συστήματα Λογισμικού Εικονικών Εργαστηρίων

2.4.1 PHET (PHysics Education Technologies)

Το λογισμικό PhET είναι σχεδιασμένο να παρέχει διασκεδαστικές, διαδραστικές, βασισμένες στην έρευνα προσομοιώσεις φυσικών φαινομένων. Σύμφωνα με τις έρευνες της ομάδας ανάπτυξης του λογισμικού, αυτή η προσέγγιση δίνει την δυνατότητα στους εκπαιδευόμενους να αντιληφθούν συσχετίσεις μεταξύ φαινομένων του πραγματικού κόσμου και της υποβόσκουσας επιστήμης. Βαθμιαία, διευρύνεται η γνώση και η κατανόηση του φυσικού κόσμου.

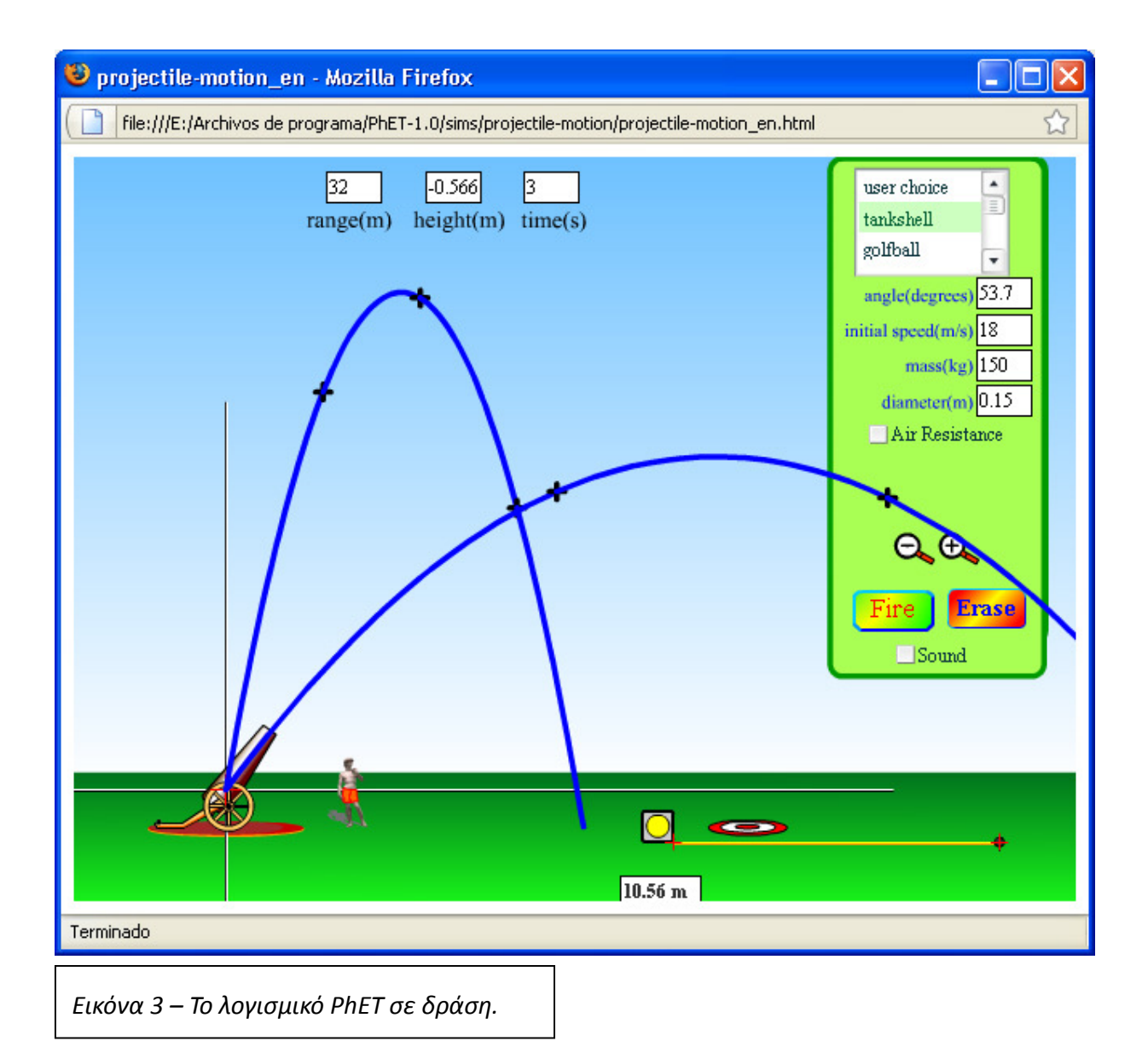

Για να βοηθήσει τους μαθητές να κατανοήσουν καλύτερα τις έννοιες, το λογισμικό οπτικοποιεί εκτός από το φυσικό περιβάλλον και πράγματα αόρατα στο μάτι, όπως την τροχιά της κίνησης ενός στερεού σώματος, ένα μαγνητικό πεδίο και άλλα. Αυτό το καταφέρνει με χρήση γραφικών και εύχρηστων δομών ελέγχου, όπως τα click-and-drag, sliders και radio buttons.

Για να ενθαρυνθεί η περαιτέρω εξερεύνηση, οι προσομοιώσεις του PhET περιλαμβάνουν και εικονικά όργανα μέτρησης για την διεξαγωγή εικονικών πειραμάτων, όπως χάρακες, χρονόμετρα, βολτόμετρα και άλλα. Καθώς ο εκπαιδευόμενος συντάσσει και χειρίζεται τα εργαλεία αυτά, προκύπτουν άμεσα τα αποτελέσματα.

Το λογισμικό PhET καθώς και όλες οι προσομοιώσεις διανέμονται ελεύθερα και δωρεάν μέσω της άδειας χρήσης GPL. Η πλατφόρμα ανάπτυξης είναι οι Java και Flash. Υπάρχει η δυνατότητα τόσο για τοπική όσο και για δικτυακή εκτέλεση, με την προϋπόθεση της ύπαρξης των Flash και Java runtime περιβαλλόντων.

#### 2.4.2 HADES

Το λογισμικό HADES, είναι ένα λογισμικό εικονικού εργαστηρίου αλλά και ένα πλαίσιο εργασίας (framework) για την προσομοίωση λογικών κυκλωμάτων. Έχει δημιουργηθεί κατ' αποκλειστικότητα στην γλώσσα προγραμματισμού Java. Όλη η σχεδίαση και η αρχιτεκτονική του εικονικού εργαστηρίου είναι αντικειμενοστραφής (object-oriented). Περιλαμβάνει:

- Έναν επεξεργαστή με δυνατότητα γραφικών (graphics editor) για την δημιουργία και αλληλεπίδραση με προσομοιώσεις.
- Έναν πλοηγό σχεδίου και βιβλιοθήκης.
- Βιβλιοθήκες μοντέλων προσομοίωσης, υλοποιημένα σαν JavaBeans.

Αυτή τη στιγμή, το εικονικό εργαστήριο υποστηρίζει πάνω από 200 συστατικά προσομοίωσης, δηλαδή αντικείμενα που μπορεί να χρησιμοποιήσει και να συνδυάσει ο εκπαιδευόμενος για να δημιουργήσει νέα μοντέλα. Το HADES αναπτύχθηκε από το Τμήμα Επιστήμης Υπολογιστών του πανεπιστημίου του Αμβούργου, στην Γερμανία. Το μειονέκτημα της εφαρμογής είναι η πολυπλοκότητα της, καθώς και η δυσκολία της πρόσβασης στην τεκμηρίωση. Αντίθετα με άλλους προσομοιωτές κυκλωμάτων, το Hades δεν διαχωρίζει τις φάσεις επεξεργασίας, μεταγλώττισης, προσομοίωσης και ανάλυσης (edit,compile,simulate,analyze). Αντίθετα, παρέχει ένα πλήρως διαδραστικό περιβάλλον προσομοίωσης. Επίσης:

- Είναι δυνατή η επεξεργασία του κυκλώματος κατά την διάρκεια της εκτέλεσης της προσομοίωσης.
- Είναι δυνατή η κατά βούληση του χρήστη έναρξη και διακοπή, προσωρινή ή μόνιμη, της προσομοίωσης.
- Είναι δυνατός ο καθορισμός του χρόνου που θα διαρκέσει η προσομοίωση.

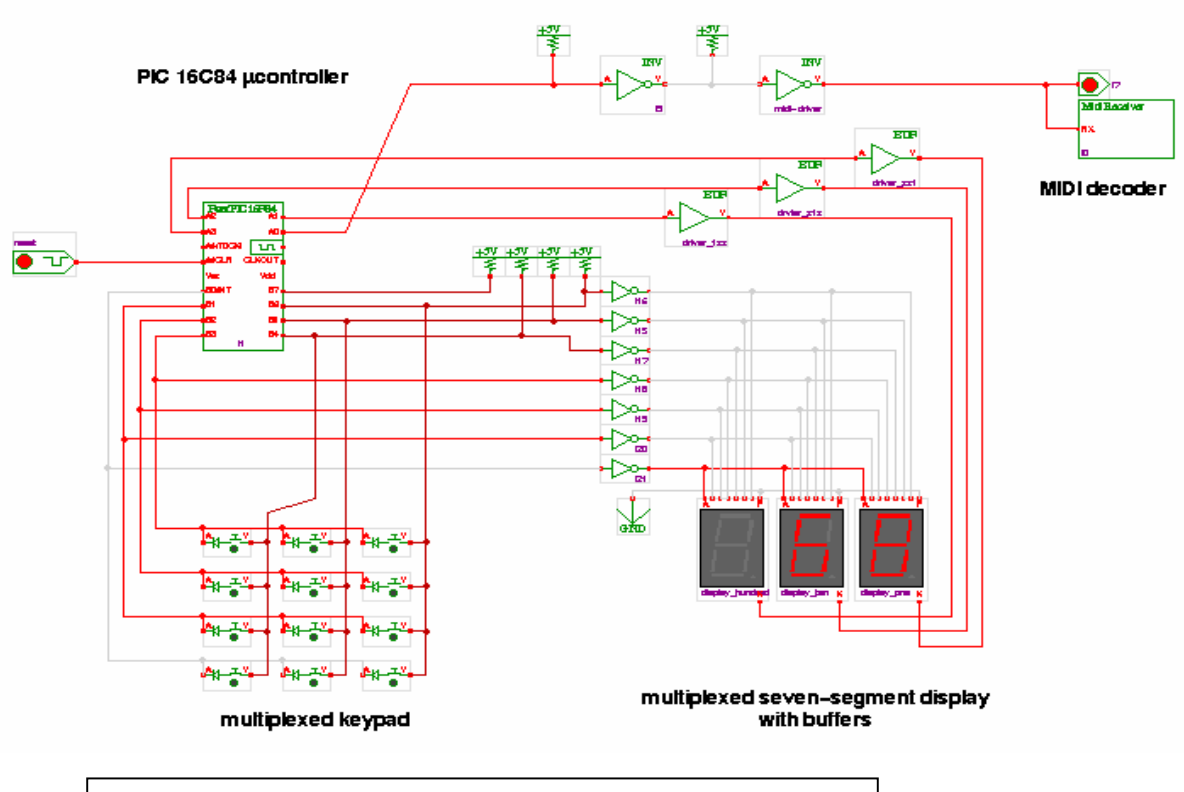

#### PIC 16C84 based MIDI footswitch controller

Εικόνα 4 – Προσομοιωμένο κύκλωμα με το λογισμικό HADES.

#### 2.4.3 Digilab

Το DigiLab είναι ένα διαδικτυακό (web-based) εικονικό εργαστήριο. Η πρόσβαση στην εφαρμογή από τους εκπαιδευόμενους γίνεται μέσω δημιουργίας λογαριασμών χρήστη (account). Τα εικονικά κυκλώματα (Virtual circuit), οι πύλες (gates) και η πίνακες αλήθειας (truth table) παρουσιάζονται σε περιβάλλον φυλλομετρητή. Για την διεξαγωγή των πειραμάτων, οι εκπαιδευόμενοι εισάγουν δυαδικές τιμές (binary values) σε συγκεκριμένα πεδία εισόδου κειμένου. Η εφαρμογή κάνει στο παρασκήνιο του απαραίτητους υπολογισμούς και επιστρέφει τα αποτελέσματα στην οθόνη του χρήστη. Η αρχιτεκτονική της εφαρμογής, φαίνεται στο παρακάτω σχήμα.

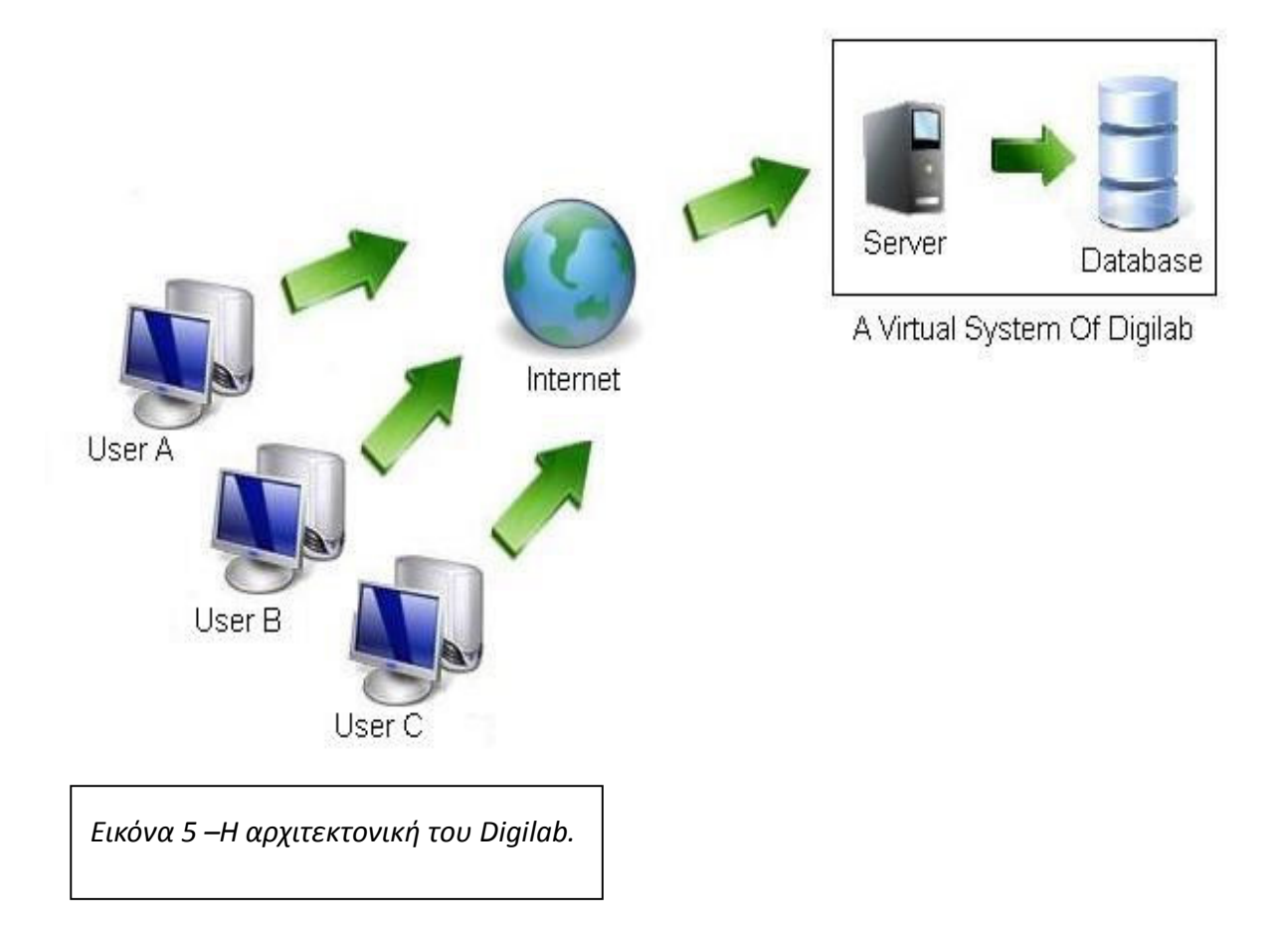

Επιπλέον, το DigiLab είναι ένας δίαυλος που επιτρέπει την ανταλλαγή πληροφορίας μεταξύ των συστατικών και των εικονικών εργαλείων (instruments). Η αρχιτεκτονική του συνδυάζει χρήστες, διαδίκτυο, εξυπηρετητές και βάσεις δεδομένων. Τα κύρια χαρακτηριστικά του DigiLab συνοψίζονται στα παρακάτω:

- Μπορεί να εκτελείται τόσο σαν αυτόνομη εφαρμογή, όσο και σε περιβάλλον φυλλομετρητή.
- Περιβάλλον σχεδιοκίνησης (Animated environment) με χρήση κειμένου, υπερσυνδέσμων, δραστηριοτήτων επίδειξης και διαδραστικών εργαλείων.
- Τα πειράματα είναι προσβάσιμα από τους εκπαιδευόμενου από οπουδήποτε, απλά με την χρήση του κωδικού πρόσβασης που θα πρέπει να διαθέτουν εκ των προτέρων.
- Παροχή πληροφοριών για το πείραμα πριν την έναρξη του.
- Φιλικότητα προς τον χρήστη.
- Αρθρωτή σχεδίαση που επιτρέπει μελλοντικές βελτιώσεις και επεκτάσεις.

Το εικονικό εργαστήριο DigiLab σχεδιάστηκε ώστε να παρέχει στους εκπαιδευόμενους γνώση σε ένα πολυμεσικό περιβάλλον, άνετο και φιλικό.

#### 2.4.4 Virtual Cell

Το Virtual Cell είναι μια αλληλεπιδραστική, τρισδιάστατη απεικόνιση ενός πραγματικού περιβάλλοντος. Το Virtual Cell έχει προτυποποιηθεί χρησιμοποιώντας VRML, και είναι διαθέσιμο μέσω Internet. Στον φοιτητή το Virtual Cell φαίνεται σαν ένας μεγάλος χώρος με τρισδιάστατα αντικείμενα όπου μπορεί να πλοηγηθεί. Στο περιβάλλον αυτό μπορούν να εκπληρωθούν διάφοροι εκπαιδευτικοί στόχοι και να εκτελεστούν διάφορες εκπαιδευτικές δραστηριότητες, όπως η επίλυση προβλημάτων, η προώθηση της συμπερασματικής λογικής (deductive reasoning), η απάντηση ερωτήσεων κτλ.

Κατά την είσοδό του στο Virtual Cell, ο εκπαιδευόμενος εισέρχεται σε ένα VRML-based εργαστήριο, όπου συναντά έναν επιστημονικό σύμβουλο ο οποίος του αναθέτει μια συγκεκριμένη εργασία. Στο εργαστήριο αυτό ο φοιτητής εκτελεί απλά πειράματα και μαθαίνει βασικά φυσικοχημικά χαρακτηριστικά του κυττάρου και των συστατικών στοιχείων του. Το πιο σημαντικό είναι ότι οι διαδικασίες στο εργαστήριο, αποτελούν βασικά στάδια μιας πορείας στο Virtual Cell. Οι φοιτητές μπορούν να ξαναχρησιμοποιήσουν το Virtual Cell κάνοντας νέα επίσκεψη και αναλαμβάνοντας νέα εργασία.

Η υλοποίηση του Virtual Cell βασίζεται σε τρεις τεχνολογίες: 1) VRML, 2) Java για τον client και το λογισμικό για simulation, και 3) έναν text-based MOO server. Οι φοιτητές χρησιμοποιούν έναν τυπικό WWW browser για να τρέξουν ένα Java applet. Το applet παρέχει σύνδεση σε ένα object-oriented, multi-user domain όπου εξομοιώνονται διάφορες κυτταρικές λειτουργίες και συγχρονίζονται πολυχρηστικά viewpoints. Το Java applet ελέγχει επίσης μια agent-based υλοποίηση οργανικών παραγόντων και τρέχει ένα interface στην VRML αναπαράσταση του Virtual Cell, επιτρέποντας στον φοιτητή να πλοηγείται και να πειραματίζεται στο 3D περιβάλλον.

# Κεφάλαιο 3 - Τεχνολογίες Υλοποίησης Εικονικών Εργαστηρίων.

Όπως σε κάθε σύστημα λογισμικού, έτσι και στις εφαρμογές εικονικών εργαστηρίων, ένα από τα πιο σημαντικά σημεία στην διαδικασία της ανάπτυξης είναι ο προγραμματισμός τους ο ίδιος. Αυτή τη στιγμή υπάρχουν σε χρήση πολλές λύσεις για τους προγραμματιστές τέτοιων εφαρμογών. Κάθε σχετική γλώσσα, τεχνολογία ή εργαλείο έχει τα πλεονεκτήματα, τα μειονεκτήματα και τα ιδιαίτερα χαρακτηριστικά του. Εδώ θα γίνει μια περιήγηση στα πιο γνωστά και δημοφιλή εργαλεία.

#### 3.1 Java3D

Η γλώσσα προγραμματισμού Java [13] είναι μια γλώσσα αντικειμενοστρεφούς προγραμματισμού η οποία μπορεί να τρέχει σε όλες τις πλατφόρμες αξιόπιστα και χωρίς προβλήματα. Ο τρόπος που το επιτυγχάνει αυτό είναι με την χρήση διερμηνέα. Ο διερμηνέας χρησιμοποιείται σαν ενδιάμεσο σύστημα το οποίο βρίσκεται μεταξύ του προγράμματος της Java και του λειτουργικού συστήματος στο οποίο εκτελείται.

Με αυτό τον τρόπο ένα πρόγραμμα το οποίο έχει γραφτεί στην Java μπορεί να τρέξει σε οποιοιδήποτε λειτουργικό σύστημα το οποίο έχει τον διερμηνέα της Java εγκατεστημένο σε αυτό. Επιπλέον ο διερμηνέας επιτρέπει την ασφαλή εκτέλεση ενός προγράμματος στο λειτουργικό σύστημα στο οποίο τρέχει, αφού μπορεί να σταματήσει κακόβουλα προγράμματα γραμμένα στην Java.

Το Java 3D API αποτελεί επέκταση της απλής Java. Η Java 3D API χρησιμοποιείται για να πετύχουμε τρισδιάστατα γραφικά. Με την χρήση των βιβλιοθηκών openGL και DirectX, οι οποίες χρησιμοποιούνται για ανάπτυξη τρισδιάστατων γραφικών, το Java 3D API μας δίνει την δυνατότητα να αναπτύξουμε εύκολα και γρήγορα εφαρμογές που κάνουν την χρήση τρισδιάστατων γραφικών.

Με την βοήθεια της Java και Java 3D API μπορούν να αναπτυχθούν προγράμματα τα οποία κάνουν χρήση τρισδιάστατων γραφικών και τρέχουν σε διάφορες πλατφόρμες, ακόμα και μέσα από ένα φυλλομετρητή (browser), όταν είμαστε συνδεμένοι στο διαδίκτυο. Μπορούμε δηλαδή να αναπτύξουμε ακόμα και applets τα οποία τρέχουν τρισδιάστατα γραφικά. Η Java προσφέρει ότι προσφέρει μια κανονική γλώσσα προγραμματισμού, και επιπλέον μας προσφέρει λειτουργίες οι οποίες δεν υπάρχουν σε πολλές άλλες γλώσσες προγραμματισμού.

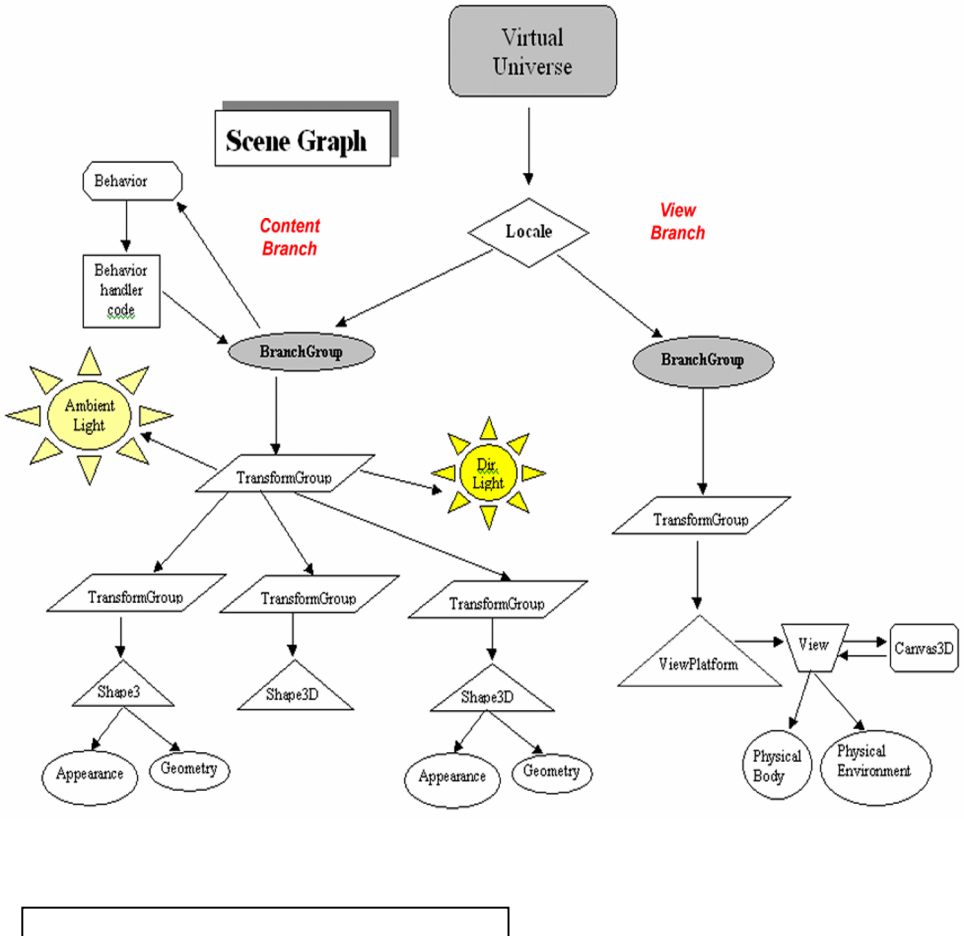

Εικόνα 6 – Java 3D.

Η Java μεταξύ άλλων επιτρέπει τα εξής:

- Την χρήση πολλών νημάτων σε μια διεργασία και σύγχρονη (concurrent) επεξεργασία δεδομένων σε ένα πρόγραμμα.
- Προσφέρει μηχανισμούς για εύκολη εύρεση και ανάκτηση σε περίπτωση λαθών μέσα σε ένα πρόγραμμα προσφέροντας έτσι μεγάλη ευρωστία (robustness).
- Ένα πρόγραμμα μπορεί να τρέχει σε διάφορες πλατφόρμες οι οποίες έχουν εγκατεστημένο τον διερμηνέα της Javas χωρίς αλλαγή στον κώδικα του προγράμματος για να υποστηριχτεί η νέα πλατφόρμα.
- Μπορεί πολύ εύκολα ένα πρόγραμμα (applet) να φορτωθεί σε ένα φυλλομετρητή και να χρησιμοποιηθεί σε μηχανές που επισκέπτονται τον δικτυακό τόπο.
- Προσφέρει μια υψηλή αφαιρετικότητα σε προγραμματιστικό επίπεδο η οποία μας δίνει την δυνατότητα να κάνουμε πολλά πολύπλοκα πράγματα πολύ εύκολα και γρήγορα και κυρίως με λιγότερη πιθανότητα λάθους.

#### 3.2 Blender

Το Blender [17] είναι μια πλατφόρμα σχεδίασης 3D γραφικών. Πρόκειται για ανοικτό και ελεύθερο λογισμικό και διανέμεται από την άδεια GNU General Public License. Χρησιμοποιείται για modeling, rigging, προσομοιώσεις νερού, animation, rendering, μη γραμμική επεξεργασία και για δημιουργία αλληλεπιδραστικών 3D εφαρμογών όπως τα βιντεοπαιχνίδια.

Είναι διαθέσιμο για όλα τα κύρια λειτουργικά συστήματα, όπως τα Windows της Microsoft το Linux και το Mac OS X. Επίσης υποστηρίζεται και το Solaris. Το Blender διαθέτει προχωρημένα εργαλεία για animation, διάφορα εργαλεία για σχεδίαση χαρακτήρων και ρούχων για τον χαρακτήρα, εργαλεία για δημιουργία υλικού καθώς επίσης και τη γλώσσα προγραμματισμού Python για εσωτερικό scripting.

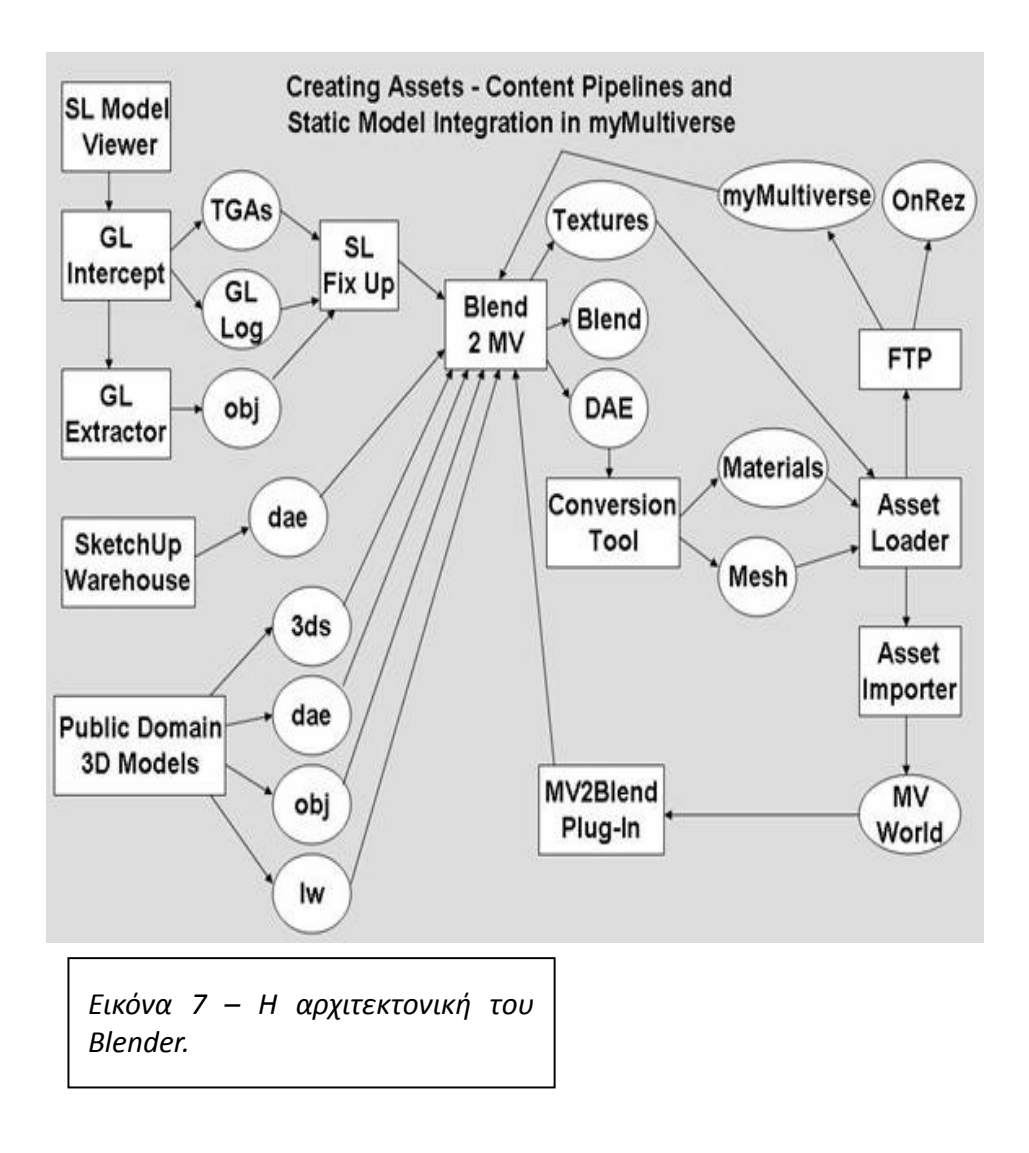

Το Blender έχει σχετικά μικρό μέγεθος και τρέχει σε όλες κύριες πλατφόρμες. Μερικά από τα χαρακτηριστικά του είναι:

- Υποστήριξη για δικτυώματα πολυγώνου, γρήγορη υποδιαίρεση επιφάνειας μοντελοποίησης, καμπύλες Bezier, επιφάνειες NURBS, metaball, ψηφιακό sculpting, και ανυσματικές γραμματοσειρές.
- Ευέλικτη δυνατότητα εσωτερικού rendering και ενσωμάτωση με το πρόγραμμα YafaRay.
- Μη γραμμική επεξεργασία βίντεο/ήχου.
- Η γλώσσα προγραμματισμού Python για προγραμματισμό λογικής και επιπλέον scripting.
- Το Game-Blender ειδικό έργο για δημιουργία ηλεκτρονικών παιχνιδιών με το Blender.

#### 3.3 X3D

Το πρότυπο X3D, όπου το ακρωνύμιο σημαίνει eXtensible 3D Graphics, αποτελεί το διάδοχο της VRML. Οι X3D προδιαγραφές έγιναν δεκτές ως διεθνές πρότυπο το 2005. Είναι ένας τύπος αρχείου για τρισδιάστατα γραφικά που ακολουθεί τις αρχές της XML για πραγματικού χρόνου μετάδοση τρισδιάστατων δεδομένων προς όλες τις εφαρμογές τόσο τοπικές όσο και δικτυακές.

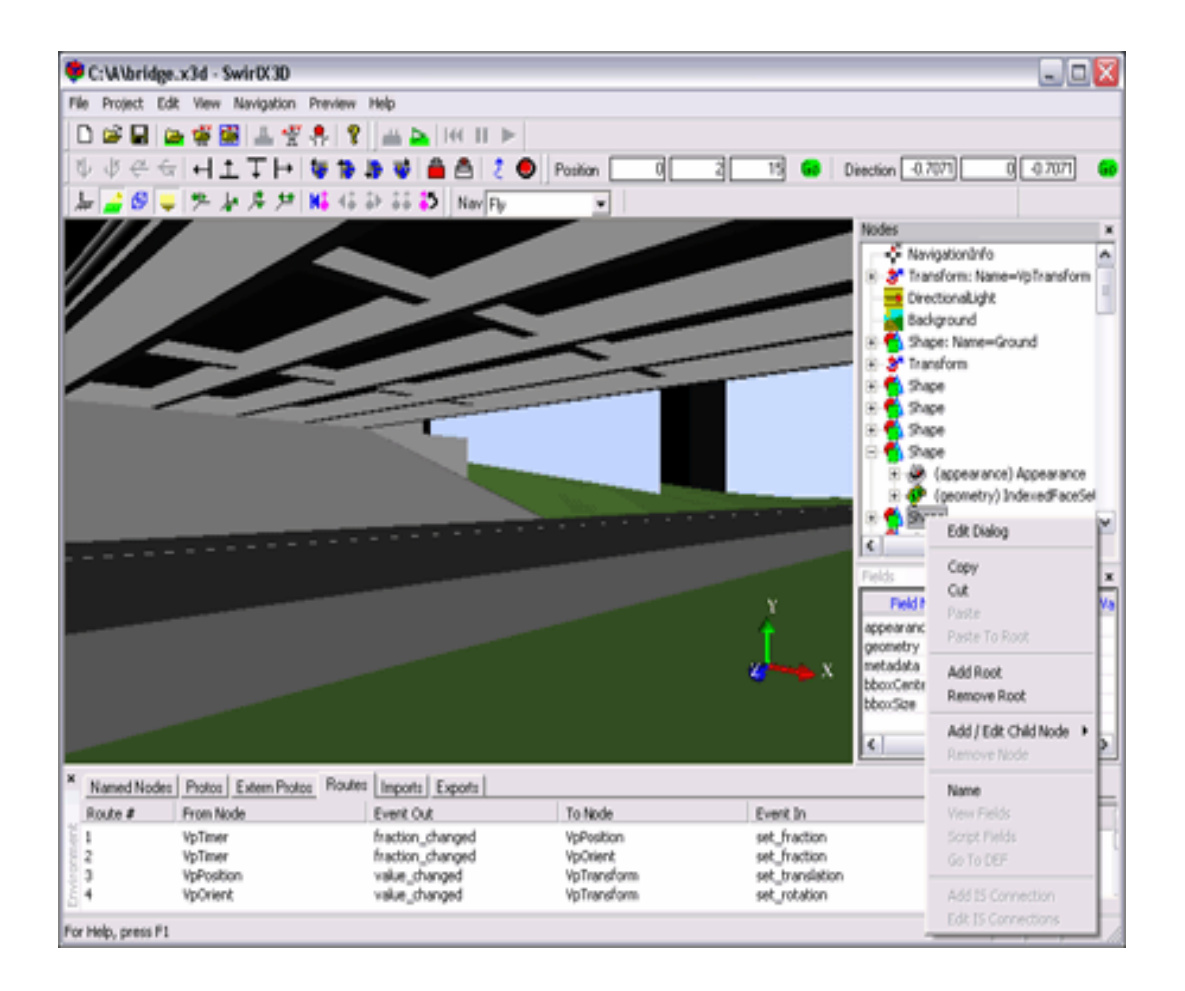

Περιλαμβάνει ένα πλούσιο σύνολο χαρακτηριστικών για χρήση στη μηχανική και επιστημονική απεικόνιση, CAD και αρχιτεκτονική, Ιατρική απεικόνιση, εκπαίδευση και εξομοίωση, πολυμέσα, ψυχαγωγία κ.α. Το X3D είναι αρκετά πιο ώριμο πρότυπο από τη VRML επιτρέποντας στους προγραμματιστές να επιτύχουν τις συμπεριφορές που επιθυμούν. Το X3D είναι ένα επεκτάσιμο και ανοικτό πρότυπο λογισμικού για τον ορισμό και επικοινωνία αλληλεπιδραστικού και πραγματικού-χρόνου (real-time) τρισδιάστατου περιεχομένου για μοντελοποίηση οπτικών εφέ και συμπεριφορών. Όπως αναφέρθηκε στην εισαγωγή μπορεί να χρησιμοποιηθεί σε μεγάλη ποικιλία συσκευών για ένα μεγάλο εύρος εφαρμογών.

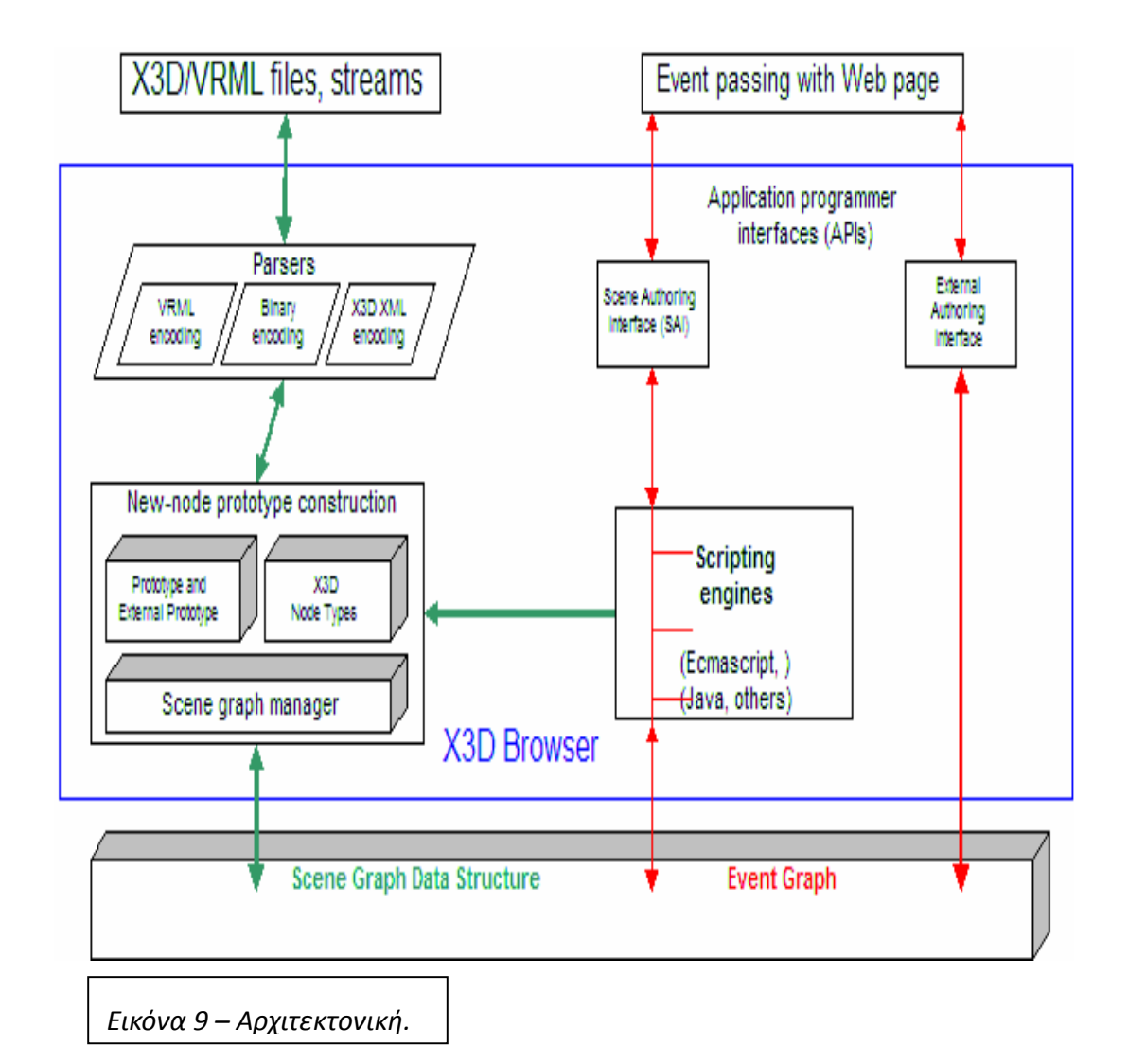

Το πρότυπο παρέχει τόσο λειτουργίες μέσω XML κώδικα όσο και ένα περιβάλλον ανάπτυξης σκηνής (Scene Authoring Interface) για τη καλύτερη χρήση του σε εφαρμογές ανεξάρτητα αν προορίζονται για διαδικτυακή ή τοπική χρήση και διασυνδέοντας τρισδιάστατα δεδομένα,

παρουσιάσεις και μηχανισμούς ελέγχου σε μη τρισδιάστατο περιεχόμενο. Ουσιαστικά το X3D είναι ο διάδοχος της VRML. Βασίζεται στο προηγούμενο αυτό πρότυπο καθώς και ενισχύεται με επιπλέον χαρακτηριστικά, εξελιγμένα APIs, πρόσθετα δεδομένα κωδικοποίησης formats και πιο αυστηρές προδιαγραφές. Επίσης η αρχιτεκτονική του προτύπου είναι κατανεμημένη, με χρήση προφίλ (profiles), επιτρέποντας πιο τμηματική προσέγγιση στην υποστήριξη του προτύπου καθώς και συμβατότητα προς τα πίσω με παλιά δεδομένα VRML.

Κάθε εφαρμογή X3D αποτελεί ένα τρισδιάστατο χώρο ορισμένο στο χρόνο (3D time-based space) που περιέχει γραφικά και ηχητικά αντικείμενα που μπορούν να φορτωθούν από δίκτυο και να μεταβληθούν δυναμικά από ένα σύνολο μηχανισμών. Η σημαντική του X3D περιγράφει μια αφαιρετική λειτουργική συμπεριφορά αλληλεπιδραστικών, πολυμεσικών, χρονικά ορισμένων πληροφοριών.

Το X3D δεν ορίζει φυσικές συσκευές ή άλλες ιδέες που προκύπτουν από συγκεκριμένες υλοποιήσεις. Το X3D απευθύνεται σε μεγάλο εύρος συσκευών και εφαρμογών, επιδέχεται πολλών μεταφράσεων και υλοποιήσεων της λειτουργικότητάς του, π.χ. το πρότυπο δεν υποθέτει την ύπαρξη συσκευής ποντικιού ή δισδιάστατης απεικόνισης.

#### 3.4 Maya

Η πλατφόρμα Maya [16] αποτελεί ένα υψηλής τεχνολογίας εμπορικό λογισμικό σχεδίασης 3D γραφικών και ένα ισχυρό πακέτο λογισμικού 3D μοντελοποίησης , ύφανσης και δημιουργίας, που περικλείει όλα τα εργαλεία που χρειάζονται για την σχεδίαση σχεδόν κάθε είδους τρισδιάστατης σχεδιοκίνησης, από προσομοιώσεις φυσικών φαινομένων του πραγματικού κόσμου μέχρι την αναπαράσταση της ανθρώπινης κίνησης με χρήση ενός ευρέως φάσματος εκφράσεων. Το κύριο μειονέκτημα του είναι το υψηλό κόστος του.

#### 3.5 VRML

Η τεχνολογία VRML [3,4,5], που είναι ακρωνύμιο του Virtual Reality Modeling Language, αποτελεί την πρώτη προσπάθεια για δημιουργία ενός τρισδιάστατου προτύπου για το δίκτυο. Η όλη ιδέα ξεκίνησε στο πρώτο συνέδριο για το διαδίκτυο που πραγματοποιήθηκε στο κέντρο CERN της Γενεύης όπου εισήχθη η ιδέα της VRML ως προτύπου για τρισδιάστατο διαδίκτυο.

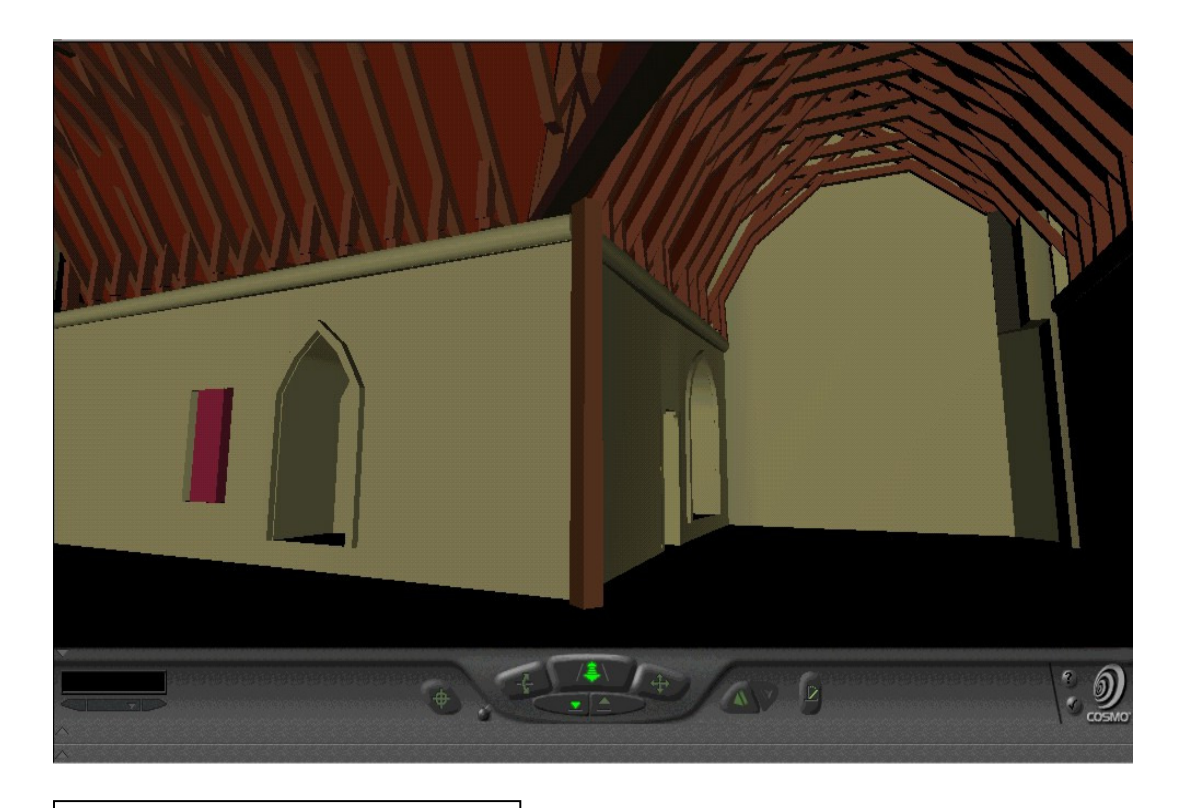

Εικόνα 10 – Γραφικά με το Maya.

Αυτές οι δηλώσεις λειτούργησαν ως καλό κίνητρο για τη δημιουργία μιας ομάδας εργασίας η οποία παρουσίασε τελικά τη VRML. Η βάση ανάπτυξης της VRML υπήρξε η HTML επομένως η γλώσσα ακολουθεί τις ίδιες ανοικτές αρχές ως προς τον ορισμό των αντικειμένων που διαχειρίζεται. Ειδικότερα οι αρχές που ακολουθήθηκαν κατά το σχεδιασμό της αφορούν:

- Authorability, παρέχοντας δυνατότητες τόσο για ανάπτυξη προγραμμάτων ικανών για δημιουργία, μορφοποίηση και συντήρηση αρχείων τύπου VRML όσο και για την δημιουργία προγραμμάτων μετάφρασης (translation) άλλων συνηθισμένων αρχείων τρισδιάστατων γραφικών σε αρχεία τύπου VRML.
- Συνταξιμότητα (Composability), δίνοντας τις δυνατότητες για χρήση και συνδυασμό δυναμικών τρισδιάστατων αντικειμένων σε VRML κόσμους, επομένως προσφέροντας και τη δυνατότητα επαναχρησιμοποίησης των αντικειμένων αυτών.
- Επεκτασιμότητα (Extensibility), δυνατότητα για προσθήκη καινούργιων τύπων αντικειμένων που δεν προδιαγράφονται από τη VRML.
- Δυνατότητα ανάπτυξης σε μεγάλη ποικιλία διαφορετικών συστημάτων.
- Απόδοση (Performance), δίνοντας έμφαση στη διαβαθμίσιμη, αυτόματη ρύθμιση της απόδοσης σε μεγάλο αριθμό υπολογιστικών συστημάτων.
- Διαβαθμισιμότητα (Scalability), επιτρέποντας τη δημιουργία απεριόριστα μεγάλων δυναμικών τρισδιάστατων κόσμων.

Η VRML παρέχει ένα μοντέλο επεκτασιμότητας που επιτρέπει τον ορισμό νέων δυναμικών τρισδιάστατων αντικειμένων. Αυτό το μοντέλο μπορεί να αξιοποιηθεί από την κοινότητα ανάπτυξης εφαρμογών ώστε να δημιουργηθούν επεκτάσεις στο βασικό πρότυπο που εκτελούνται σε ποικιλία συστημάτων. H VRML αποτελεί ένα τύπο αρχείου (file format) για την περιγραφή τρισδιάστατων αντικειμένων και κόσμων. Ο σχεδιασμός της έγινε με γνώμονα τη χρήση στο internet, σε intranets καθώς και σε τοπικά συστήματα. Επιγραμματικά η VRML υποστηρίζει:

Τρισδιάστατα/ Δισδιάστατα αντικείμενα όπως box, cone, cylinder, sphere τα οποία αποτελούν βασικά αντικείμενα (procedural) καθώς και πιο συγκεκριμένα όπως γραμμές σημεία και πολύγωνα για να ορίζονται πιο σύνθετα σχήματα.

Απόδοση υφών και shading, υποστηρίζοντας αρκετά διαφορετικά επίπεδα ρυθμίσεων για την καλύτερη απόδοση επιφανειών. Το πρότυπο υποστηρίζει δύο διαφορετικές υφές ανά αντικείμενο τις diffuse ή emissive color map και μια υφή διαφάνειας. Επίσης υποστηρίζει μετατροπές υφής (texture transformations) για την μετακίνηση, περιστροφή, μεγέθυνση/ σμίκρυνση της υφής κ.α.

Φωτισμοί και κάμερες, δίνοντας τη δυνατότητα για τοποθέτηση και διαχείριση θεωρητικά απεριόριστου αριθμού από φώτα και κάμερες. Το πρότυπο παρέχει αρκετούς τύπους φωτισμού και παραμέτρους ανά πηγή φωτός.

Υποστήριξη ήχου, παρέχοντας δυνατότητες αναπαραγωγής για MIDI,WAV και MPEG. Επιπλέον δυνατότητες για διαχείριση του αναπαραγόμενου ήχου καθώς και περιορισμένες δυνατότητες επεξεργασίας ήχου (Pitch shift και spatialize).

Κίνηση (Animation), παρέχοντας δυνατότητες δημιουργίας keyframes και ελέγχου του χρόνου. Επιπλέον υποστήριξη γλώσσας για δημιουργία σύνθετης κίνησης (Java,JavaScript).

Πλοήγηση και αλληλεπίδραση, παρέχοντας μηχανισμούς ελέγχου για διάφορες περιπτώσεις. Για τη πλοήγηση μπορούν να οριστούν παράμετροι που επηρεάζονται από την επαφή με αντικείμενα ή τη βαρύτητα ενώ επίσης δίνεται η δυνατότητα για διαφορετικούς τύπους πλοήγησης όπως παρατήρηση(Examine), ελεύθερη κίνηση (fly) και περίπατος (walk). Για την αλληλεπίδραση με το χρήστη ορίζεται ένας τύπος αντικειμένου που καλείται αισθητήρας (Sensor). Ο τύπος αυτός έχει διάφορες υλοποιήσεις όπως billboard, collision, level-of-Detail κ.α. ώστε να απευθύνεται σε διαφορετικό είδος αλληλεπίδρασης και ανίχνευσης. Υποστηρίζει επίσης συγκεκριμένες γλώσσες αλληλεπίδρασης για τη σύνταξη σύνθετων ενεργειών (Java, JavaScript).

Αντικείμενα τύπου prototype. Τα αντικείμενα αυτά ουσιαστικά αποτελούνται από ένα σύνολο VRML κώδικα που δημιουργεί ένα τμήμα ή ένα γράφο σκηνής, δηλαδή μια τρισδιάστατη σκηνή, η οποία εισάγεται μια φορά στο αρχείο VRML και μπορεί να καλείται για χρήση σε διάφορα σημεία του αρχείου. Με αυτό το τρόπο διευκολύνεται η δημιουργία καινούργιου τύπου κόμβων, με το συνδυασμό ήδη υπαρχόντων, οι οποίοι επιτελούν συγκεκριμένες ενέργειες ή παράγουν συγκεκριμένα αντικείμενα.

# Κεφάλαιο 4 – Σχεδιασμός Εφαρμογής Online Εικονικού Εργαστηρίου.

Στο κεφάλαιο αυτό θα προδιαγραφούν οι απαιτήσεις για την υλοποίηση ενός συστήματος λογισμικού εικονικού, on-line εργαστηρίου.

#### 4.1 Αρχικές Προδιαγραφές

Στόχος είναι η σχεδίαση και η ανάπτυξη ενός εικονικού, on-line εργαστηρίου που θα πραγματεύεται έννοιες και θα βοηθάει στην διδασκαλία του μαθήματος "Λογική Σχεδίαση". Τελικό αποτέλεσμα επιδιώκεται να είναι μια ολοκληρωμένη εκπαιδευτική πλατφόρμα για τη δημιουργία ενός εικονικού εργαστηρίου για το μάθημα της Λογικής Σχεδίασης. Προδιαγράφεται η λειτουργία ενός πλήρως λειτουργικού λογισμικού, το οποίο θα δίνει τη δυνατότητα σε φοιτητές και σπουδαστές να πραγματοποιήσουν ασκήσεις για το μάθημα της Λογικής Σχεδίασης σε ένα εικονικό εργαστήριο, το οποίο θα είναι διαθέσιμο και μέσω του διαδικτύου.

#### 4.2 Ανάλυση Απαιτήσεων

Στην ενότητα αυτή θα γίνει η ανάλυση των απαιτήσεων που είναι απαραίτητο να καθοριστούν πριν την δημιουργία του λογισμικού, όπως συμβαίνει σε κάθε ένα λογισμικό.

#### 4.2.1 Χρήστες Συστήματος

Το λογισμικό εικονικού εργαστηρίου (εφ'εξής θα ονομάζεται και εφαρμογή) διακρίνει τρείς κατηγορίες χρηστών. Η πρώτη περιλαμβάνει τους χρήστες που θα έχουν την ευθύνη της εγκατάστασης και συντήρησης της εφαρμογής, την αναφορά ή και την επίλυση προβλημάτων. Η κατηγορία αυτή θα ονομάζεται διαχειριστές (εικ. 11).

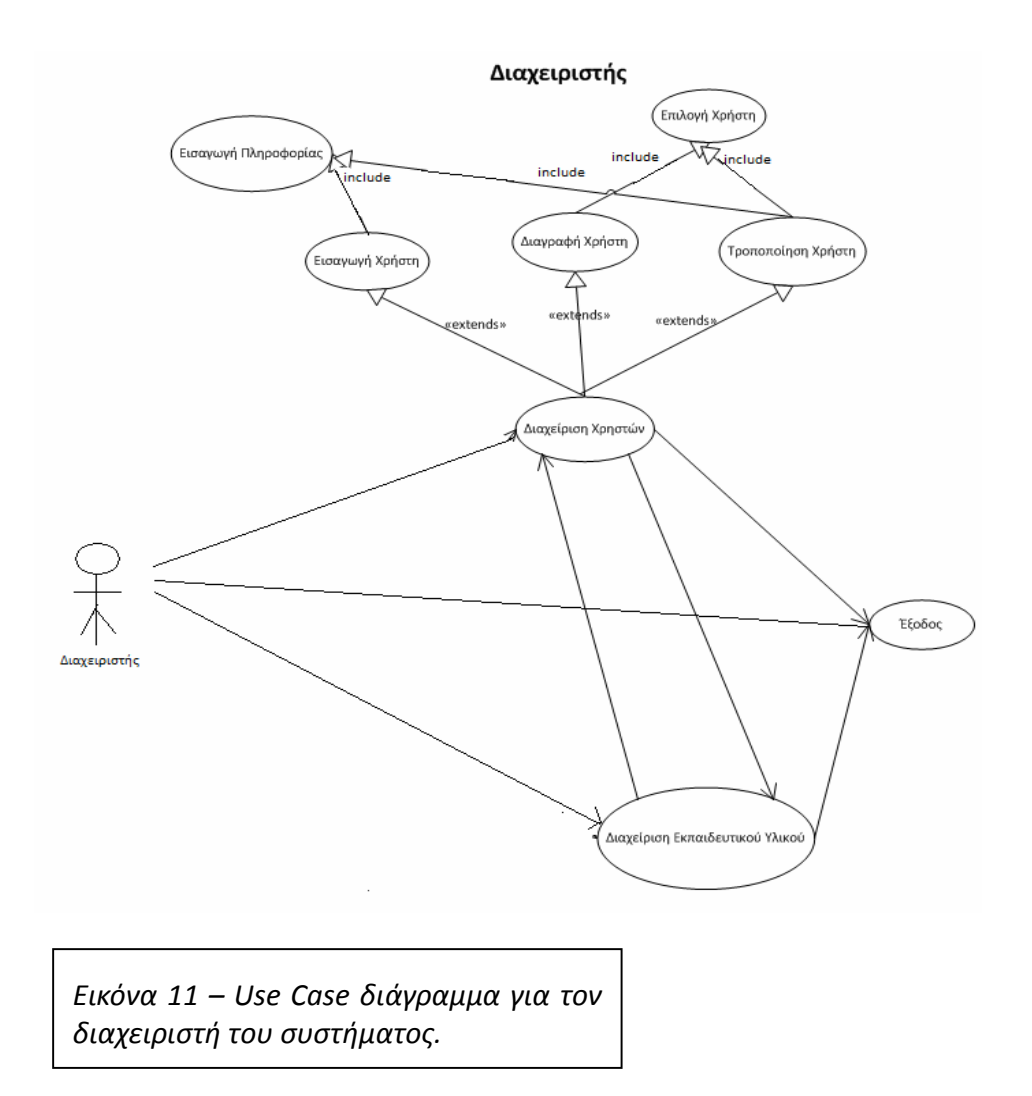

Η δεύτερη κατηγορία χρηστών θα περιλαμβάνει τους χρήστες εκείνους που θα έχουν την ευθύνη της διεξαγωγής της εκπαιδευτικής διαδικασίας, την καθοδήγηση των εκπαιδευόμενων και την δημιουργία νέου εκπαιδευτικού υλικού. Η κατηγορία αυτή θα ονομάζεται δάσκαλοι (ή εκπαιδευτικοί). (εικ. 12)

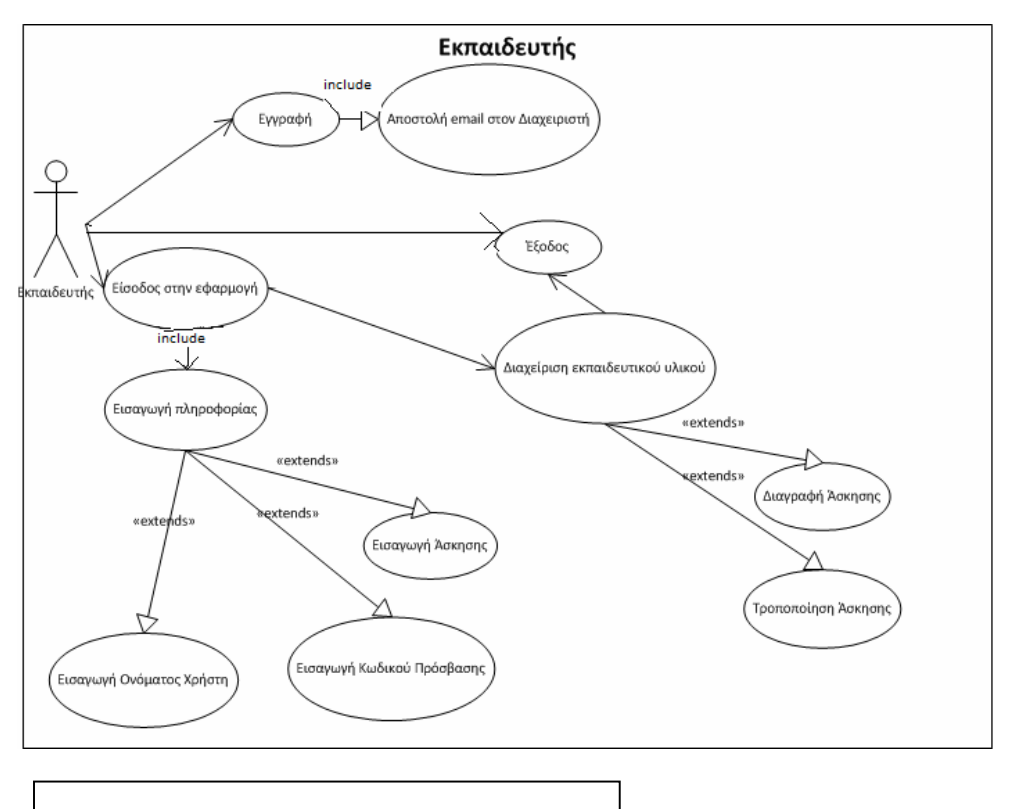

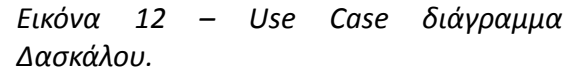

Τέλος, η τρίτη κατηγορία χρηστών περιλαμβάνει τους χρήστες εκείνους που αποτελούν τα υποκείμενα της εκπαιδευτικής διαδικασίας, δηλαδή όσους χρησιμοποιούν την εφαρμογή και το εκπαιδευτικό υλικό προκειμένου να φέρουν σε πέρας μια εκπαιδευτική διαδικασία. Αυτοί οι χρήστες θα ονομάζονται μαθητές.(εικ. 13)

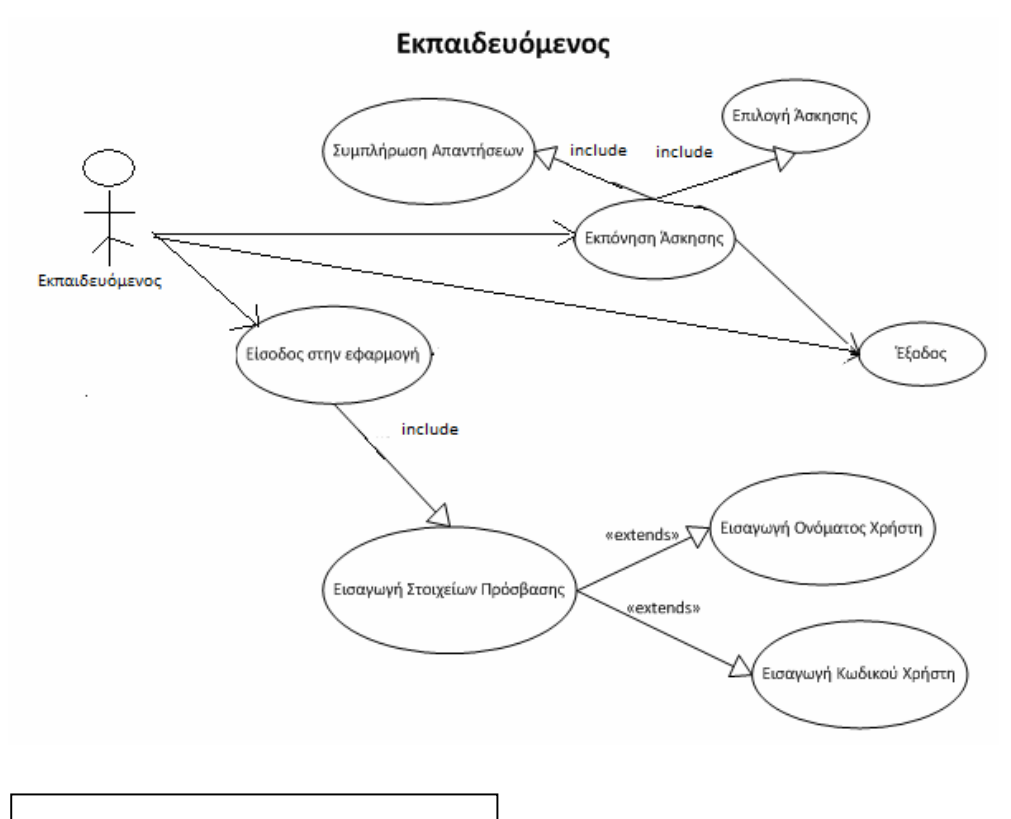

Εικόνα 13 – Use Case διάγραμμα για τον Μαθητή.

#### 4.2.2 Σενάρια χρήσης.

Στον παρακάτω πίνακα μπορούμε να δούμε όλες τις ενέργειες που περιλαμβάνονται στο σύστημα. Κατόπιν, κάθε μια αναλύεται στο δικό της δελτίο.

Πίνακας 1 – Λίστα ενεργειών.

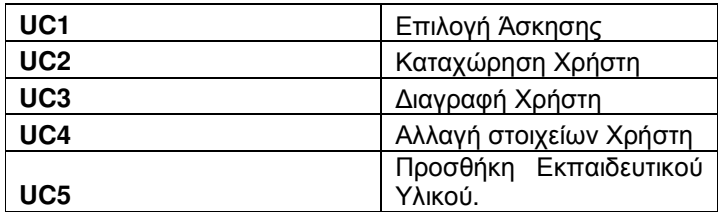

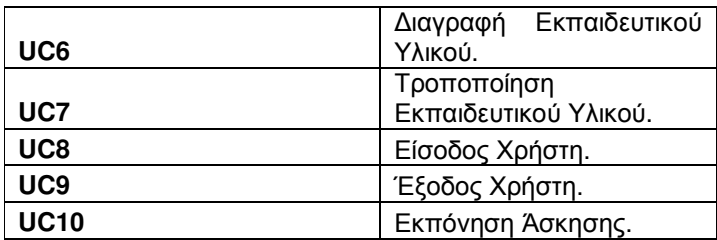

Παρακάτω μπορούμε να δούμε τα αντίστοιχα δελτία των παραπάνω ενεργειών (UC1 – UC10).

Πίνακας 2 – Επιλογή άσκησης.

| κωδικός περίπτωσης    | UC <sub>1</sub>                                                                                  |
|-----------------------|--------------------------------------------------------------------------------------------------|
| ονομασία              | Επιλογή Άσκησης                                                                                  |
| Δημιουργήθηκε:        | Ονομα Επώνυμο                                                                                    |
| Ημερομηνία συγγραφής: | ΗΗ/ΜΜ/ΕΤΟΣ                                                                                       |
| εμπλεκόμενοι ρόλοι:   | Εκπαιδευόμενος                                                                                   |
| Περιγραφή:            | Ο εκπαιδευόμενος εισάγεται<br><b>OTO</b><br>σύστημα και επιλέγει μια άσκηση<br>για να εκτελέσει. |
| Γεγονός εκκίνησης:    | Πρόσβαση στο σύστημα                                                                             |
| Προϋποθέσεις          | Επιτυχής ταυτοποίηση                                                                             |
| τελική κατάταση       | Η σελίδα άσκησης εμφανίζεται στον<br>εκπαιδευόμενο.                                              |
| Φυσιολογική ροή       | 1 - πρόσβαση στο σύστημα                                                                         |
|                       | 2 - ταυτοποίηση εκπαιδευόμενου                                                                   |
|                       | 3 - επιλογή άσκησης                                                                              |
|                       | 4 - προβολή της άσκησης στην<br>οθόνη                                                            |
| Εναλλακτική Ροή       | 1 - πρόσβαση στο σύστημα                                                                         |
|                       | 2 - ταυτοποίηση διαχειριστή                                                                      |
|                             | 3 - Δεν υπάρχουν καταχωρημένες<br>ασκήσεις.   |  |  |
|-----------------------------|-----------------------------------------------|--|--|
|                             |                                               |  |  |
| Εξαιρέσεις:                 | υπάρχουν<br>Δεν<br>ασκήσεις<br>στην εφαρμογή. |  |  |
| Ενσωματώνει<br>περιπτώσεις: |                                               |  |  |
| Προτεραιότητα:              |                                               |  |  |
| Συχνότητα χρήσης:           | Ανάλογα<br>αριθμό<br>νοτ зц<br>Των<br>χρηστών |  |  |
| <b>Business Rules:</b>      |                                               |  |  |
| Ειδικές απαιτήσεις:         |                                               |  |  |
| Υποθέσεις:                  |                                               |  |  |
| Σημείώσεις - Ζητήματα:      |                                               |  |  |

Πίνακας 3 – Καταχώρηση χρήστη.

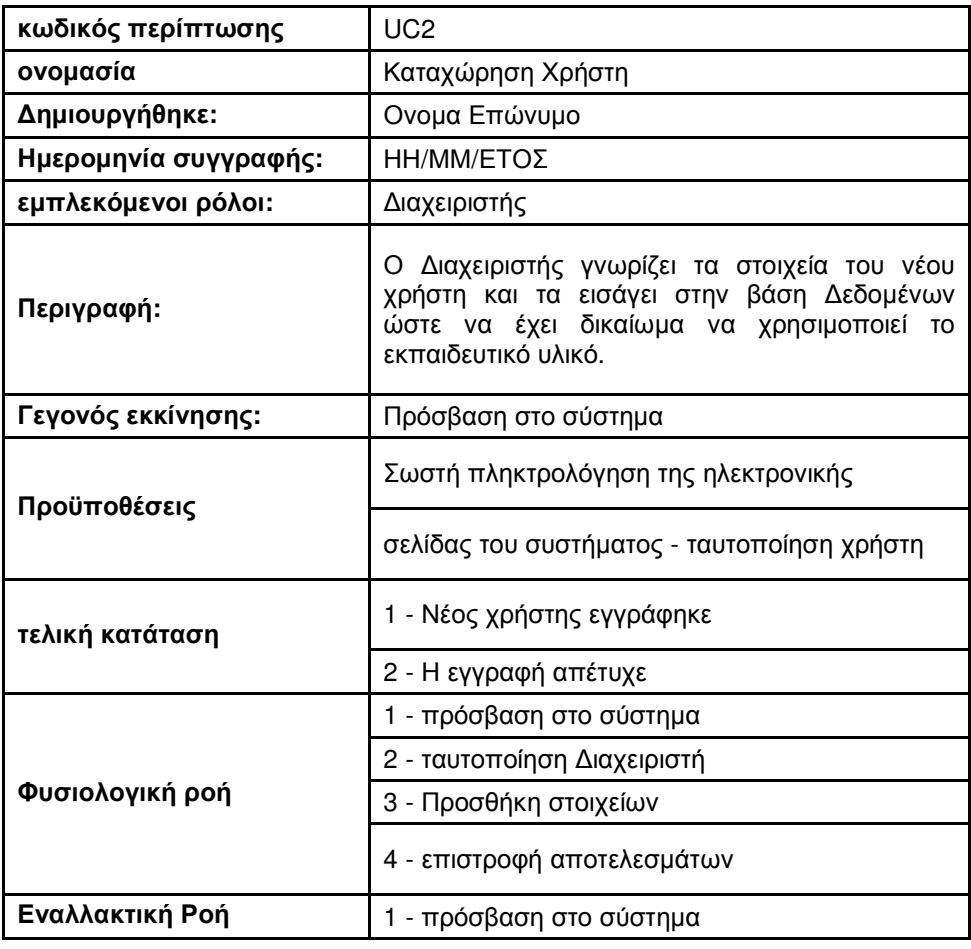

|                             | 2 - ταυτοποίηση διαχειριστή       |  |
|-----------------------------|-----------------------------------|--|
|                             | 3 - Προσθήκη στοιχείων            |  |
|                             | 4 - μη επιστροφή αποτελεσμάτων    |  |
| Εξαιρέσεις:                 |                                   |  |
| Ενσωματώνει<br>περιπτώσεις: |                                   |  |
| Προτεραιότητα:              | 2                                 |  |
| Συχνότητα χρήσης:           | Ανάλογα με τον αριθμό των χρηστών |  |
| <b>Business Rules:</b>      |                                   |  |
| Ειδικές απαιτήσεις:         |                                   |  |
| Υποθέσεις:                  |                                   |  |
| Σημείώσεις - Ζητήματα:      |                                   |  |

Πίνακας 4 – Διαγραφή χρήστη.

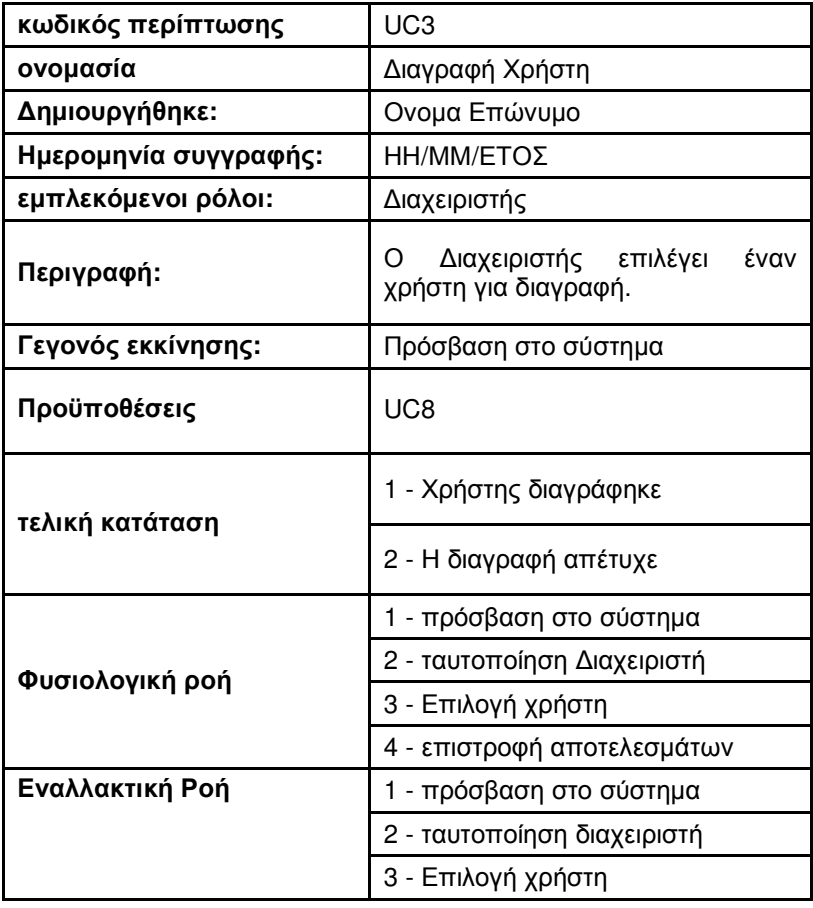

|                             | 4 - μη επιστροφή αποτελεσμάτων                          |  |  |
|-----------------------------|---------------------------------------------------------|--|--|
| Εξαιρέσεις:                 | υπάρχουν χρήστες<br>Δεν<br>για<br>διαγραφή              |  |  |
| Ενσωματώνει<br>περιπτώσεις: |                                                         |  |  |
| Προτεραιότητα:              | 3                                                       |  |  |
| Συχνότητα χρήσης:           | Ανάλογα<br>αριθμό<br>με<br><b>TOV</b><br>Των<br>χρηστών |  |  |
| <b>Business Rules:</b>      |                                                         |  |  |
| Ειδικές απαιτήσεις:         |                                                         |  |  |
| Υποθέσεις:                  |                                                         |  |  |
| Σημείώσεις - Ζητήματα:      |                                                         |  |  |

Πίνακας 5 – Αλλαγή στοιχείων χρήστη.

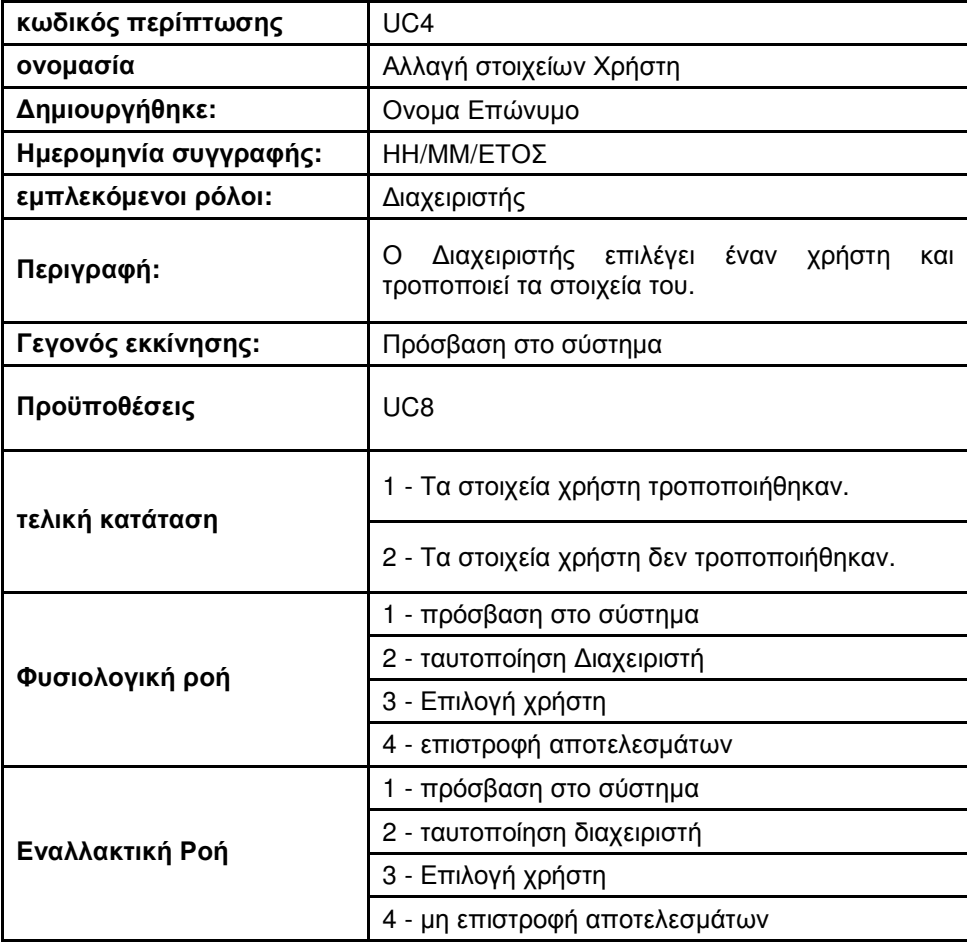

| Εξαιρέσεις:                 | Δεν<br>υπάρχουν<br>για τροποποίηση. | χρήστες |
|-----------------------------|-------------------------------------|---------|
| Ενσωματώνει<br>περιπτώσεις: |                                     |         |
| Προτεραιότητα:              | 4                                   |         |
| Συχνότητα χρήσης:           | Ανάλογα με τον αριθμό των χρηστών   |         |
| <b>Business Rules:</b>      |                                     |         |
| Ειδικές απαιτήσεις:         |                                     |         |
| Υποθέσεις:                  |                                     |         |
| Σημείώσεις - Ζητήματα:      |                                     |         |

Πίνακας 6 – Προσθήκη εκπαιδευτικού υλικού.

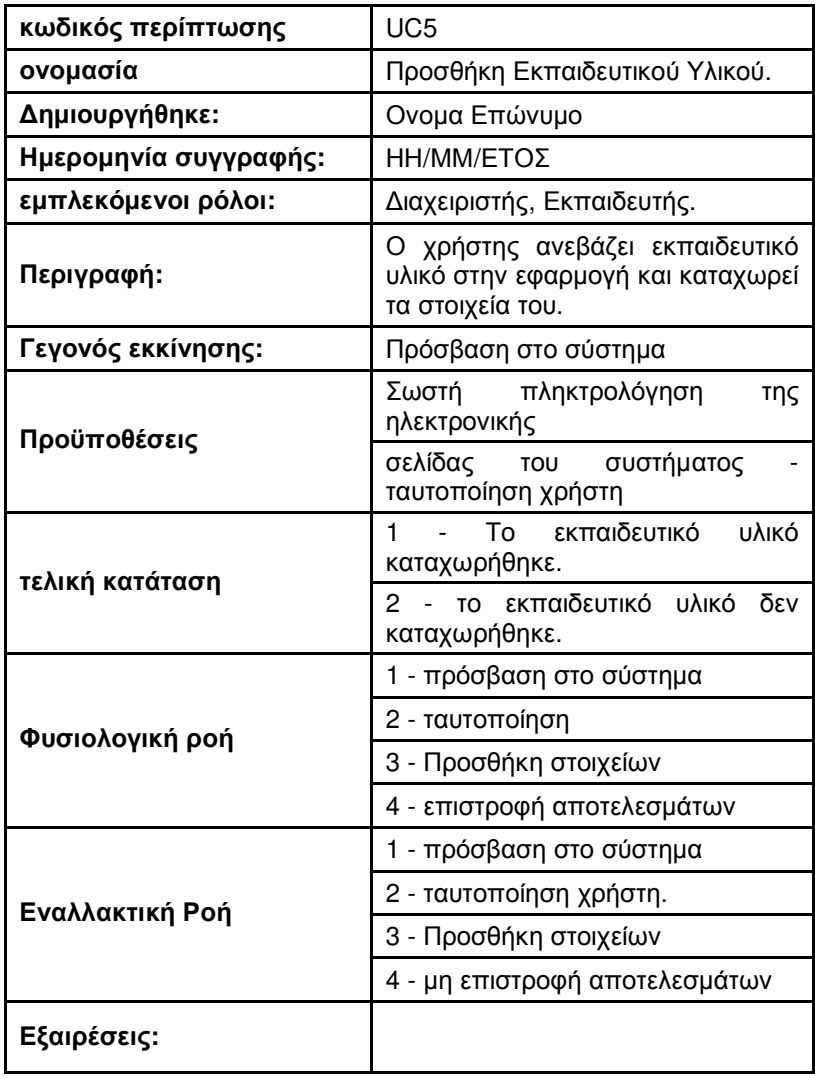

| Ενσωματώνει<br>περιπτώσεις: |                    |    |     |        |     |
|-----------------------------|--------------------|----|-----|--------|-----|
| Προτεραιότητα:              | 5                  |    |     |        |     |
| Συχνότητα χρήσης:           | Ανάλογα<br>χρηστών | uε | TOV | αριθμό | Των |
| <b>Business Rules:</b>      |                    |    |     |        |     |
| Ειδικές απαιτήσεις:         |                    |    |     |        |     |
| Υποθέσεις:                  |                    |    |     |        |     |
| Σημείώσεις - Ζητήματα:      |                    |    |     |        |     |

Πίνακας 7 – Διαγραφή εκπαιδευτικού υλικού.

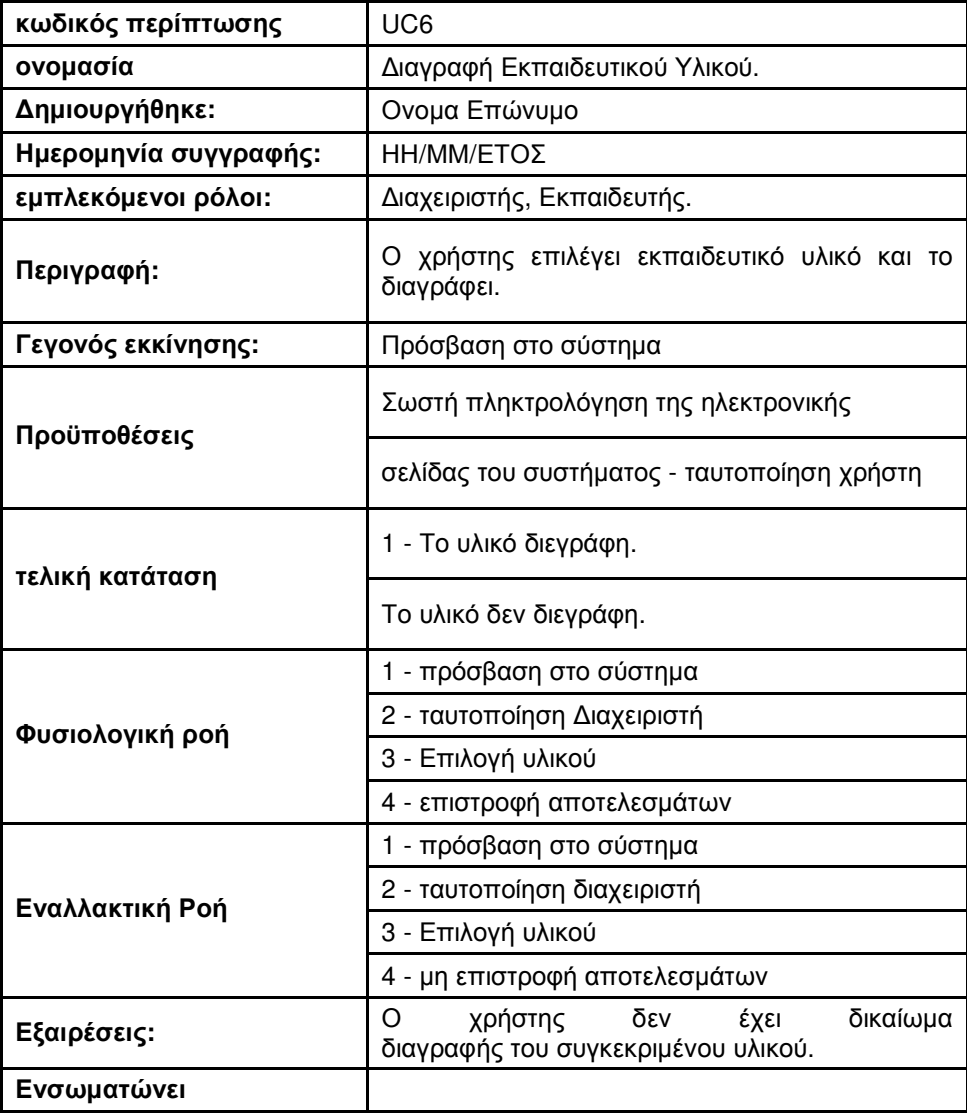

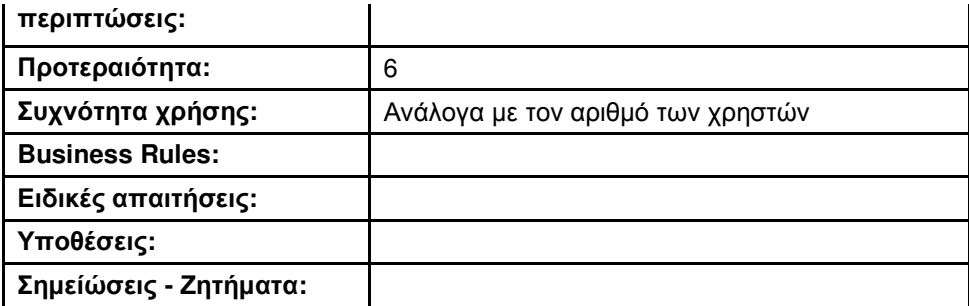

Πίνακας 8 – Τροποποίηση Εκπαιδευτικού υλικού.

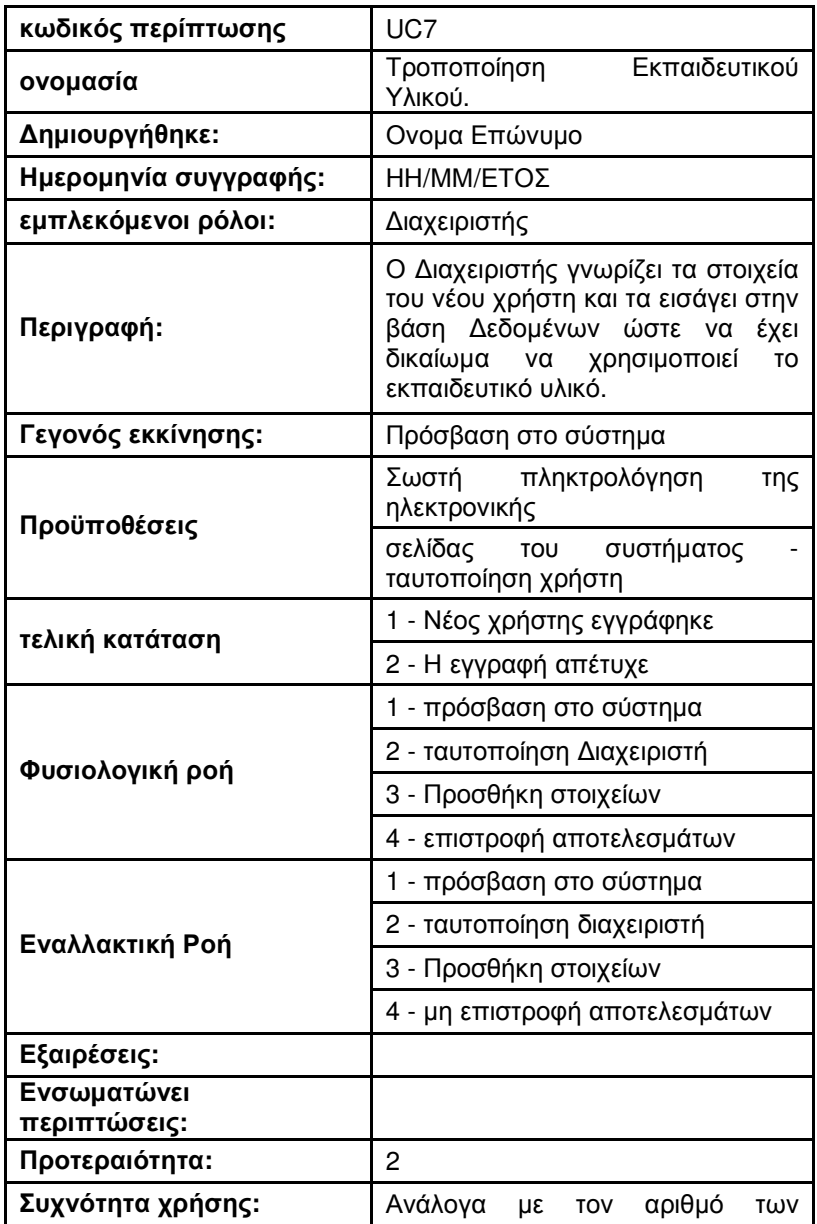

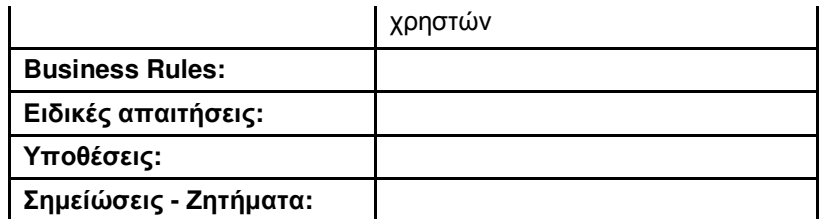

## Πίνακας 9 – Είσοδος χρήστη.

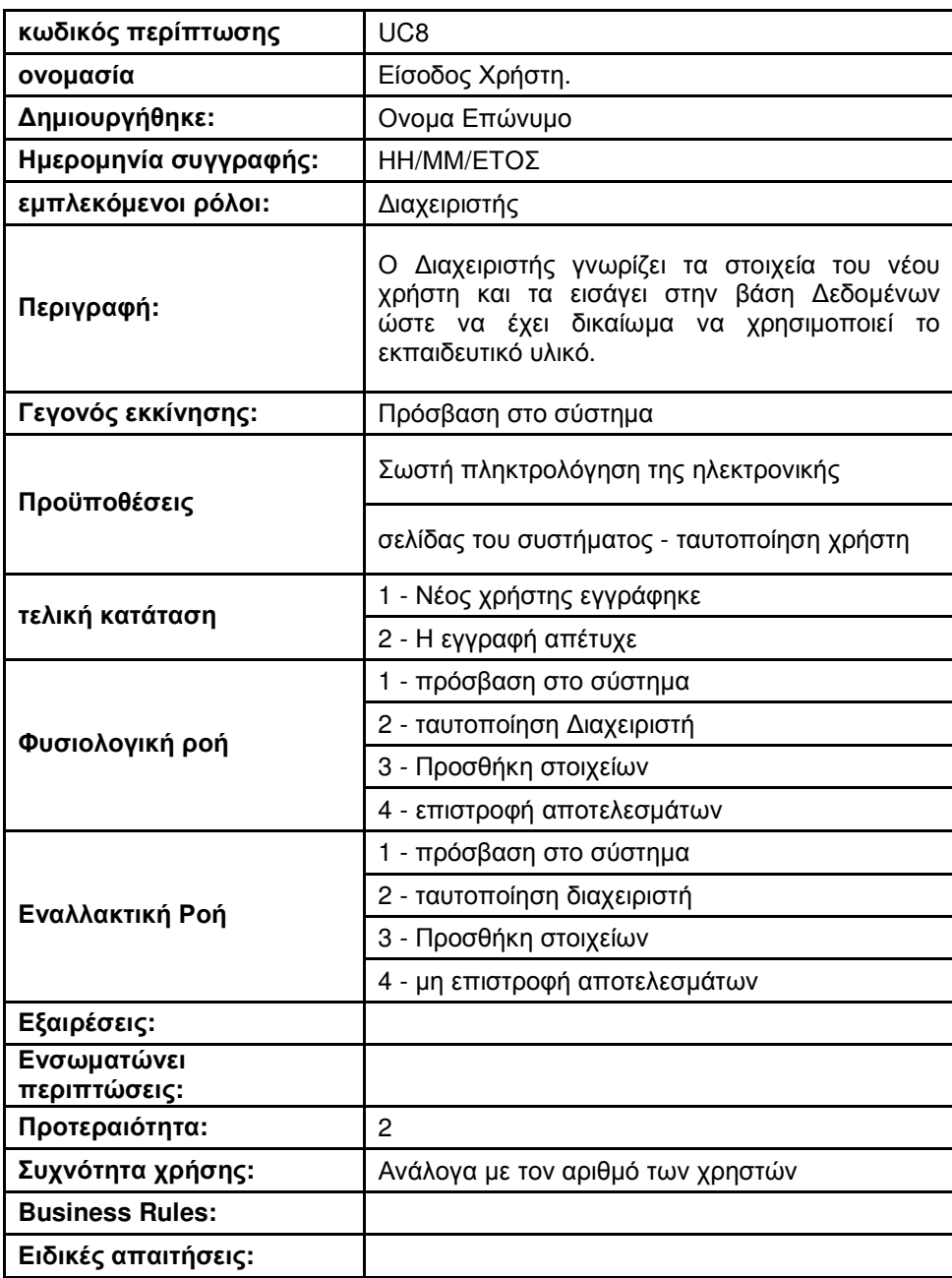

| Υποθέσεις:             |  |
|------------------------|--|
| Σημείώσεις - Ζητήματα: |  |

Πίνακας 10 – Έξοδος χρήστη.

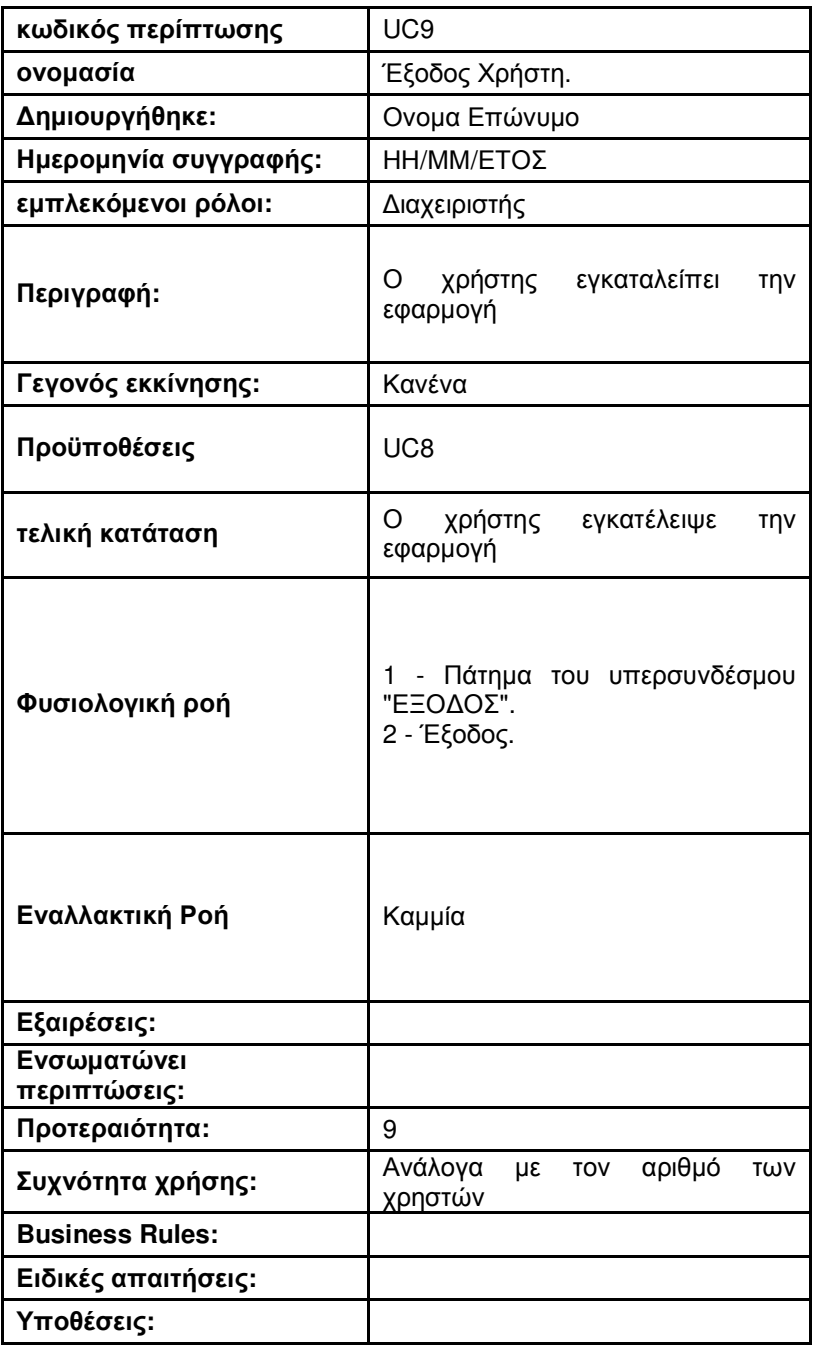

Σηµείώσεις **-** Ζητήµατα**:** 

Πίνακας 11 – Εκπόνηση άσκησης.

| κωδικός περίπτωσης          | <b>UC10</b>                                                                                                    |
|-----------------------------|----------------------------------------------------------------------------------------------------|
| ονομασία                    | Εκπόνηση Άσκησης.                                                                                                    |
| Δημιουργήθηκε:              | Ονομα Επώνυμο                                                                                                    |
| Ημερομηνία συγγραφής:       | ΗΗ/ΜΜ/ΕΤΟΣ                                                                                                    |
| εμπλεκόμενοι ρόλοι:         | Εκπαιδευόμενος                                                                                                    |
| Περιγραφή:                  | εκπαιδευόμενος έχει επιλέξει μια άσκηση,<br>O<br>συμπληρώνει τις απαντήσεις και τις υποβάλει για<br>βαθμολόγηση.                                             |
| Γεγονός εκκίνησης:          | Επιλογή άσκησης                                                                                                    |
| Προϋποθέσεις                | UC8                                                                                                    |
|                             | UC1                                                                                                    |
| τελική κατάταση             | Η άσκηση βαθμολογήθηκε                                                                                                    |
| Φυσιολογική ροή             | $\mathbf 1$<br>Πρόσβαση<br>σύστημα.<br>στο<br>2<br>Ταυτοποίηση<br>εκπαιδευόμενου.<br>3<br>Επιλογή<br>άσκησης.<br>4<br>Υποβολή.<br>5 - Επιστροφή βαθμολογίας. |
| Εναλλακτική Ροή             | Καμμία                                                                                                    |
| Εξαιρέσεις:                 |                                                                                                    |
| Ενσωματώνει<br>περιπτώσεις: |                                                                                                    |
| Προτεραιότητα:              | 10                                                                                                    |
| Συχνότητα χρήσης:           | Ανάλογα με τον αριθμό των χρηστών                                                                                                    |
| <b>Business Rules:</b>      |                                                                                                    |
| Ειδικές απαιτήσεις:         |                                                                                                    |
| Υποθέσεις:                  |                                                                                                    |
| Σημείώσεις - Ζητήματα:      |                                                                                                    |

### 4.3 Λειτουργικές Απαιτήσεις

Πολυχρηστικότητα. Η εφαρμογή θα πρέπει να είναι σε θέση να υποστηρίζει την ταυτόχρονη πρόσβαση πολλών χρηστών.

Δικτυακή λειτουργία. Η εφαρμογή θα πρέπει να είναι σε θέση να εκτελείται σε δικτυακό περιβάλλον. Δηλαδή, ο χρήστης της εφαρμογής θα προσπελαύνει την εφαρμογή μέσω ενός λογισμικού φυλλομετρητή εγκατεστημένου στο προσωπικό του υπολογιστικό σύστημα, το οποίο θα πρέπει να διαθέτει σύνδεση με το Διαδίκτυο. Κατά συνέπεια, θα πρέπει να ληφθεί μέριμνα ώστε η εφαρμογή να φιλοξενείται σε ένα ή περισσότερα υπολογιστικά συστήματα που επίσης θα έχουν πρόσβαση στο διαδίκτυο και τα οποία θα εκτελούν τον ρόλο του εξυπηρετητή.

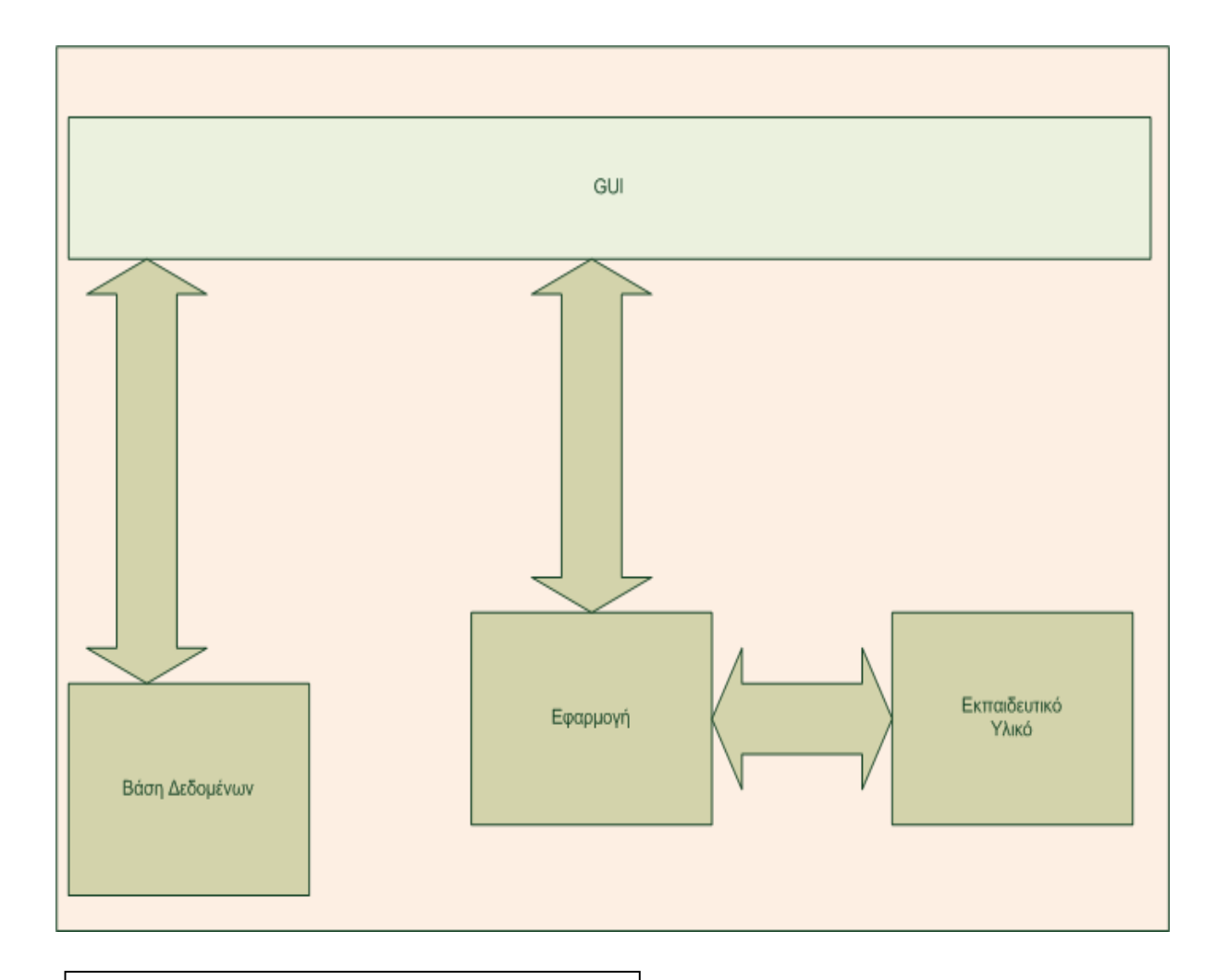

Εικόνα 14 – Αρχιτεκτονική της εφαρμογής.

Πολυγλωσσικό. Η εφαρμογή θα πρέπει να υποστηρίζει περισσότερες από μια γλώσσες, με βασική γλώσσα τα Ελληνικά. Επίσης, θα πρέπει να παρέχεται ένας μηχανισμός εισαγωγής νέων γλωσσών.

Αρθρωτό. Η εφαρμογή θα πρέπει να ακολουθεί αρθρωτή αρχιτεκτονική στην οποία τα διάφορα υποσυστήματα πρέπει να λειτουργούν όσο το δυνατόν πιο ανεξάρτητα το ένα από το άλλο. Στο παρακάτω σχήμα παρατίθεται το block διάγραμμα της εφαρμογής.

Ταυτοποίηση χρηστών. Οι χρήστες θα προσπελαύνουν την εφαρμογή με την επιτυχή εισαγωγή ενός ονόματος χρήστη και ενός κωδικού που θα πρέπει να έχουν αποκτήσει πριν την πρώτη προσπάθεια για χρήση της εφαρμογής. Συνεπώς, είναι απαραίτητη η δημιουργία ενός μηχανισμού ταυτοποίησης/εγγραφής χρηστών.

### 4.4 Μη – Λειτουργικές Απαιτήσεις

Η εφαρμογή θα πρέπει να είναι προσβάσιμη από τον φυλλομετρητή των χρηστών της. Συνεπώς, η σχεδίαση και η υλοποίηση θα πρέπει να είναι ανεξάρτητη από παραμέτρους όπως:

Το λειτουργικό σύστημα του υπολογιστικού συστήματος του χρήστη. Η βασική επιδίωξη είναι η απρόσκοπτη λειτουργία σε λειτουργικά συστήματα Microsoft Windows και GNU/Linux.

Την αρχιτεκτονική του υλικού του υπολογιστικού συστήματος του χρήστη. Η βασική επιδίωξη είναι να είναι η εφαρμογή προσπελάσιμη από προσωπικούς υπολογιστές, 32 ή 64-bit αρχιτεκτονικής.

Το λογισμικό φυλλομετρητή που χρησιμοποιείται. Η βασική επιδίωξη είναι η εφαρμογή να λειτουργεί απρόσκοπτα υπό τους φυλλομετρητές Mozilla Firefox και Internet Explorer.

Η εφαρμογή πρέπει να προσφέρει την δυνατότητα εύκολης διανομής, μικρού χρηματικού κόστους απόκτησης, τεκμηρίωσης και συνεισφοράς από την κοινότητα των χρηστών της. Συνεπώς, κρίνεται προτιμότερο να καλύπτεται από την άδεια χρήσης GNU/GPL και κατά συνέπεια να διανέμεται δωρεάν και να διαθέτει τον πηγαίο της κώδικα ελεύθερα για συντήρηση και προσθήκες/βελτιώσεις.

Ομοίως, η ανάπτυξη πρέπει να γίνει με την χρήση μιας ανοιχτής, εύχρηστης πλατφόρμας ανάπτυξης, με ικανοποιητική τεκμηρίωση και η οποία να έχει τα εχέγγυα να είναι ενεργή και σε κατοπινές εκδόσεις της εφαρμογής. Μια τέτοια πλατφόρμα είναι ο συνδυασμός του εργαλείου Blender και των γλωσσών προγραμματισμού HTML, Java, JavaScript.

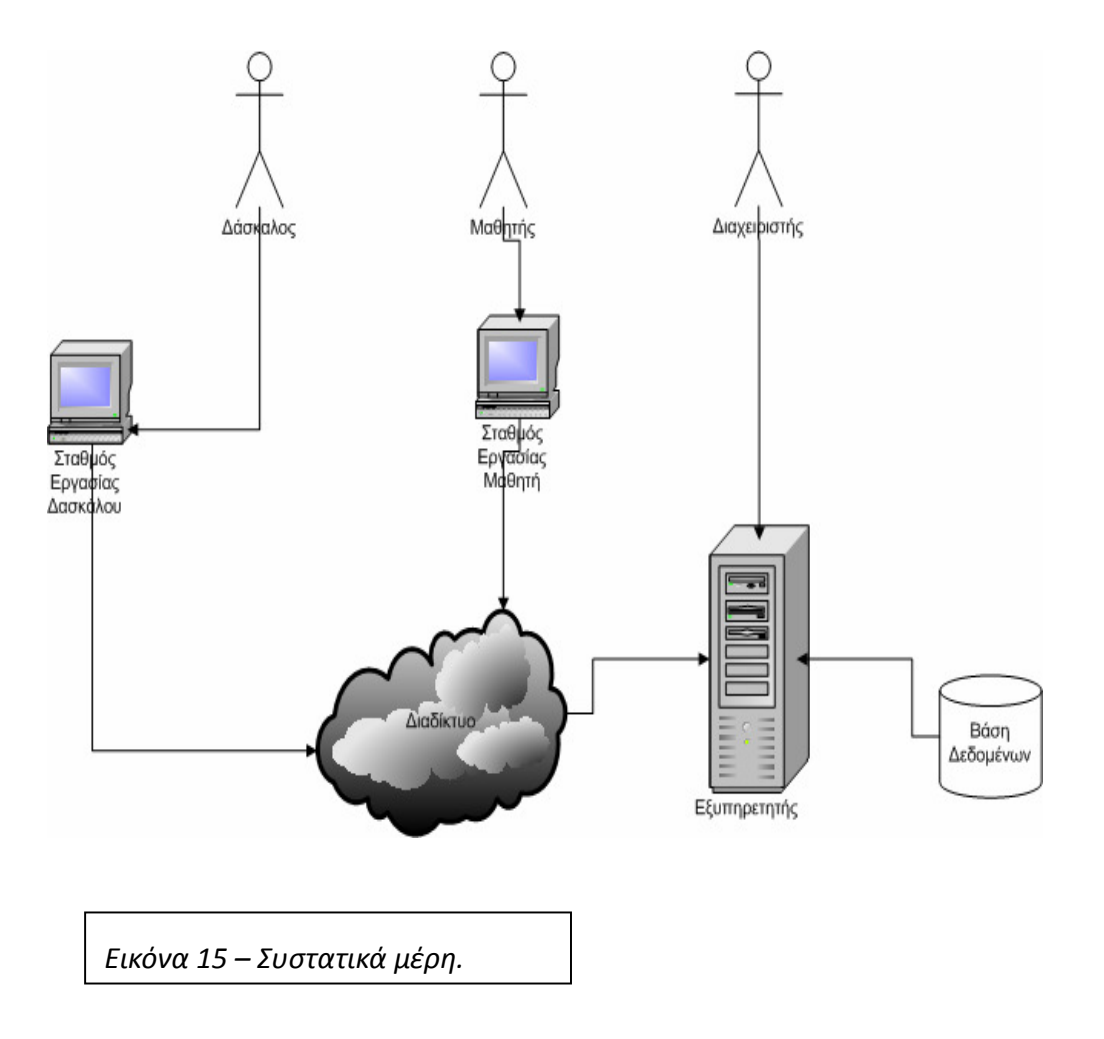

Από τα παραπάνω προκύπτει σαν προτιμότερη λύση για το λογισμικό φιλοξενίας της εφαρμογής στον εξυπηρετητή ένα εκ των Apache HTTP Server ή Tomcat. Για λόγους συμβατότητας επιλέγεται η MySQL σαν το λογισμικό Διαχείρισης Βάσης Δεδομένων, για την Βάση Δεδομένων που ενδεχομένως να δημιουργηθεί και η οποία θα διατηρεί τα στοιχεία των χρηστών για την ταυτοποίηση τους. Στο παραπάνω σχήμα, παρατίθεται το αρχιτεκτονικό διάγραμμα της υπηρεσίας που θα προσφέρεται στους χρήστες του λογισμικού.

### 4.5 Εκπαιδευτικό υλικό

Όπως έχει ήδη αναφερθεί, το αντικείμενο του εικονικού εργαστηρίου είναι η Λογική Σχεδίαση. Ο εκπαιδευόμενος χρήστης πλοηγείται στο εικονικό περιβάλλον και καλείται να διεξάγει πειράματα που έχουν σαν αντικείμενο την εποπτεία της λειτουργίας λογικών κυκλωμάτων και την λύση προβλημάτων με την σύνθεση και αποσφαλμάτωση (debugging) δικών του λογικών κυκλωμάτων.

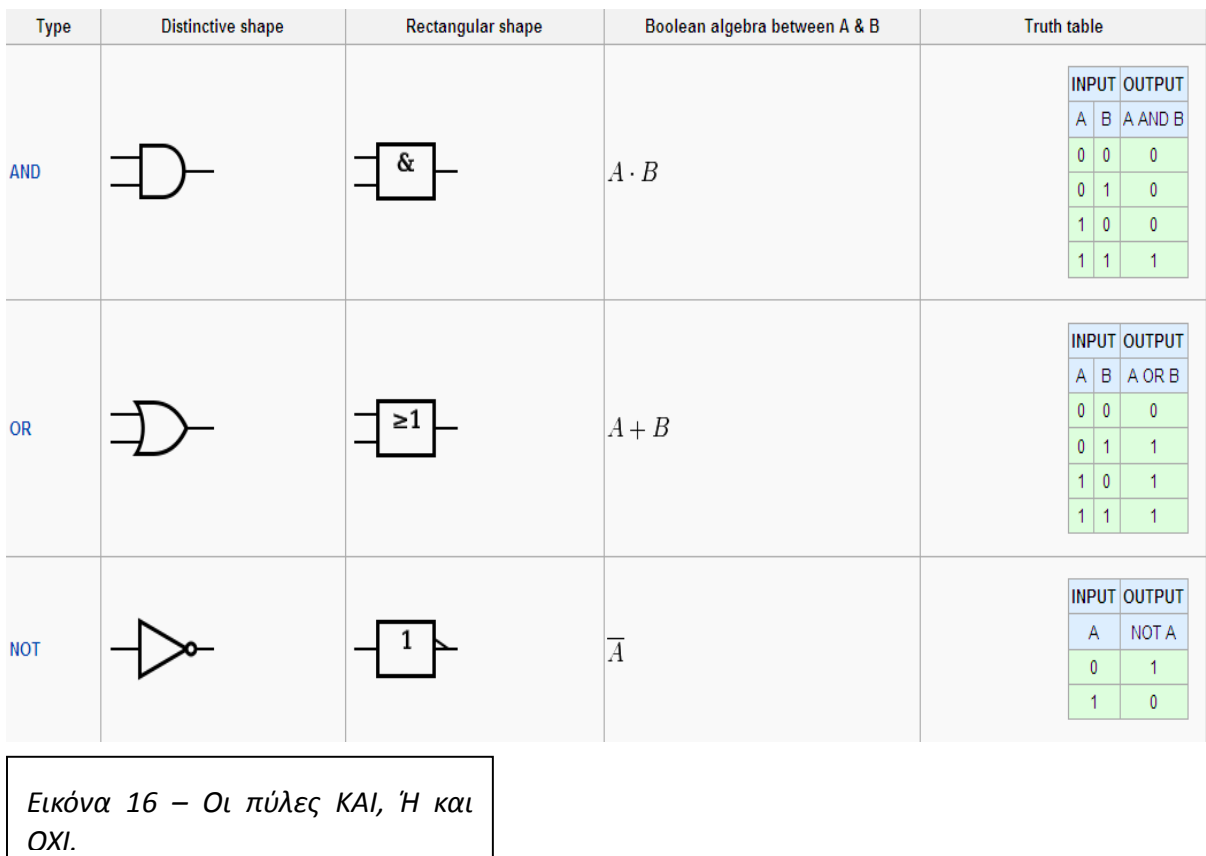

Ο μαθητής καλείται να χρησιμοποιήσει λογικές πύλες, για να υλοποιήσει λογικά κυκλώματα. Στην παρακάτω εικόνα, φαίνονται τα στοιχειώδη υλικά για την δημιουργία λογικών κυκλωμάτων, που είναι οι λογικές πύλες.(εικ. 16,17)

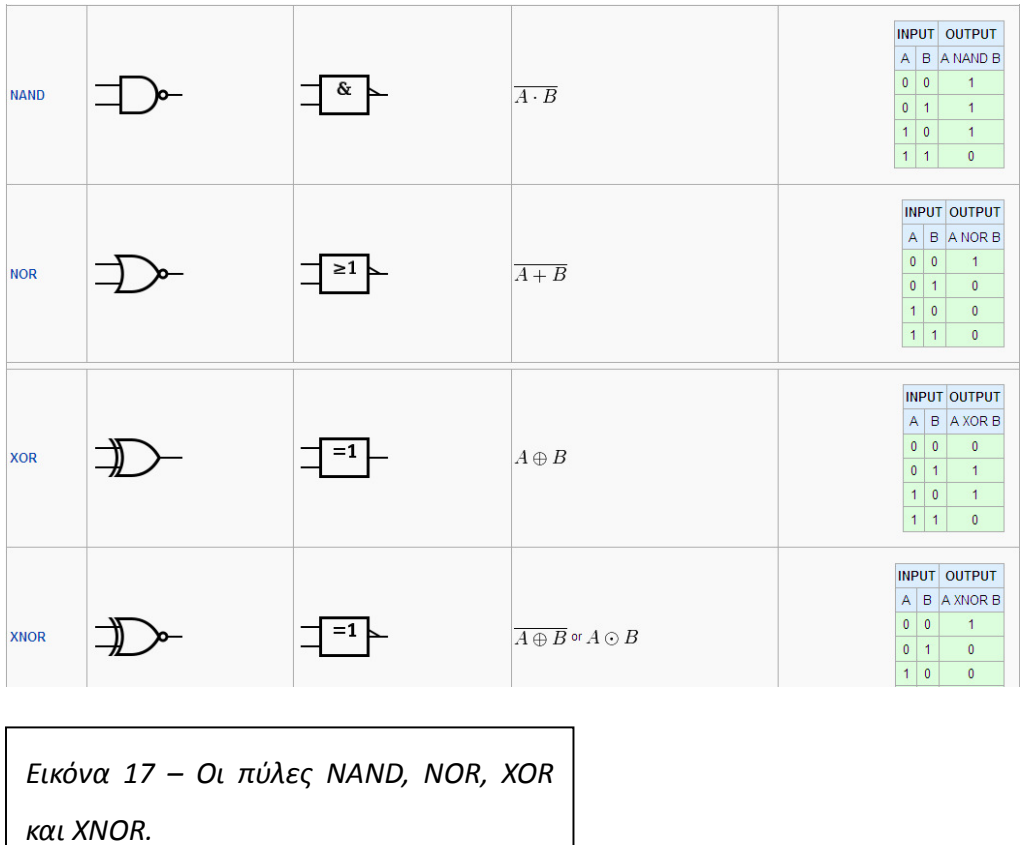

Στην παρακάτω εικόνα(18) φαίνεται ένα δείγμα ενός κυκλώματος που μπορεί να κληθεί να υλοποιήσει ο μαθητής. Επίσης, μπορεί να δίνεται σαν δεδομένο το κύκλωμα και να καλείται ο μαθητής να το χρησιμοποιήσει για να επαληθεύσει μια λειτουργία.

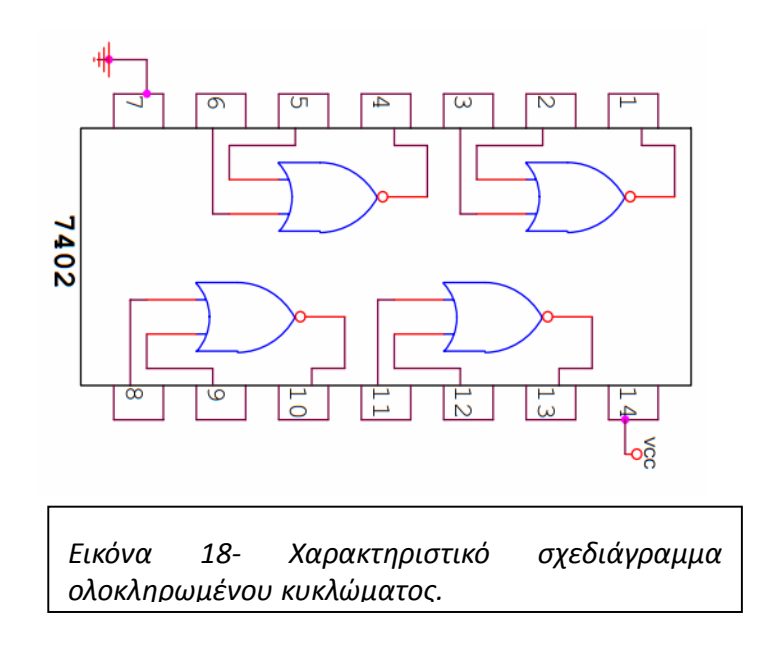

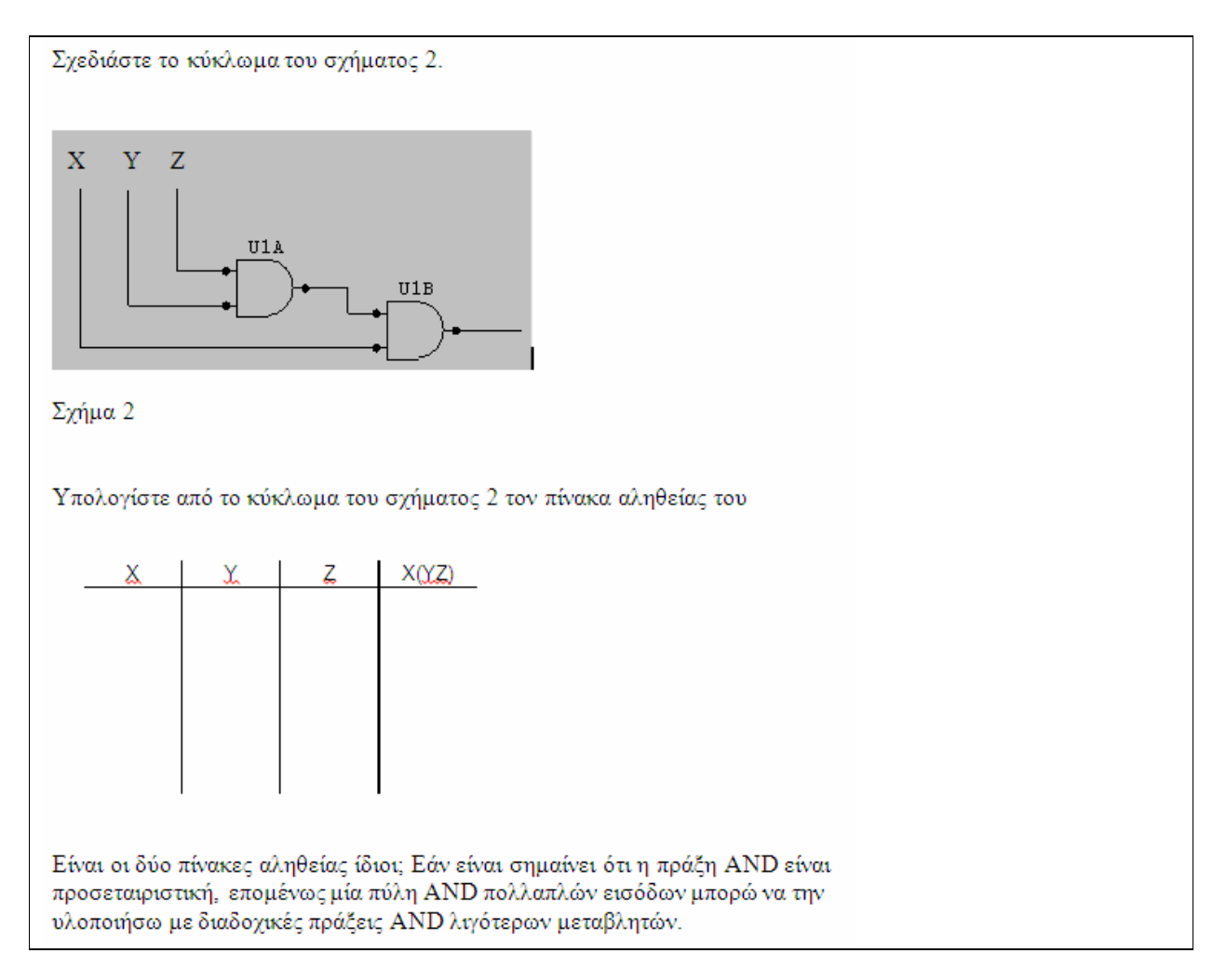

Μια χαρακτηριστική εκφώνηση άσκησης θα μπορούσε να είναι η παραπάνω:

Το εκπαιδευτικό υλικό θα πρέπει να υλοποιηθεί σε ψηφιακή μορφή και να είναι διαθέσιμο μέσω της εφαρμογής, σε πραγματικό χρόνο, στους χρήστες. Παράλληλα, το ότι πρόκειται για ακαδημαϊκό και ερευνητικό έργο, επιβάλλει ορισμένους περιορισμούς στις τεχνολογίες και τα πρότυπα που υιοθετούνται. Τα πρότυπα πρέπει να είναι ανοιχτά, χωρίς νομικούς περιορισμούς στη χρήση τους.

Αντίστοιχα, το λογισμικό πρέπει να είναι ή πολύ διαδεδομένο ή να παρέχεται δωρεάν, για οποιαδήποτε χρήση, ή, ακόμη καλύτερα, να είναι open-source λογισμικό. Επιπλέον, μια σημαντική απαίτηση είναι η καλή τεκμηρίωση προτύπων και τεχνολογιών. Για αυτούς τους λόγους επιλέχθηκε η υλοποίηση του εκπαιδευτικού υλικού να γίνει με τρισδιάστατα μοντέλα με την χρήση του λογισμικού Blender.

# Κεφάλαιο 5 - Ανάπτυξη Εφαρμογής Online Εικονικού Εργαστηρίου.

Στο κεφάλαιο αυτό θα παρουσιαστεί η διαδικασία της ανάπτυξης μιας εφαρμογής Online εικονικού εργαστηρίου. Όπως προαναφέρθηκε στο σχετικό κεφάλαιο, ο πυρήνας της εφαρμογής είναι τρισδιάστατα, διαδραστικά μοντέλα του λογισμικού blender ενσωματωμένα σε μια διαδικτυακή εφαρμογή. Η εφαρμογή προσομοιώνει τις συνθήκες ενός εργαστηρίου λογικής σχεδίασης.

#### 5.1 Επεξεργασία με το λογισμικό Blender

Όπως προαναφέρθηκε, το Blender(εικ. 19) είναι ένα λογισμικό σχεδίασης τρισδιάστατων γραφικών. Χρησιμοποιείται για μοντελοποίηση, προσομοιώσεις, σχεδιοκίνηση, rendering, μη γραμμική επεξεργασία και για δημιουργία αλληλεπιδραστικών, τρισδιάστατων εφαρμογών όπως τα βιντεοπαιχνίδια. Στα πλαίσια αυτής της εργασίας, χρησιμοποιήθηκε η έκδοση (2.63) σε περιβάλλον Windows Vista, 32 bit. Το πρόγραμμα εγκατάστασης, μεταφορτώνεται χωρίς χρέωση στο σύστημα του χρήστη. Με την εκτέλεση του ξεκινάει ο οδηγός εγκατάστασης. Στην συνέχεια, εμφανίζεται η άδεια χρήσης που συνοδεύει το λογισμικό, που είναι φυσικά η GNU Public License. Επιλέγουμε «I Agree». Στην συνέχεια, ο χρήστης επιλέγει την τιμή διάφορων παραμέτρων της εγκατάστασης, όπως την δημιουργία συντομεύσεων στην επιφάνεια εργασίας, την αυτόματη συσχέτιση με αρχεία τύπου .blend και άλλα. Στην συνέχεια, επιλέγεται η τοποθεσία στο δίσκο όπου θα γίνει η εγκατάσταση του λογισμικού. Προτείνεται να χρησιμοποιηθεί η προεπιλεγμένη θέση. Τέλος,ο χρήστης αναμένει την περάτωση της διαδικασίας της εγκατάστασης. Μια μπάρα προόδου χρησιμοποιείται για την ενημέρωση του χρήστη.Εφόσον η διαδικασία της εγκατάστασης είναι επιτυχημένη, ένα παράθυρο ολοκλήρωσης θα εμφανιστεί.

Το πρόγραμμα εγκατάστασης ενδέχεται να ζητήσει από τον χρήστη την εγκατάσταση του πακέτου Java3D, προκειμένου να διασφαλιστεί ότι όλες οι λειτουργίες του λογισμικού θα μπορούν να είναι ενεργές και να λειτουργούν αξιόπιστα.

Σε αυτήν την περίπτωση, ο χρήστης πρέπει να μεταφορτώσει και να εγκαταστήσει ξεχωριστά και εκ των προτέρων. Όμοια με το blender, με την εκτέλεση του προγράμματος εγκατάστασης, ξεκινάει ο οδηγός εγκατάστασης.Στην συνέχεια, εμφανίζεται η άδεια χρήσης του πακέτου. Επιλέγουμε «Accept».Στην συνέχεια, εμφανίζεται ένα παράθυρο που ενημερώνει τον χρήστη για τον προορισμό εγκατάστασης του πακέτου. Ο χρήστης δεν μπορεί να πραγματοποιήσει κάποια αλλαγή. Επιλέγουμε «Install».Στην συνέχεια, εμφανίζεται η πρόοδος της εγκατάστασης, μέσω μιας μπάρας. Ο χρήστης αναμένει την ολοκλήρωση της εγκατάστασης.Εφόσον η

εγκατάσταση ολοκληρωθεί επιτυχημένα, ο χρήστης επιλέγει «Finish» για να τερματιστεί ο οδηγός εγκατάστασης.

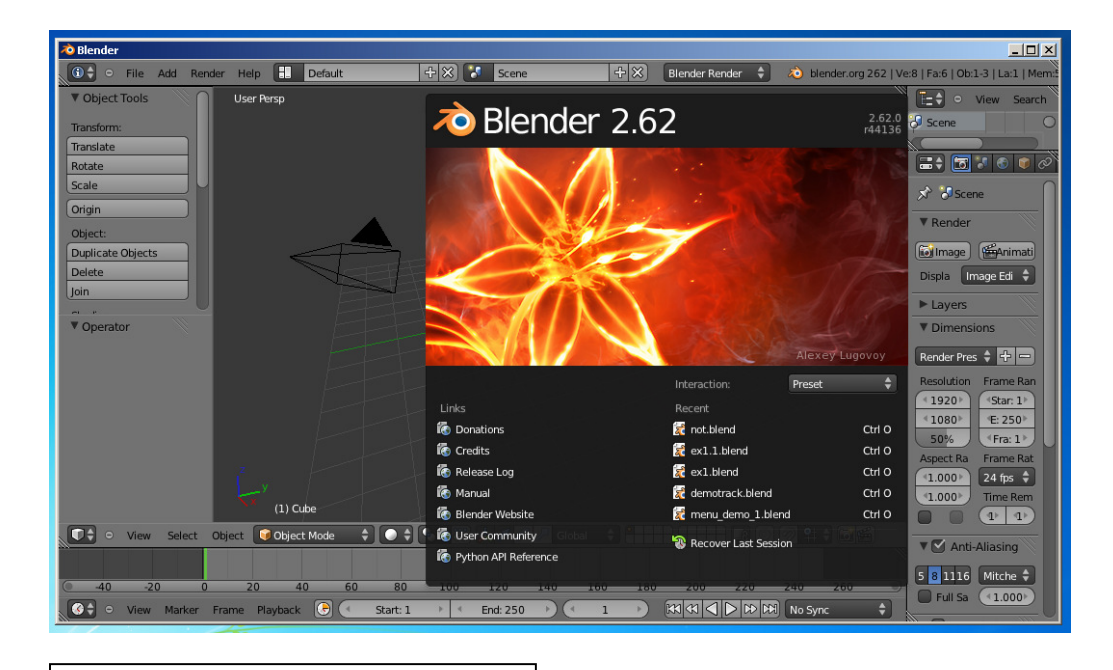

Στην συνέχεια, είναι πλέον δυνατή η χρήση του blender.

Εικόνα 19 – Επιφάνεια εργασίας του Blender.

#### 5.2 Μορφότυπα Εξόδου

Το blender χρησιμοποιεί ένα πλήθος μορφοτύπων αρχείων (file format) σαν αρχεία εισόδου και εξόδου. Στα πλαίσια της εργασίας αυτής, τα μοντέλα του Blender εξήχθησαν σε δύο μορφότυπους. Ο πρώτος είναι ο προεπιλεγμένος μορφότυπων των μοντέλων του blender, που είναι τα αρχεία blend.

Ο δεύτερος είναι το μορφότυπο X3D, για το οποίο έγινε λόγος σε προηγούμενο κεφάλαιο. Το X3D είναι μια γλώσσα σήμανσης, ο κώδικας της οποίας μπορεί απλούστατα να ενσωματωθεί στον κώδικα μιας ιστοσελίδας (HTML, PHP ή οποιαδήποτε άλλη). Με αυτόν τον τρόπο, η εφαρμογή που έχει δημιουργηθεί στο Blender, μπορεί να εκτελείται σε δικτυακό περιβάλλον, μέσω ενός κατάλληλου προγράμματος φυλλομετρητή.

#### 5.3 Εγκατάσταση

Όπως προαναφέρθηκε, η εφαρμογή έχει τρείς τύπους χρηστών: τους διαχειριστές, τους εκπαιδευτικούς και τους μαθητές. Για τους εκπαιδευτικούς και τους μαθητές, η εγκατάσταση της εφαρμογής συνίσταται σε ένα και μόνο βήμα, που είναι να διασφαλίσουν την ύπαρξη ενός υπολογιστικού συστήματος, με εγκατεστημένο κάποιο πρόγραμμα φυλλομετρητή (προτείνονται οι Mozilla Firefox και Google Chrome), με πρόσβαση στο Διαδίκτυο.

Για τον διαχειριστή του εικονικού εργαστηρίου απαιτείται η απόκτηση του πηγαίου κώδικα της εφαρμογής (που συνοδεύει την παρούσα εργασία). Στην συνέχεια, ο διαχειριστής του εργαστηρίου πρέπει να διασφαλίσει την ύπαρξη και ορθή λειτουργίας της υλικοτεχνικής υποδομής που είναι απαραίτητη. Απαιτείται η ύπαρξη ενός υπολογιστικού συστήματος το οποίο θα πρέπει να διαθέτει σύνδεση με το Διαδίκτυο ή τουλάχιστον να εδράζεται εντός ενός τοπικού δικτύου (LAN) για την περίπτωση που η χρήση του λογισμικού γίνεται μόνο στα πλαίσια μιας τάξης ή φυσικού εργαστηρίου.

Το υπολογιστικό σύστημα αυτό θα επιτελεί τον ρόλο του εξυπηρετητή (server) για τους χρήστες της εφαρμογής. Για τον σκοπό αυτό θα πρέπει να έχει εγκατεστημένο και ορθά ρυθμισμένο ένα λογισμικό Web Server καθώς και ένα σύστημα διαχείρισης βάσης δεδομένων (DBMS). Συστήνεται η χρήση του πακέτου WAMP (Windows, Apache, MySQL, PHP), του οποίου η διαδικασία εγκατάστασης περιγράφεται παρακάτω.(εικ. 20)

Κάνουμε διπλό κλικ πάνω στο εικονίδιο για να ξεκινήσει η εγκατάσταση του προγράμματος. Εάν εμφανιστεί το παράθυρο που μας προειδοποιεί για την ασφάλεια των Windows κάνουμε κλικ στο κουμπί Εκτέλεση. Στο επόμενο παράθυρο κάνουμε κλικ στο κουμπί Ναι ή Αποδοχή. Εμφανίζεται το παρακάτω παράθυρο διαλόγου. Κάνουμε κλικ στο κουμπί «Run».Εμφανίζεται το παράθυρο διαλόγου "Setup – WampServer 2". Κάνουμε κλικ στο κουμπί επιλογής I accept the agreement. Στη συνέχεια, κάνουμε κλικ στο κουμπί Next. Μετά το τέλος της εγκατάστασης, εμφανίζεται το παρακάτω παράθυρο διαλόγου. Στο πλαίσιο κειμένου Όνομα αρχείου πληκτρολογούμε explorer. Έτσι, δηλώνουμε τον Internet Explorer ως τον προεπιλεγμένο Web Browser. Στην συνέχεια, κάνουμε κλικ στο κουμπί Άνοιγμα.

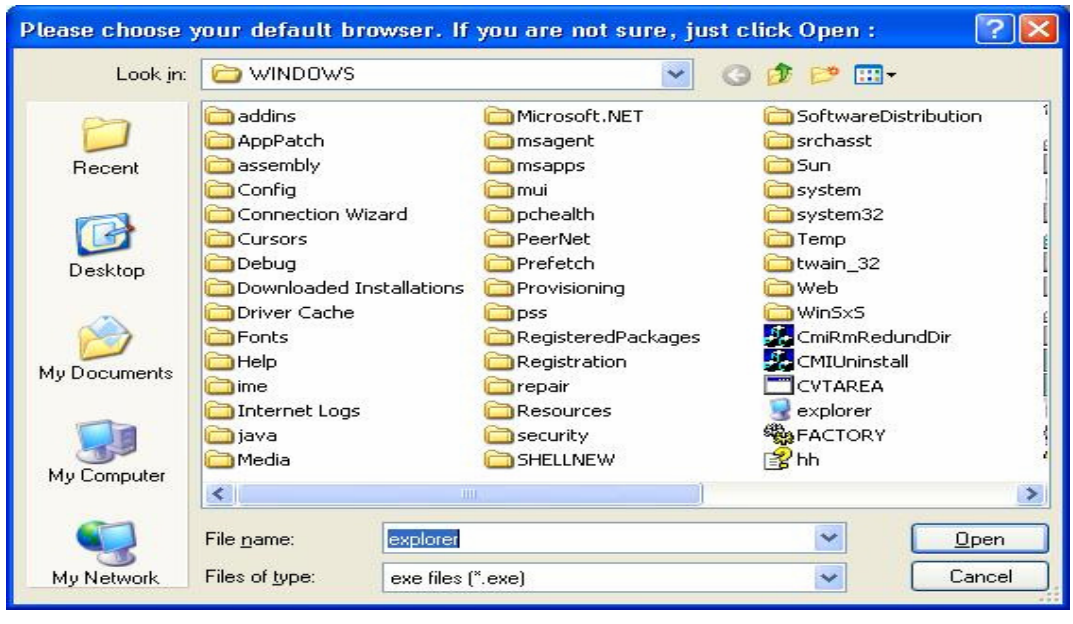

Εικόνα 20 - Εγκατάσταση – Επιλογή προεπιλεγμένου φυλλομετρητή

Στο παράθυρο που εμφανίζεται κάνουμε κλικ στο κουμπί Next. Εάν εμφανιστεί το παράθυρο που μας προειδοποιεί για την ασφάλεια των Windows κάνουμε κλικ στο κουμπί Άρση αποκλεισμού. Εμφανίζεται ένα παράθυρο διαλόγου. Αφήνουμε επιλεγμένο το πλαίσιο ελέγχου Launch Wampserver 2 now, για να ξεκινήσει άμεσα η λειτουργία του Server. Στη συνέχεια, κάνουμε κλικ στο κουμπί Finish.

Στην κάτω δεξιά γωνία της γραμμής εργασιών της επιφάνειας εργασίας, εμφανίζεται το εικονίδιο του Wamp.(εικ. 21)

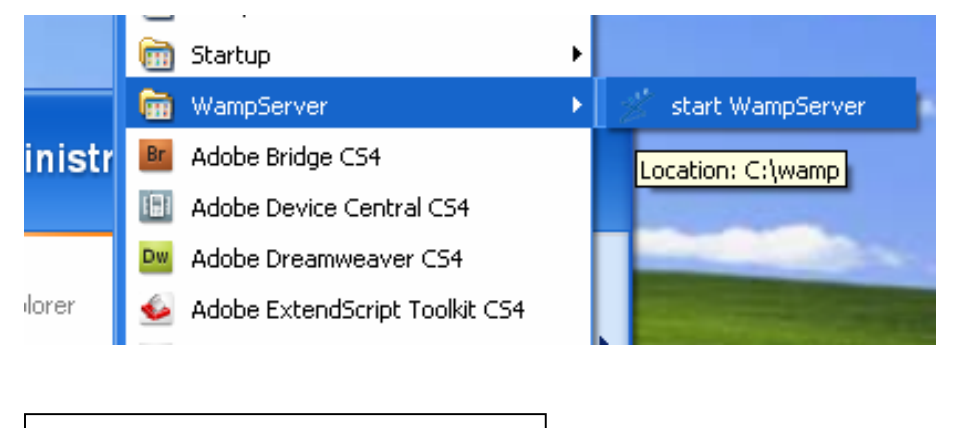

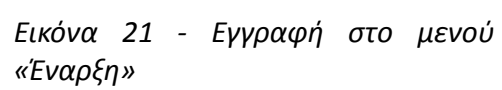

Για την εγκατάσταση της εφαρμογής στον εξυπηρετητή χρειάζεται καταρχήν η τοποθέτηση όλου του source tree στον public φάκελο του εξυπηρετητή. Αυτός ο φάκελος στην περίπτωση του WAMP είναι ο C:\wamp\www. Στην συνέχεια, πρέπει να γίνει η εισαγωγή της βάσης δεδομένων της εφαρμογής. Το SQL schema της βάσης δεδομένων μαζί με ορισμένα δεδομέναπρότυπα δίνεται μαζί με τον πηγαίο κώδικα της εφαρμογής, στον φάκελο db\app.sql.

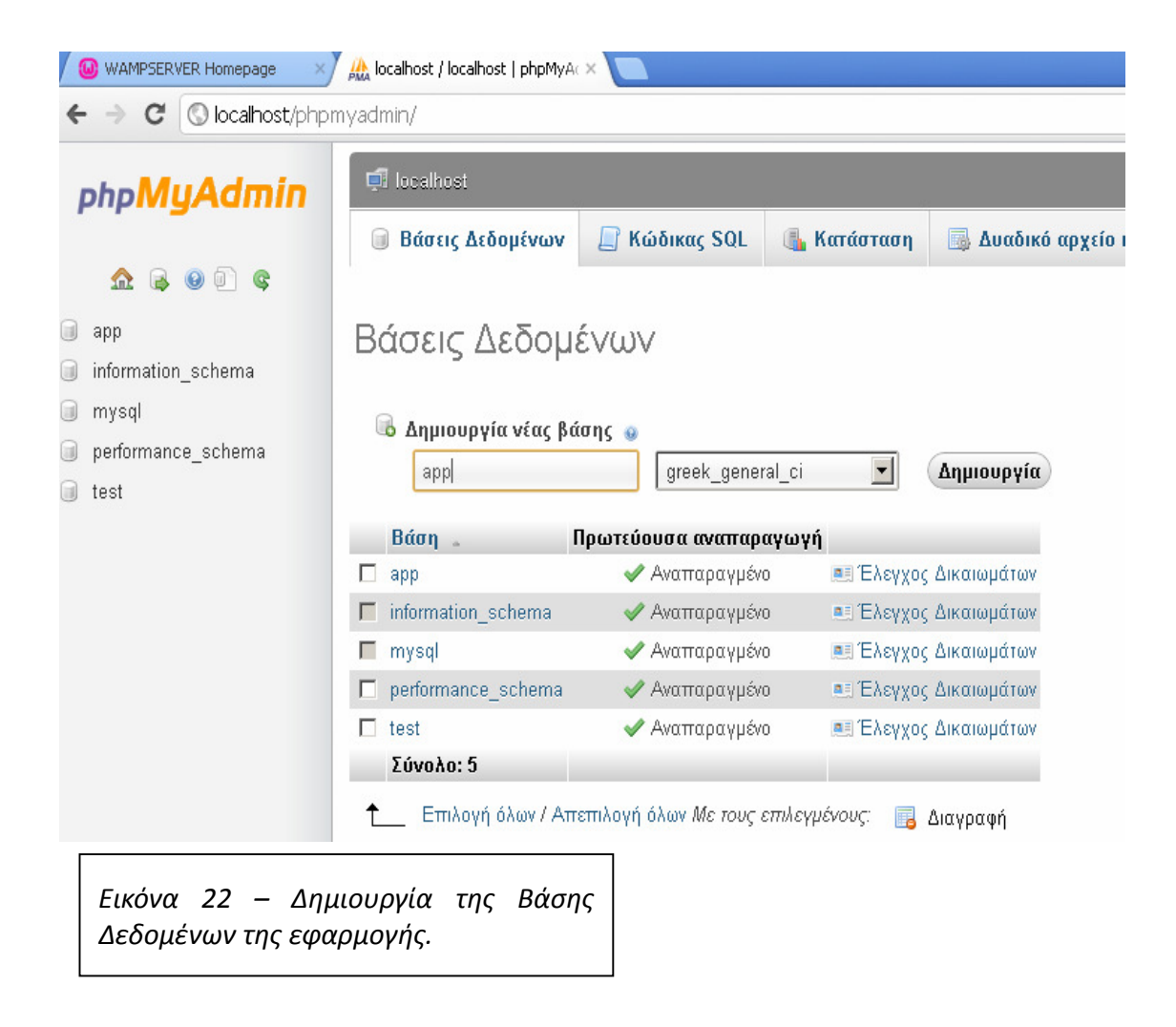

Η εισαγωγή του σχήματος μπορεί να γίνει είτε χειρονακτικά, μέσω της πληκτρολόγησης όλων των περιεχόμενων εντολών στο τερματικό της MySQL είτε αυτόματα μέσω του εργαλείου phpmyadmin, που δίνεται μαζί με κάθε εγκατάσταση του WAMP και βρίσκεται στην διεύθυνση http://<server\_name>/phpmyadmin/.

Όπως βλέπουμε στην παραπάνω εικόνα(22), επιλέγουμε την δημιουργία μιας νέας βάσης δεδομένων, έστω app. Επειδή η εφαρμογή και η βάση δεδομένων θα περιέχει δεδομένα στην

ελληνική γλώσσα, συστήνεται ο ορισμός της κατάλληλης κωδικοποίησης (encoding), που είναι η greek\_general\_ci. Στην συνέχεια, πρέπει να εισαχθεί το σχήμα που δίνεται. Επιλέγουμε την βάση που μόλις δημιουργήθηκε και πατάμε τον σύνδεσμο «εισαγωγή».(εικ. 23)

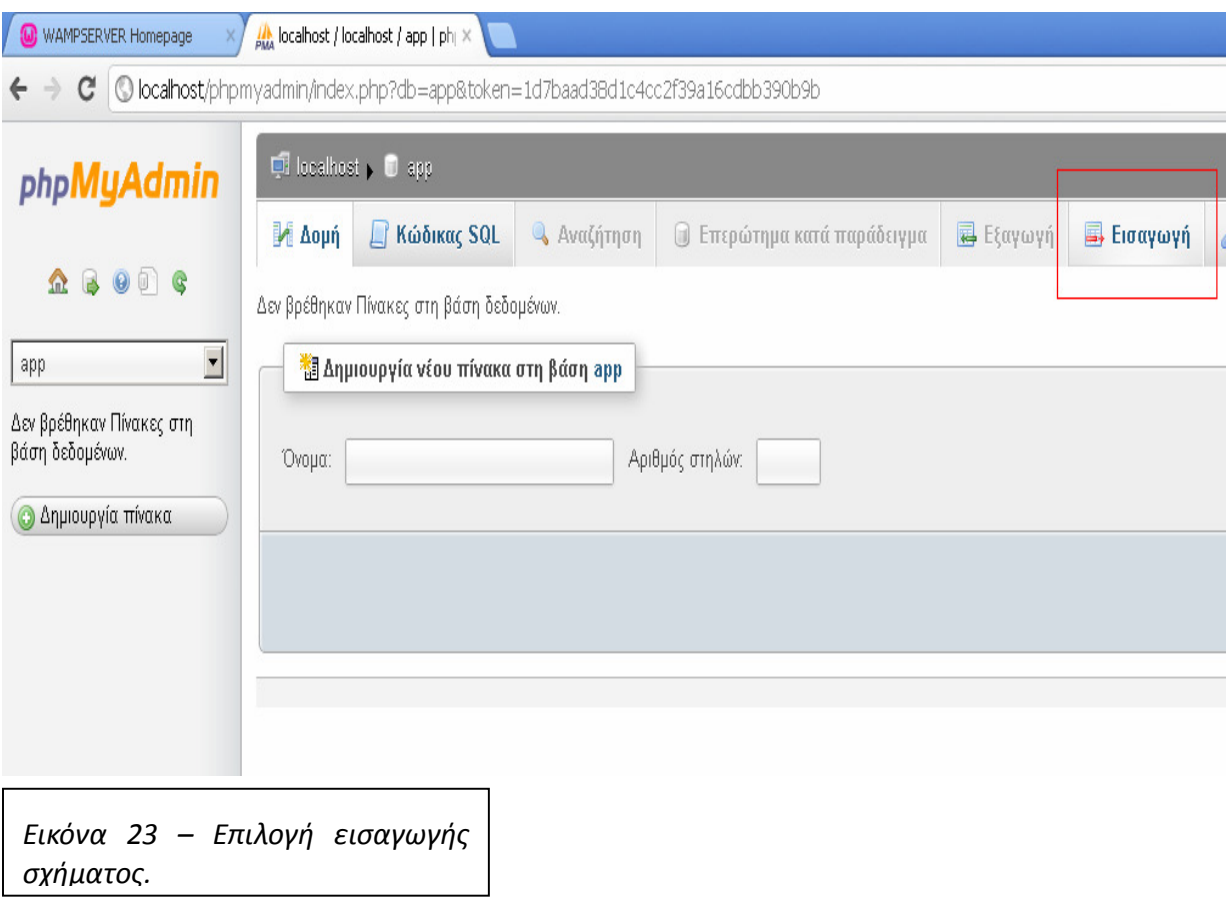

Στην συνέχεια, επιλέγουμε το αρχείο app.sql και πατάμε «υποβολή». Με την ορθή ολοκλήρωση αυτών των βημάτων, η εφαρμογή είναι έτοιμη για χρήση.(εικ. 24)

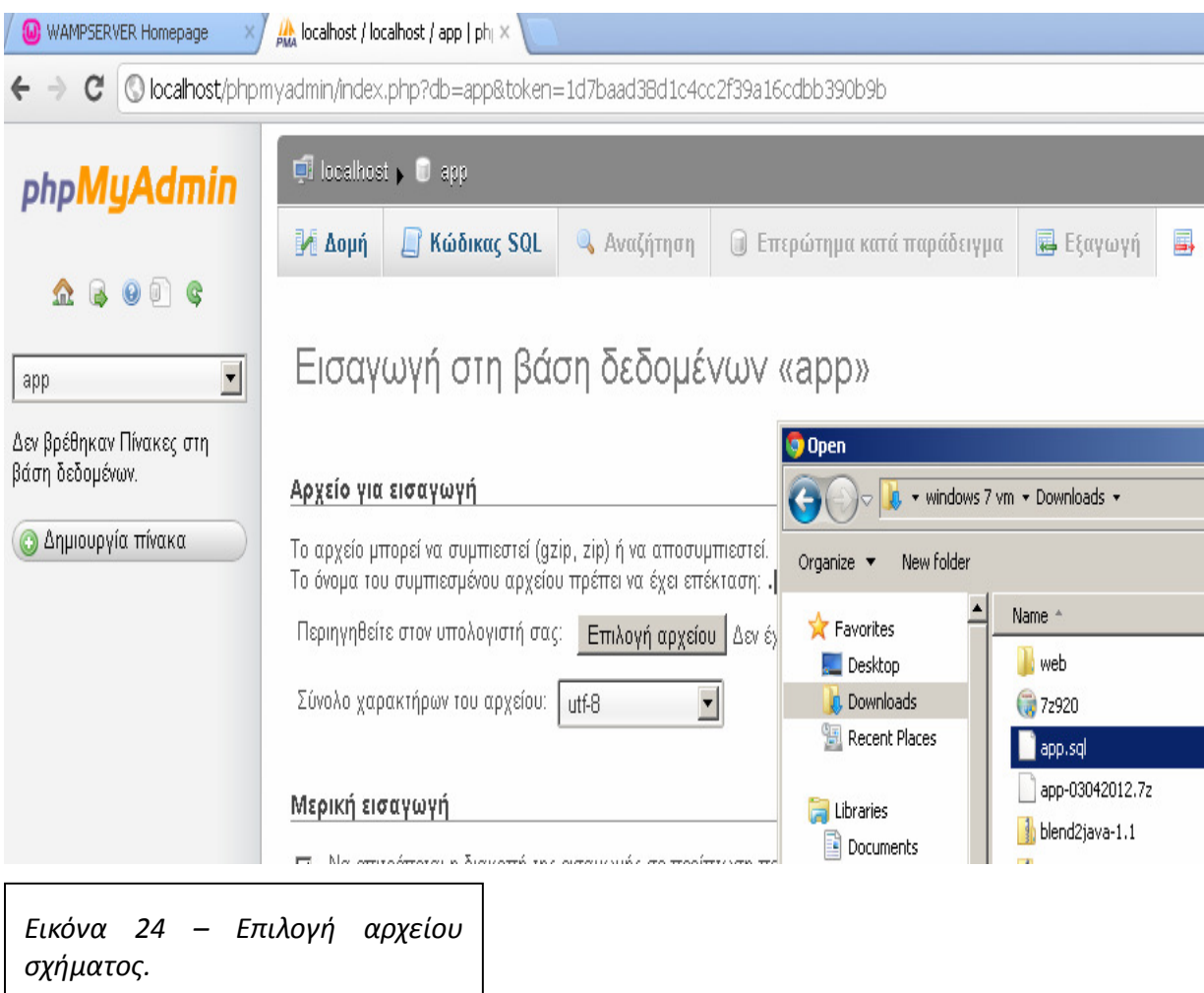

Το αρχικό σχήμα της βάσης δεδομένων προβλέπει 3 χρήστες, έναν για κάθε κατηγορία χρηστών με τα παρακάτω credentials:

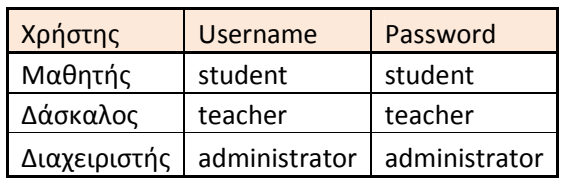

## 5.4 Χρήση

Πληκτρολογώντας την ηλεκτρονική διεύθυνση στην οποία έχει εγκατασταθεί η εφαρμογή, ο χρήστης κατευθύνεται στην σελίδα εισόδου όπου πρέπει να εισάγει το username και τον κωδικό πρόσβασης του. (εικ. 25)

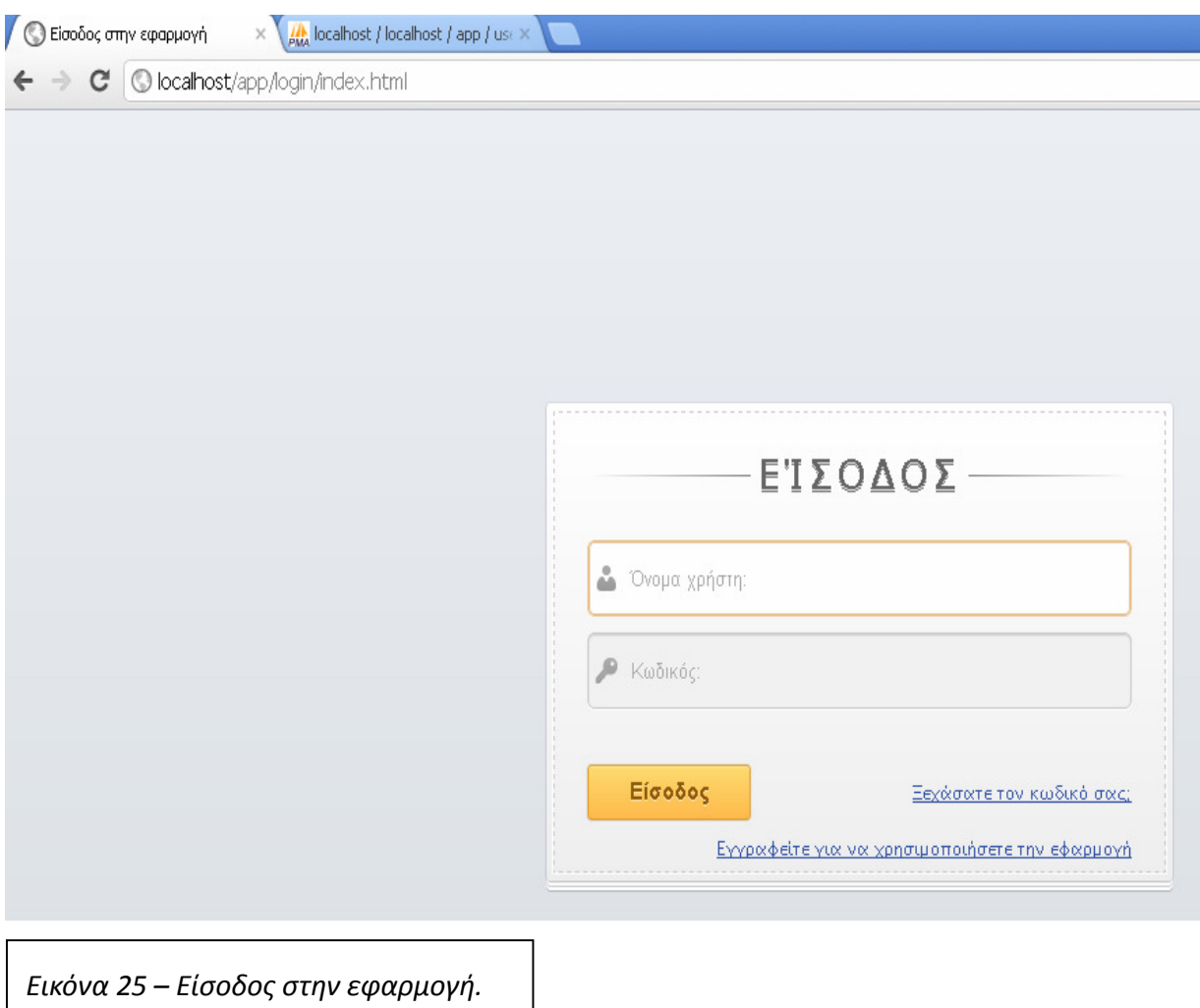

Η εφαρμογή είναι συμβατή με όλους τους δημοφιλείς φυλλομετρητές (Mozilla Firefox, Google Chrome, Opera). Προτείνεται η χρήση της εκάστοτε πρόσφατης έκδοσης τους. Στην περίπτωση του Internet Explorer, ίσως διαπιστωθούν προβλήματα στην απεικόνιση και χρήση του εκπαιδευτικού υλικού, λόγω της ελλιπούς επίσημης υποστήριξης του προτύπου X3D από την Microsoft. Ωστόσο αυτό μπορεί να ξεπεραστεί με την εγκατάσταση και χρήση της εφαρμογής freeWRL launcher (http://freewrl.sourceforge.net/).

Για τον μαθητή, με την επιτυχημένη εισαγωγή στο σύστημα γίνεται ανακατεύθυνση στην σελίδα μαθητή, που η εφαρμογή την ονομάζει «Χώρο Μαθητή». (εικ. 26)

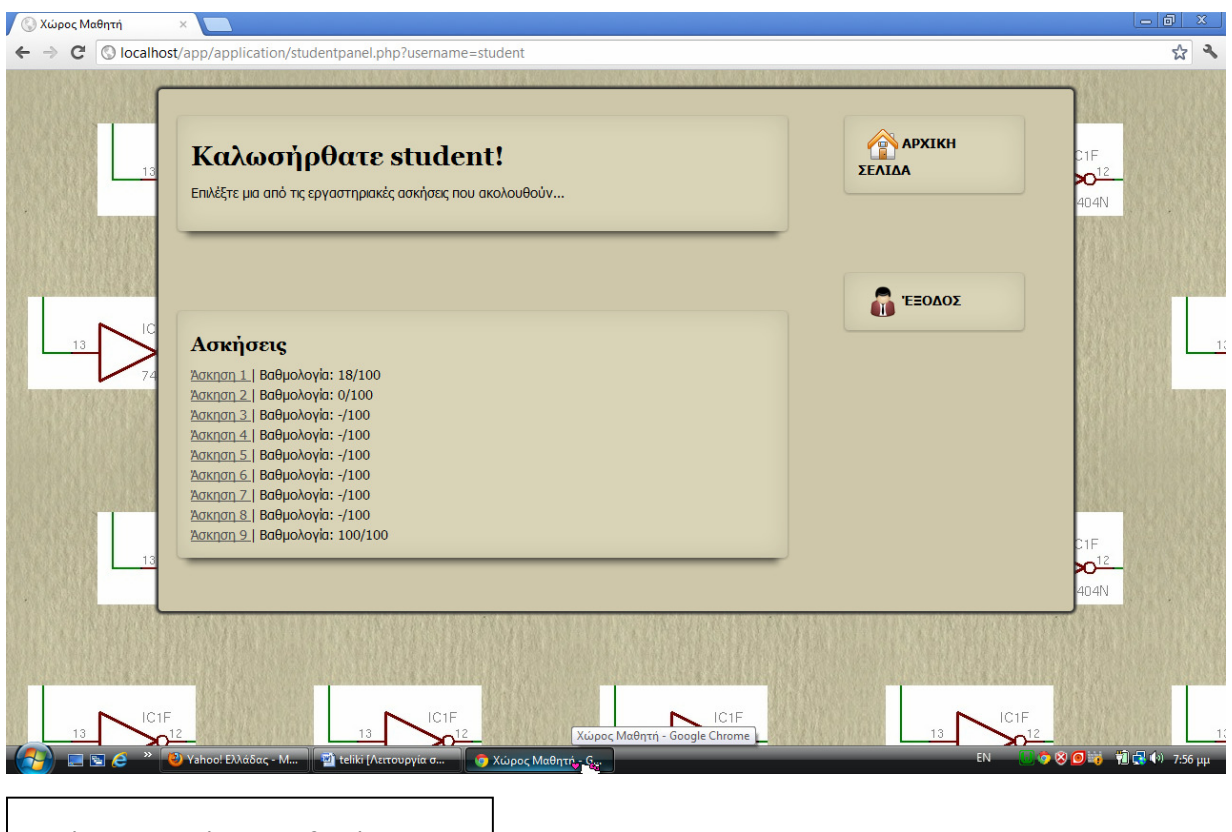

Εικόνα 26 – Χώρος μαθητή.

Εκεί φαίνεται μια λίστα με συνδέσμους προς όλες τις διαθέσιμες ασκήσεις. Πατώντας τον σχετικό σύνδεσμο, ανακατευθύνεται στην σελίδα όπου έχει ενσωματωθεί η αντίστοιχη άσκηση.(εικ. 27)

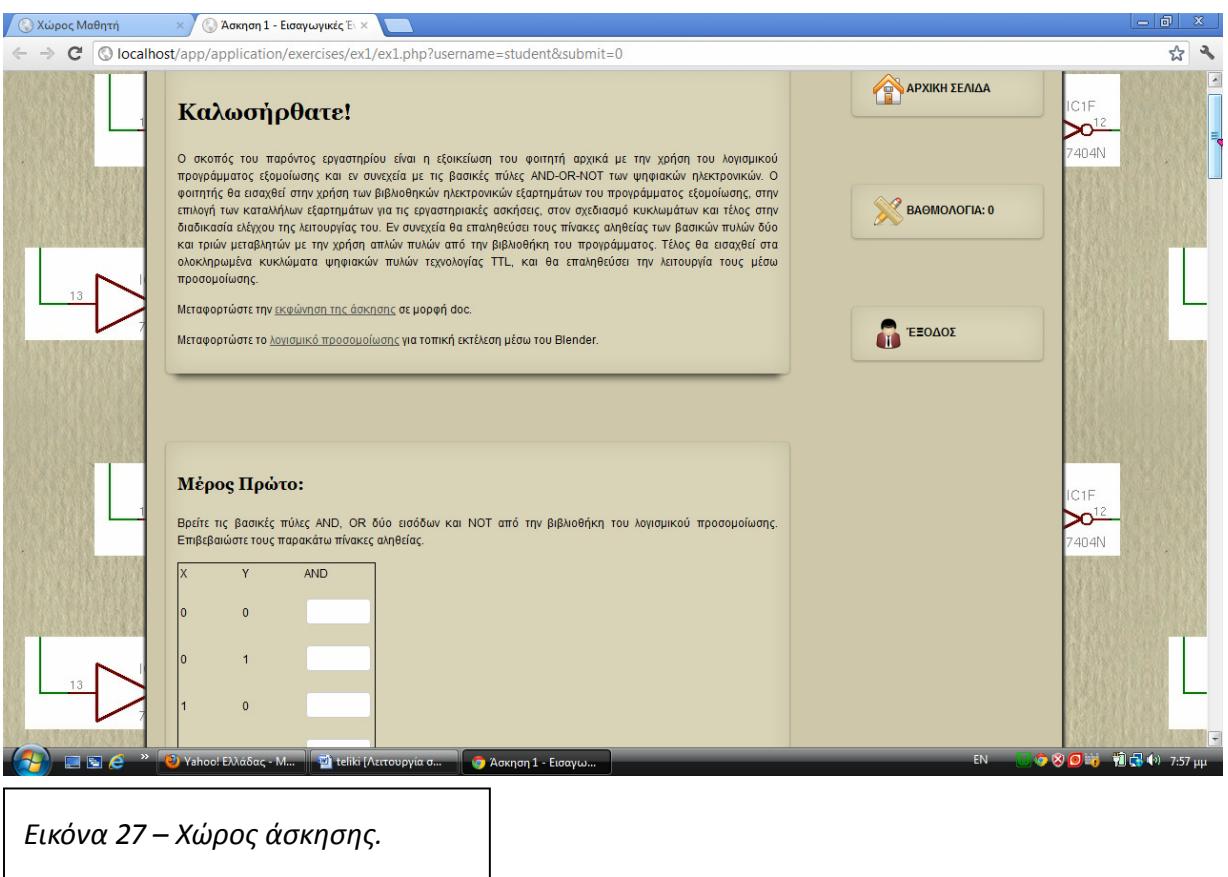

Ο μαθητής, καλείται να συμπληρώσει τις τιμές των εξόδων των συναρτήσεων, σύμφωνα με τις εισόδους που του δίνονται από την εκφώνηση της άσκησης.

Στην συνέχεια, πατώντας play στο πεδίο του burster 1.5.5, εμφανίζεται ο χώρος του εικονικού εργαστηρίου,(εικ. 28) στον οποίο έχει την δυνατότητα να πλοηγηθεί, χρησιμοποιώντας τους παρακάτω χειριστές:

w = Κίνηση μπροστά στο χώρο.

s = Κίνηση πίσω στο χώρο.

a = Κίνηση αριστερά στο χώρο.

d = Κίνηση δεξιά στο χώρο.

Αριστερό βέλος = Μετακίνηση οπτικού πεδίου αριστερά στο χώρο.

Δεξί βέλος = Μετακίνηση οπτικού πεδίου δεξιά στο χώρο.

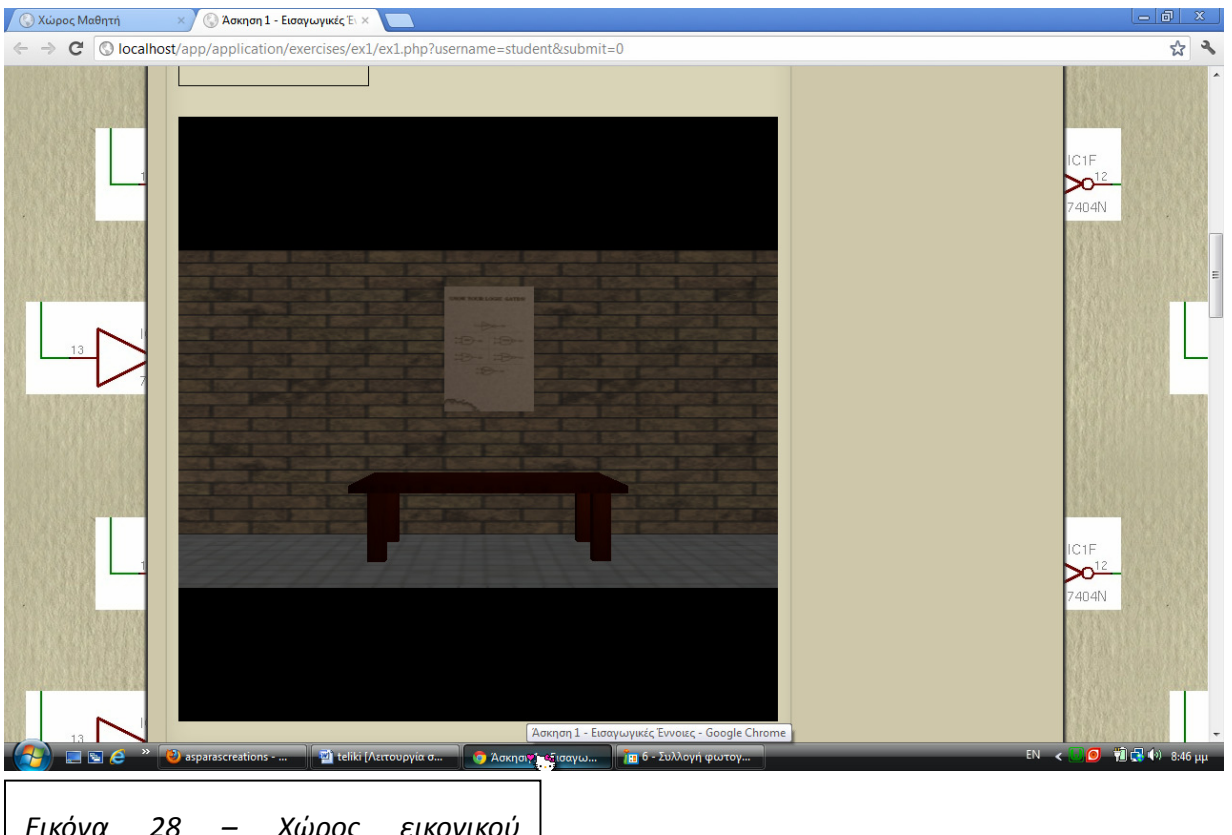

Εικόνα 28 – Χώρος εικονικού εργαστηρίου.

Πλησιάζοντας αρκετά κοντά στον πάγκο εργασίας(εικ. 29), το πλάνο αλλάζει και εμφανίζεται η κάτοψη του τραπεζιού πάνω στο οποίο μπορεί να σχεδιάσει και να δοκιμάσει ένα κύκλωμα. Πάνω στον πάγκο εργασίας οι διαθέσιμοι χειριστές είναι:

s = Αλλαγή πλάνου (απομάκρυνση από τον πάγκο εργασίας και επαναφορά στο εικονικό δωμάτιο).

0 = λογικό 0.

 $\overline{\phantom{a}}$ 

 $1 = \lambda$ ογικό 1.

2 = Εικονικό καλώδιο (Προσοχή: όπως και ένα πραγματικό καλώδιο πρέπει να μεσολαβεί πάντα ανάμεσα σε ένα σήμα και σε μια είσοδο πύλης ή ανάμεσα σε μια έξοδο πύλης και σε ένα LED).

- 3 = Πύλη AND.
- $4 = \Pi$ ύλη OR.
- $5 = \Pi$ ύλη NOT.
- 6 = Πύλη NAND.
- 7 = Πύλη XOR.
- 9 = Πύλη ΝOR

8 = LED (Είναι γκρίζο όταν δεν καταλήγει κάποιο σήμα, πράσινο για λογικό "1" και κόκκινο για λογικό "0").

Αριστερό βέλος = Κίνηση προς τα αριστερά στο τραπέζι.

Δεξί βέλος = Κίνηση προς τα δεξιά στο τραπέζι. Πάνω βέλος = Κίνηση προς τα πάνω στο τραπέζι. Κάτω βέλος = Κίνηση προς τα κάτω στο τραπέζι.

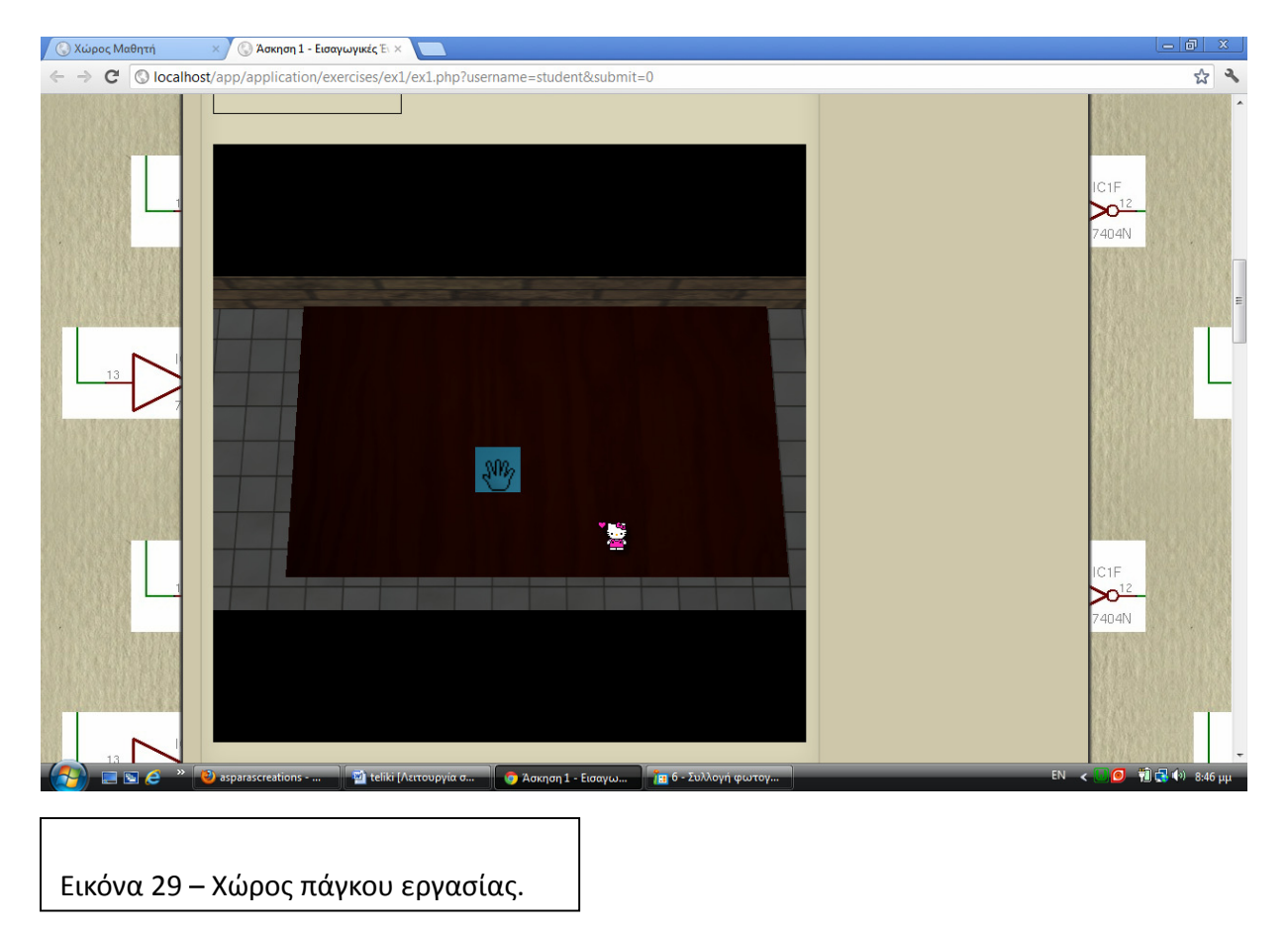

Για τον εκπαιδευτικό, με την επιτυχημένη εισαγωγή στο σύστημα γίνεται ανακατεύθυνση στην σελίδα εκπαιδευτικού, που η εφαρμογή την ονομάζει «Χώρο Εκπαιδευτικού» (εικ. 30). Εκεί,έχει την δυνατότητα να βλέπει αναλυτικά την βαθμολογία της κάθε άσκησης των μαθητών.

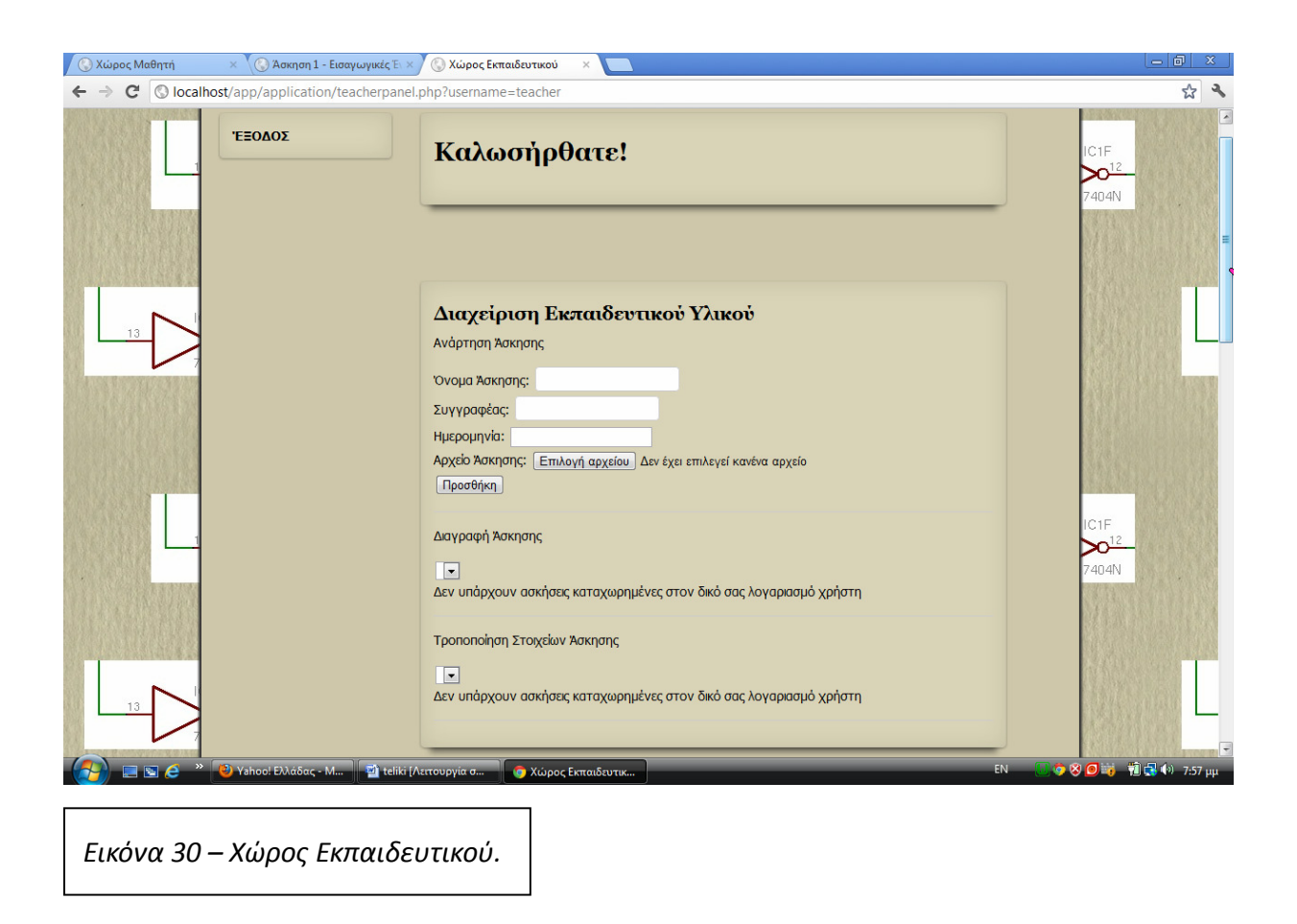

Για τον διαχειριστή, με την επιτυχημένη εισαγωγή στο σύστημα γίνεται ανακατεύθυνση στην σελίδα διαχειριστή, που η εφαρμογή την ονομάζει «Χώρο Διαχειριστή» (εικ. 31).

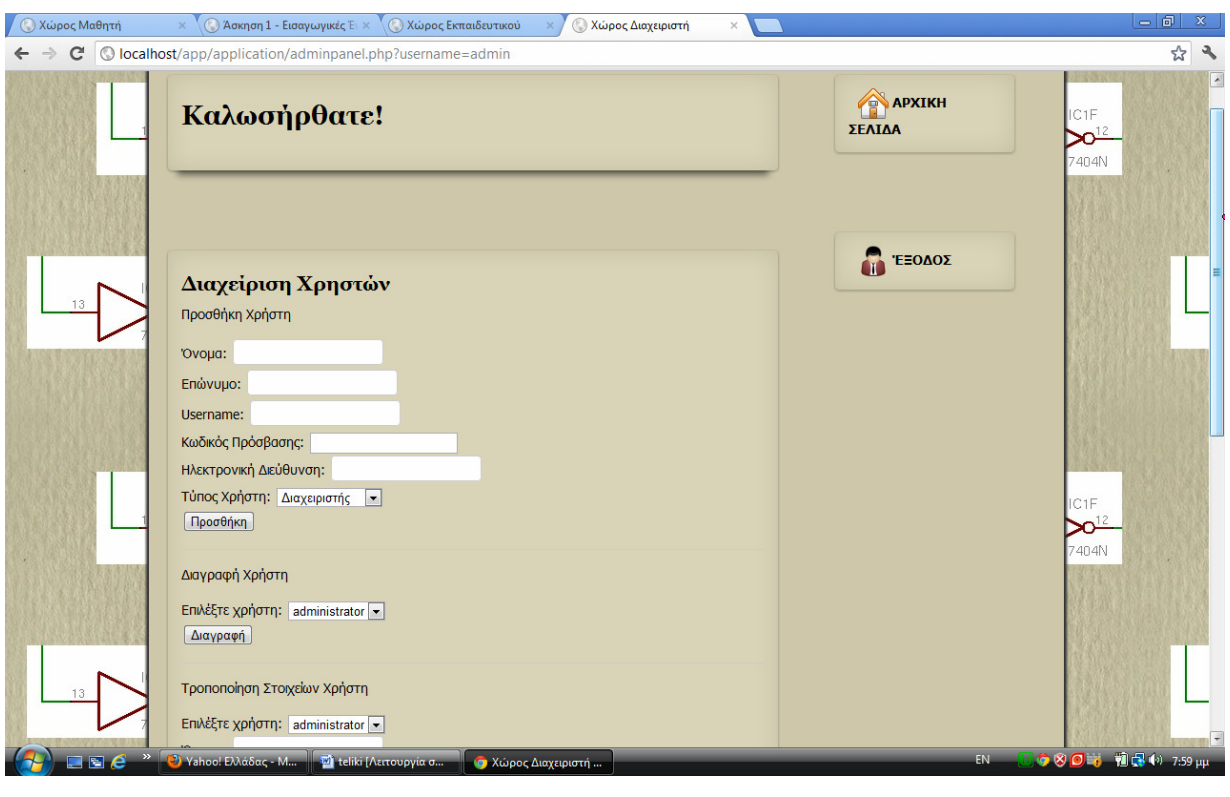

Εικόνα 31 – Χώρος Διαχειριστή.

#### 5.5 Βάση Δεδομένων

Η Βάση Δεδομένων είναι το συστατικό τμήμα της εφαρμογής που διατηρεί με δομημένο και λογικά οργανωμένο τρόπο όλη τη πληροφορία σχετικά με τους χρήστες, τα δεδομένα και την αλληλεπίδραση που λαμβάνει χώρα κατά την χρήση της εφαρμογής. Στα πλαίσια της παρούσας εργασίας επιλέχθηκε το δημοφιλές και ανοικτό RDBMS, MySQL για την υλοποίηση και διαχείριση της Βάσης Δεδομένων, το σχήμα της οποίας φαίνεται στο παρακάτω πλαίσιο.

```
-- phpMyAdmin SQL Dump 
-- version 3.4.10.1 
-- http://www.phpmyadmin.net 
-- 
-- Φιλοξενητής: localhost 
-- Χρόνος δηµιουργίας: 19 Νοε 2011 στις 22:50:46 
-- Έκδοση ∆ιακοµιστή: 5.5.20 
-- Έκδοση PHP: 5.3.10
```

```
SET SQL_MODE="NO_AUTO_VALUE_ON_ZERO";
SET time_zone = "+00:00";
/*!40101 SET @OLD_CHARACTER_SET_CLIENT=@@CHARACTER_SET_CLIENT */;
/*!40101 SET @OLD_CHARACTER_SET_RESULTS=@@CHARACTER_SET_RESULTS */;
/*!40101 SET @OLD_COLLATION_CONNECTION=@@COLLATION_CONNECTION */;
/*!40101 SET NAMES utf8 */;
-- 
-- Βάση: `app` 
-- 
         -- -------------------------------------------------------- 
-- 
-- ∆οµή Πίνακα για τον Πίνακα `material` 
-- 
CREATE TABLE IF NOT EXISTS `material` (
   `id` int(10) NOT NULL AUTO_INCREMENT,
   `name` varchar(255) NOT NULL,
   `author` varchar(255) NOT NULL,
   `date` date NOT NULL,
   `url` varchar(255) NOT NULL,
  PRIMARY KEY (`id`),
  UNIQUE KEY `name` (`name`),
  UNIQUE KEY `url` (`url`)
) ENGINE=InnoDB DEFAULT CHARSET=greek AUTO_INCREMENT=2 ;
-- 
-- Άδειασµα δεδοµένων του πίνακα `material` 
-- 
INSERT INTO `material` (`id`, `name`, `author`, `date`, `url`) VALUES
(1, 'Εργαστηριακή Άσκηση 1', 'Καθηγητής Καθηγητόπουλος', '2011-11-11',
'exercises/ex1.php');
                             -- -------------------------------------------------------- 
-- 
-- ∆οµή Πίνακα για τον Πίνακα `test_taken_by_user` 
-- 
CREATE TABLE IF NOT EXISTS `test_taken_by_user` (
   `user` varchar(15) NOT NULL,
   `test` int(10) NOT NULL,
   `date` date NOT NULL,
   `score` int(2) NOT NULL,
  PRIMARY KEY (`user`,`test`)
) ENGINE=InnoDB DEFAULT CHARSET=greek;
--
```

```
-- Άδειασµα δεδοµένων του πίνακα `test_taken_by_user` 
-- 
INSERT INTO `test_taken_by_user` (`user`, `test`, `date`, `score`) VALUES
('student', 1, '2011-11-04', 9);
```

```
-- 
-- ∆οµή Πίνακα για τον Πίνακα `users` 
-- 
CREATE TABLE IF NOT EXISTS `users` (
   `username` varchar(15) NOT NULL,
   `password` varchar(15) NOT NULL,
  `name` varchar(35) NOT NULL,
  `surname` varchar(35) NOT NULL,
  `email` varchar(35) NOT NULL,
  `permissions` varchar(15) NOT NULL,
  PRIMARY KEY (`username`)
) ENGINE=InnoDB DEFAULT CHARSET=greek;
-- 
-- Άδειασµα δεδοµένων του πίνακα `users` 
-- 
INSERT INTO `users` (`username`, `password`, `name`, `surname`, `email`,
`permissions`) VALUES
('administrator', 'administrator', 'Πρότυπο ∆ιαχειριστή', 'Πρότυπο
∆ιαχειριστή', 'admin@hotmail.com', 'administrator'),
('student', 'student', 'Πρότυπος Μαθητής', 'Πρότυπος Μαθητής',
'student@hotmail.com', 'student'),
('teacher', 'teacher', 'Πρότυπο Εκπαιδευτικού', 'Πρότυπο Εκπαιδευτικού',
'teacher@hotmail.com', 'teacher');
/*!40101 SET CHARACTER_SET_CLIENT=@OLD_CHARACTER_SET_CLIENT */;
/*!40101 SET CHARACTER_SET_RESULTS=@OLD_CHARACTER_SET_RESULTS */;
/*!40101 SET COLLATION_CONNECTION=@OLD_COLLATION_CONNECTION */;
```
#### 5.6 Γραφική Διεπαφή Χρήστη

Η γραφική διεπαφή χρήστη είναι το δεύτερο συστατικό κομμάτι της εφαρμογής και είναι αυτό που ουσιαστικά κατευθύνει τον χρήστη και του προσφέρει την ζητούμενη εμπειρία χρήσης. Η διεπαφή υλοποιείται με δυναμικές ιστοσελίδες που συνδυάζουν HTML5/CSS/JavaScript/PHP και περιλαμβάνει φόρμες, στατικό κείμενο και μενού συνδέσμων (hypelinks).

#### 5.7 Εκπαιδευτικό Υλικό

Το εκπαιδευτικό υλικό αποτελεί το τρίτο και ίσως σημαντικότερο συστατικό κομμάτι της εφαρμογής. Η χρήση του εκπαιδευτικού υλικού από τον χρήστη αποτελεί τον σκοπό ύπαρξης της εφαρμογής και αυτό επιτελεί την εκπαιδευτική της λειτουργία.

Όπως προδιαγράφηκε στο προηγούμενο κεφάλαιο, το εκπαιδευτικό υλικό αποτελείται από τρισδιάστατα, αλληλεπιδραστικά μοντέλα του λογισμικού blender και συμπεριλαμβάνονται στο source tree της εφαρμογής σαν δυαδικά (binary) αρχεία με κατάληξη .blend (εικ. 32).

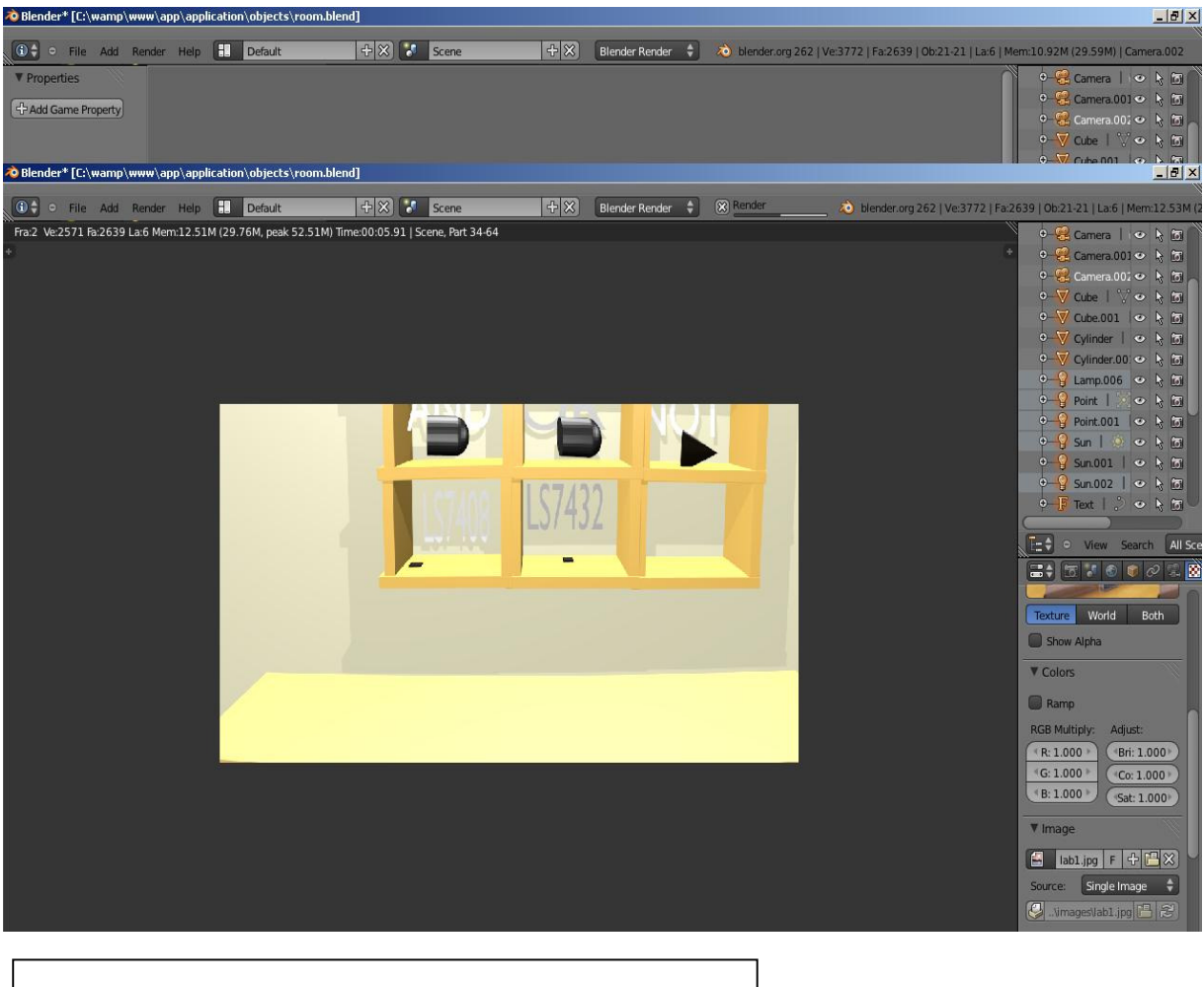

Εικόνα 32 – Το μοντέλο του πάγκου εργασίας με τα διαθέσιμα υλικά.

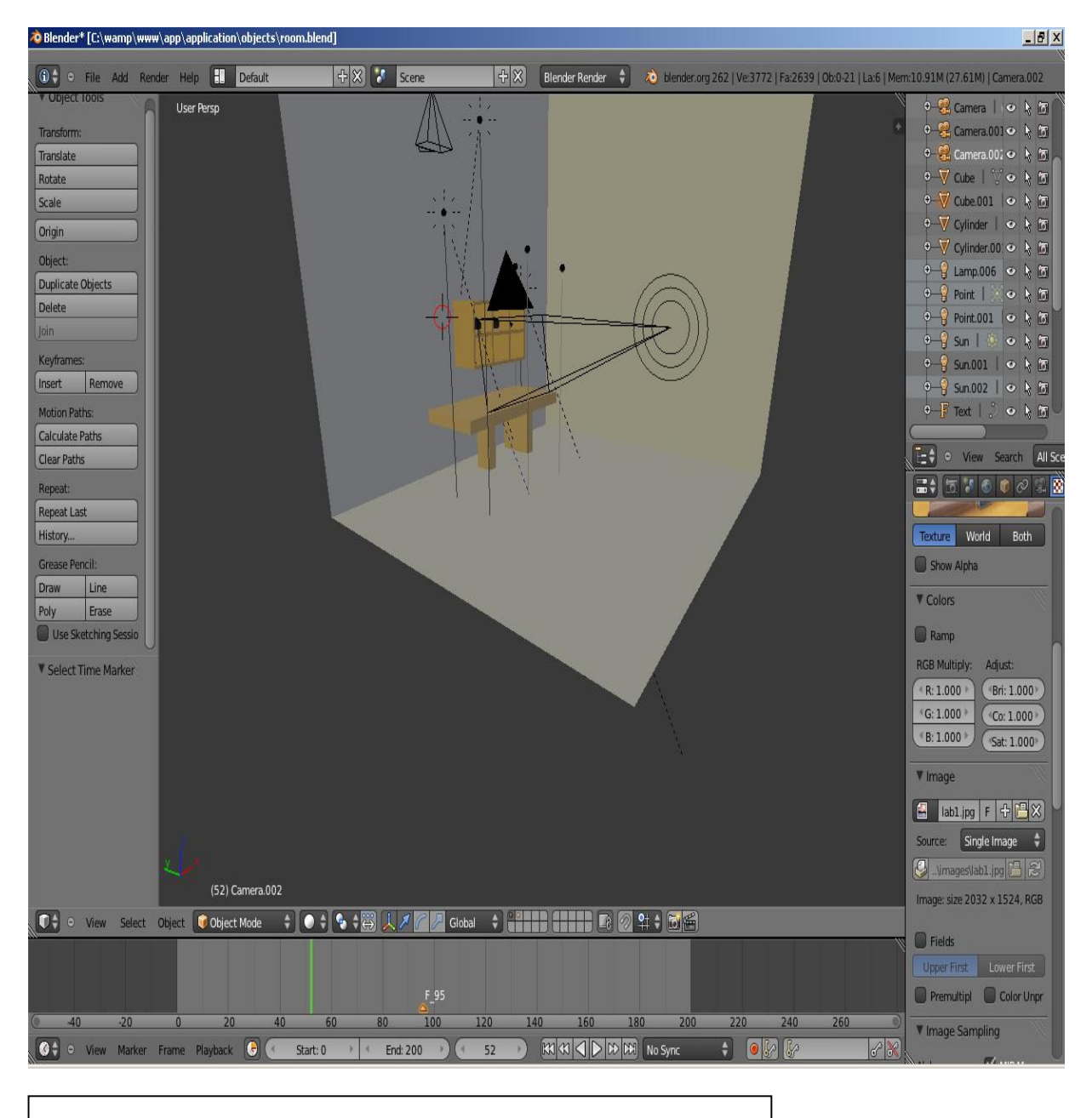

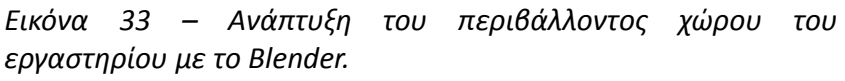

Για να μπορεί ένα μοντέλο που έχει δημιουργηθεί στο Blender να ενσωματωθεί σε μια διαδικτυακή εφαρμογή και άρα να χρησιμοποιηθεί στην εφαρμογή, πρέπει να μετατραπεί σε ένα μορφότυπο αναγνώσιμο από έναν φυλλομετρητή (εικ. 33). Όπως προδιαγράφηκε και σε προηγούμενη ενότητα, το μορφότυπο αυτό επιλέχθηκε να είναι το X3D.

Στο παρακάτω πλαίσιο φαίνεται, εκφρασμένο σε X3D κώδικα, ένα μικρό απόσπασμα από το μοντέλο του περιβάλλοντος χώρου του εργαστηρίου, δηλαδή η εικονική αίθουσα εντός της οποίας λαμβάνει χώρα η εκπόνηση των ασκήσεων.

```
<x3d id='someUniqueId' showStat='false' showLog='false' x='0px' y='0px' 
width='640px' height='450px'>
      <scene>
        <navigationInfo avatarSize='0.25 1.75 0.75' headlight='false' 
type='"EXAMINE" "ANY"'></navigationInfo>
        <background DEF='WO_World' groundColor='0.051 0.051 0.051'
skyColor='0.051 0.051 0.051'></background>
        <transform DEF='Sun_002_TRANSFORM' rotation='0.331159 0.699797 
0.632944 2.85671' translation='3.07536 11.4367 3.47779'>
          <directionalLight DEF='LA_Sun_002' 
intensity='0.5714'></directionalLight>
        </transform>
        <transform DEF='Sun_001_TRANSFORM' rotation='0.475959 0.78827 0.38999 
2.99069' translation='8.50506 8.83123 -2.98066'>
          <directionalLight DEF='LA_Sun_001' 
intensity='0.5714'></directionalLight>
        </transform>
        <transform DEF='Sun_TRANSFORM' rotation='-0.399094 -0.436136 -0.806542 
1.80791' scale='1.24756 1.15095 1.12536' translation='-7.40775 8.74653 
6.66354'>
          <directionalLight DEF='LA_Sun' 
intensity='0.5714'></directionalLight>
        </transform>
        <transform DEF='Cube_TRANSFORM' rotation='0 0.707107 0.707107 3.14159' 
scale='10.6587 9.31442 10.9028' translation='-3.95942 10.9739 -1.78068'>
          <transform DEF='Cube_ifs_TRANSFORM'>
            <group DEF='group_ME_Cube_014'>
              <shape>
                <appearance>
                  <material DEF='MA_Material_003' ambientIntensity='0.333' 
diffuseColor='0.8 0.773 0.548' shininess='0.098' specularColor='0.401 0.401 
0.401'></material>
                </appearance>
                <indexedFaceSet coordIndex='0 1 2 3 -1 4 7 6 5 -1 0 4 5 1 -1 1 
5 6 2 -1 2 6 7 3 -1 4 0 3 7 -1'>
                 <coordinate DEF='coords_ME_Cube_014' point='1 1 -1 1 -1 -1 -
1 -1 -1 -1 1 -1 1 0.999999 1 0.999999 -1 1 -1 -1 1 -1 1 1'></coordinate>
                </indexedFaceSet>
              </shape>
            </group>
          </transform>
        </transform>
        <transform DEF='Cylinder_001_TRANSFORM' rotation='-0.300294 -0.874569 
0.380727 1.57397' scale='0.326212 0.225704 0.224534' translation='-3.81016 
7.05943 6.27209'>
          <transform DEF='Cylinder_001_ifs_TRANSFORM' translation='3e-06 -2e-
06 1e-06'>
            <group DEF='group_ME_Cylinder_002'>
              <shape>
```

```
 <appearance>
                  <material DEF='MA_Material_and' ambientIntensity='0.333' 
diffuseColor='0.019 0.019 0.019' shininess='0.098' specularColor='0.401 0.401 
0.401'></material>
                </appearance>
                </indexedFaceSet>
              </shape>
            </group>
           </transform>
         </transform>
         <transform DEF='ls7432_TRANSFORM' rotation='-1 0 0 1.5708' scale='-
0.090264 -0.152804 -0.013452' translation='-1.35442 5.30761 6.04623'>
          <transform DEF='ls7432_ifs_TRANSFORM' translation='0 2e-06 1.4e-05'>
             <group DEF='group_ME_Cube_006'>
              <shape>
                <appearance>
0.541057 -1.40315 0.461438 0.615879 -1.40315 -0.255401 0.129228 -10.1371 -
0.255401 - 0.42464 - 10.1371 - 0.400996 - 0.42464 - 10.1371 - 0.400996 0.12922910.1371 -0.255401 0.129228 -1.37701 -0.255401 -0.42464 -1.37701 -0.400996 -
0.42464 -1.37701 -0.400996 0.129228 -1.37701'></coordinate>
                </indexedFaceSet>
              </shape>
            </group>
           </transform>
        </transform>
        <transform DEF='Point_TRANSFORM' rotation='-0.639961 -0.569444 -
0.51593 2.72966' translation='-0.162015 10.2101 0.334937'>
           <pointLight DEF='LA_Point' intensity='0.5714' 
radius='25'></pointLight>
        </transform>
         <transform DEF='Lamp_TRANSFORM' rotation='-0.498084 -0.762016 -
0.413815 1.51388' translation='0.181834 14.0988 6.66157'>
          <pointLight DEF='LA_Lamp' intensity='0.5714' 
radius='30'></pointLight>
        </transform>
        <transform DEF='Camera_TRANSFORM' rotation='0.003576 -0.99597 -
0.089616 3.10947' scale='9.24752 11.6926 4.40959' translation='-3.23689 
7.40105 -7.02806'>
          <viewpoint DEF='CA_Camera' position='0 -0 0' 
fieldOfView='0.858'></viewpoint>
        </transform>
       </scene>
     </x3d>
```
Για να επιτευχθεί η αλληλεπίδραση μεταξύ μοντέλου και χρήστη, είναι απαραίτητος ο καθορισμός κανόνων που να συνδέουν τα αντικείμενα του μοντέλου με συμβάντα που λαμβάνουν χώρα στο χώρο χρήστη με κανόνες ομαδοποίησης των συμβάντων και με πράξεις που γίνονται με την εμφάνιση κάποιου συγκεκριμένου συμβάντος.

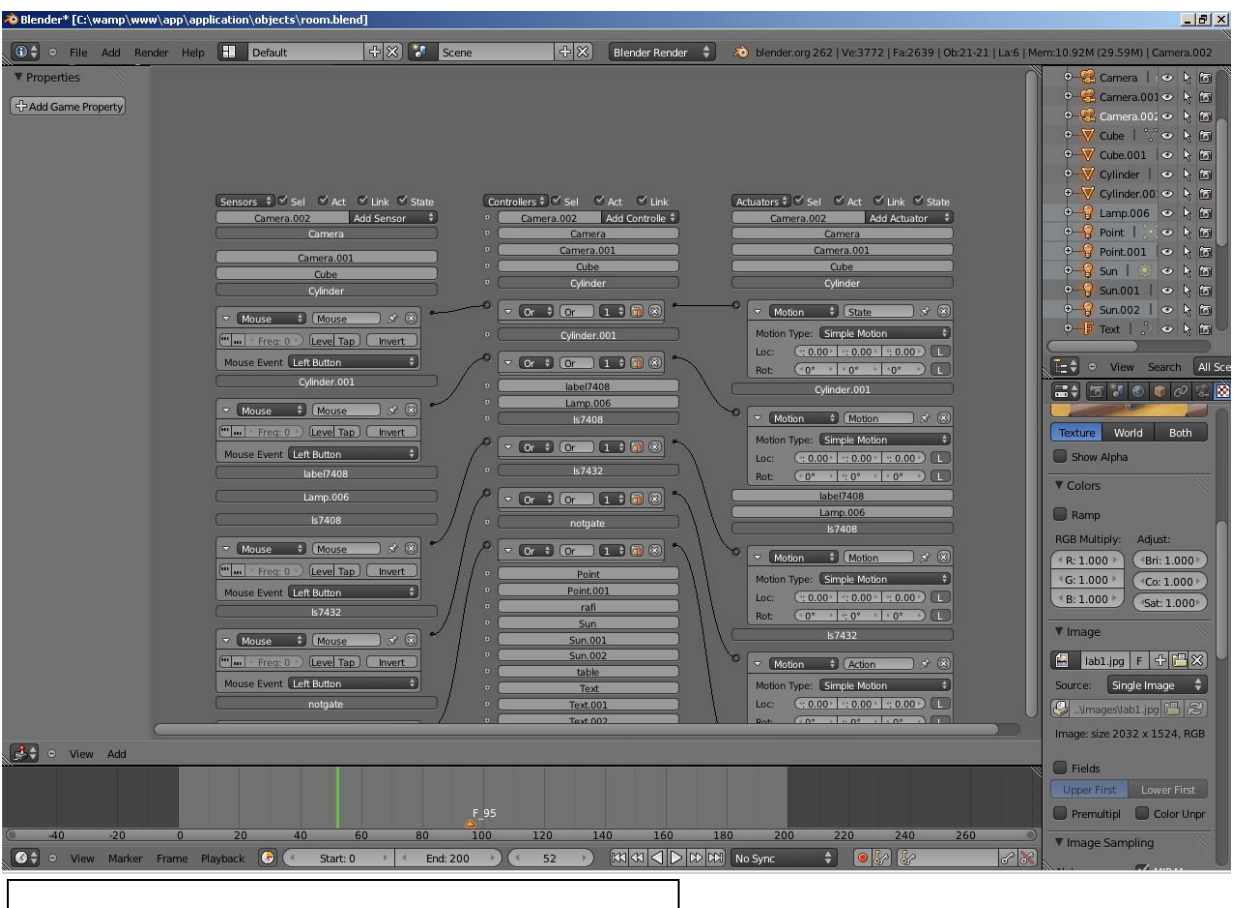

Εικόνα 34 – Ορισμός κανόνων αλληλεπίδρασης.

Στο Blender αυτοί οι κανόνες υλοποιούνται με τον ορισμό τριάδων από αισθητήρες (sensors), ελεγκτές (controllers) και δράστες (actuators). Αυτοί οι κανόνες μπορούν είτε να συγγραφούν χειρωνακτικά με κώδικα Python, είτε να δημιουργηθούν γραφικά από το εργαλείο logic editor του Blender και ενδεχομένως να συμπληρωθούν με κώδικα από τον προγραμματιστή, στη συνέχεια (εικ. 34).

## 5.8 Δικτυακή Λειτουργία εφαρμογής

Όπως έχει ήδη αναφερθεί, ένας από τους στόχους της παρούσας εργασίας, είναι η δικτυακή και πολυχρηστική της λειτουργία. Όπως είναι υλοποιημένη, είναι σε θέση να λειτουργήσει δικτυακά. Ο διαχειριστής του συστήματος, διασφαλίζει την ύπαρξη ορθής λειτουργίας της υλικοτεχνικής υποδομής, κάνοντας εγκατάσταση του WampServer σε ένα υπολογιστικό σύστημα το οποίο θα έχει πρόσβαση στο Διαδίκτυο, ή θα ανήκει σε ένα τοπικό δίκτυο LAN και
το οποίο θα παίζει τον ρόλο του εξυπηρετητή, και ρυθμίζοντάς τον να είναι online, από το menu των ρυθμίσεων του WampServer. Επειδή η εφαρμογή προορίζεται για τα πλαίσια ενός φυσικού εργαστηρίου, δοκιμάσαμε την εφαρμογή σε τοπικό δίκτυο LAN, το οποίο χρησιμοποιείται ευρέως από τα εκπαιδευτικά ιδρύματα. Το μόνο που χρειάζεται λοιπόν ,είναι να υπάρχει ένα υπολογιστικό σύστημα με τον ρόλο του εξυπηρετητή, ο οποίος πρέπει να είναι προσπελάσιμος στο τοπικό δίκτυο (ή όπως λέμε "να βγαίνει έξω από τον host") και η εισαγωγή μηχανημάτων στο τοπικό δίκτυο.

Από την πλευρά των μαθητών και καθηγητών η εγκατάσταση της εφαρμογής συνίσταται σε ένα και μόνο βήμα, που είναι να διασφαλιστεί η ύπαρξη ενός υπολογιστικού συστήματος, το οποίο θα έχει πρόσβαση στο διαδίκτυο (στο τοπικό LAN για την περίπτωσή μας) και να έχει εγκατεστημένο κάποιον φυλλομετρητή (οι δοκιμές μας έγιναν με Mozilla Firefox και με Google Chrome ). Ο μαθητής, αποκτώντας είσοδο στην εφαρμογή, όπως αναφέρθηκε στο κεφάλαιο 5, μπορεί να υλοποιήσει τις διαθέσιμες ασκήσεις, με όποια σειρά επιθυμεί, χωρίς να επηρεάζεται η διαδικασία κάποιου άλλου χρήστη, ακόμη και εάν όλοι οι χρήστες δουλεύουν πάνω στην ίδια άσκηση.

## Κεφάλαιο 6 – Αποτελέσματα.

## 6.1 Συμπεράσματα

Η ανάπτυξη της τεχνολογίας των υπολογιστών και της επιστήμης της πληροφορικής έφεραν επαναστατικές αλλαγές στις μεθόδους εκπαίδευσης. Δόθηκε η δυνατότητα για εκπαίδευση και εξάσκηση με χρήση υπολογιστών και κατάλληλων προγραμμάτων εκπαιδευτικού λογισμικού. Μεταξύ των τεχνικών που μπορούν να χρησιμοποιηθούν στην εκπαίδευση με λογισμικό είναι αυτή της 'εικονικής πραγματικότητας'. Φαίνεται ότι δεν είναι μακριά η ημέρα κατά την οποία η εργαστηριακή κυρίως εξάσκηση θα γίνεται σε μια 'εικονική πραγματικότητα'. [16].

Για παράδειγμα, με την σημερινή κατάσταση στο χώρο της τεχνολογίας των υπολογιστών και του λογισμικού, είναι εφικτή η αποτελεσματική εκπαίδευση στο χειρισμό οργάνων μέσω της προσομοίωσης. Οι προσομοιωτές είναι λογισμικό με το οποίο αναπαρίσταται η πραγματική λειτουργία ενός οργάνου. Σε μια πιο εξελιγμένη μορφή μπορεί να αναπαραστήσει και τις πραγματικές πειραματικές και εκπαιδευτικές διαδικασίες με αποτέλεσμα να αποτελεί ένα εξαιρετικό εργαλείο στην εκπαίδευση.Οι δυνατότητες και τα πλεονεκτήματα της άσκησης σε μια εικονική πραγματικότητα (εικονικό εργαστήριο) είναι πολλά και σημαντικά : μεγαλύτερη ασφάλεια στην εκτέλεση των ασκήσεων, δυνατότητα λειτουργίας πολύπλοκων οργάνων από

κάθε σπουδαστή, πολύ χαμηλό κόστος λειτουργίας των εργαστηρίων και μεγάλη ελευθερία στο πρόγραμμα εξάσκησης. Βεβαίως οι παιδαγωγικές, κοινωνικές ή άλλες συνέπειες της εφαρμογής αυτών των νέων μεθόδων στην εκπαίδευση μένει να διερευνηθούν.

Στην παρούσα εργασία, πραγματοποιήθηκε η σχεδίαση και η ανάπτυξη ενός εικονικού, on-line εργαστηρίου που πραγματεύεται έννοιες και βοηθάει στην διδασκαλία του μαθήματος "Λογική Σχεδίαση". Αναλύθηκαν οι απαιτήσεις με συστηματικό τρόπο και σχεδιάστηκε μια ολοκληρωμένη εκπαιδευτική πλατφόρμα για τη δημιουργία ενός εικονικού εργαστηρίου για το μάθημα της Λογικής Σχεδίασης. Το τελικό αποτέλεσμα είναι ένα πλήρως λειτουργικό λογισμικό, το οποίο θα δίνει τη δυνατότητα σε φοιτητές και σπουδαστές να πραγματοποιήσουν ασκήσεις για το μάθημα της Λογικής Σχεδίασης σε ένα εικονικό εργαστήριο, το οποίο θα είναι διαθέσιμο και μέσω του διαδικτύου. Η εργασία αυτή ανέδειξε δύο δυνατότητες που υπάρχουν. Η πρώτη είναι η δυνατότητα της προσομοίωσης όλων σχεδόν των λειτουργιών ενός εργαστηρίου λογικής σχεδίασης, μέσω ενός διαδικτυακού λογισμικού. Επίσης, αναδείχτηκε και η δυνατότητα του Blender να υποστηρίξει την δημιουργία ρεαλιστικών, αποδοτικών και πλούσιων σε γνωρίσματα εκπαιδευτικών εφαρμογών. Όπως φάνηκε από την μελέτη που πραγματοποιήθηκε, δεν είναι πολλά τα σύγχρονα εκπαιδευτικά περιβάλλοντα που εμπιστεύονται το Blender σαν πλατφόρμα υλοποίησης. Σε αυτό οφείλεται φυσικά ο μικρός σχετικά χρόνος παραμονής του στην αγορά της πληροφορικής και στην «παντοδυναμία» του Shockwave, των authoring tools της δεκαετίας του 90. Σημαντικός παράγοντας είναι και καθομολογούμενη πολυπλοκότητα της διεπαφής και ο σχετικά μεγάλος χρόνος που απαιτεί η εκμάθηση του, προκειμένου το παραγόμενο αποτέλεσμα να είναι υψηλού αισθητικού και τεχνικού επιπέδου.

## 6.2 Μελλοντική Εργασία

Η εφαρμογή που σχεδιάστηκε και υλοποιήθηκε, αποτελεί ένα ολοκληρωμένο εκπαιδευτικό περιβάλλον. Ωστόσο, όπως συμβαίνει σε κάθε έργο λογισμικού που αναπτύσσεται, πάντοτε παραμένουν ζητήματα προς επίλυση και χαρακτηριστικά προς υλοποίηση.

Σε κατοπινή φάση ανάπτυξης του λογισμικού, προτείνεται η ενσωμάτωση περισσότερου εκπαιδευτικού υλικού. Ένα τυπικό εργαστήριο λογικής σχεδίασης περιλαμβάνει ένα πλήθος ασκήσεων και μόνο με αυτόν τον τρόπο μπορεί να καλυφθεί η πολύ μεγάλη ύλη του σχετικού γνωστικού αντικειμένου.

Επίσης, πρέπει να ληφθεί υπόψη πως σε ένα φυσικό εργαστήριο υπάρχει ζωντανή αλληλεπίδραση μεταξύ των καθηγητών, των διαχειριστών και των εκπαιδευόμενων, πράγμα που θα μπορούσε και θα έπρεπε να αναπαράγεται και στα πλαίσια του εικονικού εργαστηρίου που υλοποιήθηκε. Η μορφή της αλληλεπίδρασης θα μπορούσε αρχικά να περιλαμβάνει μόνο ανταλλαγή μηνυμάτων κειμένου, ασύγχρονα ή την ανάρτηση ανακοινώσεων και θα μπορούσε

να επεκταθεί σε live chat με κείμενο, εικόνα και ήχο. Ακόμα, θα πρέπει να εξεταστούν οι δυνατότητες συνεργατικής εκπόνησης ασκήσεων. Επιπλέον, θα μπορούσε να επεκταθεί και να ολοκληρωθεί σύστημα αυτόματης βαθμολόγησης του εκπαιδευόμενου. Μετά την ολοκλήρωση της άσκησης, θα μπορεί να υπολογίζεται βαθμός, ο οποίος θα καταχωρείται στην Βάση Δεδομένων.

Παράλληλα, θα μπορούσε να ενισχυθεί η εμπειρία χρήσης του εργαστηρίου με την προσθήκη βοηθητικών ενοτήτων που μέσω του συνδυασμού κειμένου, βίντεο και μοντέλων του Blender, θα μπορεί να βοηθήσει τον εκπαιδευόμενο να εξοικειωθεί εύκολα και γρήγορα με το περιβάλλον του εργαστηρίου.

## Βιβλιογραφία – Πηγές:

- 1. http://www.springerlink.com/content/9128834muv58m500
- 2. http://cerc.wvu.edu/download/WORLDCOMP%2711/2011%20CD%20papers/FEC3135.pd f
- 3. http://rua.ua.es/dspace/bitstream/10045/10125/4/Paper\_CE\_Final.pdf
- 4. http://www.nikhef.nl/~ptdeboer/vbrowser/
- 5. http://ozark.hendrix.edu/~burch/logisim/
- 6. http://tams-www.informatik.uni-hamburg.de/applets/hades/webdemos/index.html
- 7. http://jdsp.engineering.asu.edu/jdsp\_introduction.html
- 8. http://geta3d.com/index.php?option=com\_discussions&view=index&Itemid=26
- 9. http://geta3d.com/index.php?option=com\_content&view=article&id=38&Itemid=18
- 10. Richey, R.C. (2008). Reflections on the 2008 AECT Definitions of the Field. TechTrends. 52(1) 24-25
- 11. D. Randy Garrison and Terry Anderson (2003). E-Learning in the 21st Century: A Framework for Research and Practice. Routledge. ISBN 0415263468.
- 12. Lowenthal, P. R., & Wilson, B. G. (2010). Labels do matter! A critique of AECT's redefinition of the field. TechTrends, 54(1), 38-46. DOI: 10.1007/s11528-009-0362-y
- 13. Whyte, Cassandra Bolyard. (1980). "An Integrated Counseling and Learning Assistance Center." New Directions Sourcebook. Jossey-Bass, Inc. San Francisco, California.
- 14. Whyte, Cassandra B. (1989). Student Affairs The Future", Journal of College Student Development, 10, (1), 86-89.
- 15. Smith, Grace and Stephanie Throne. Differentiating Instruction with Technology in the K-5 Classrooms. International Society for Technology in Education. 2004

16. http://www.ntua.gr/virtlab/virtlab.htm